### **Chapter 1: Getting Started with Resolve - Publishing your first Cut**

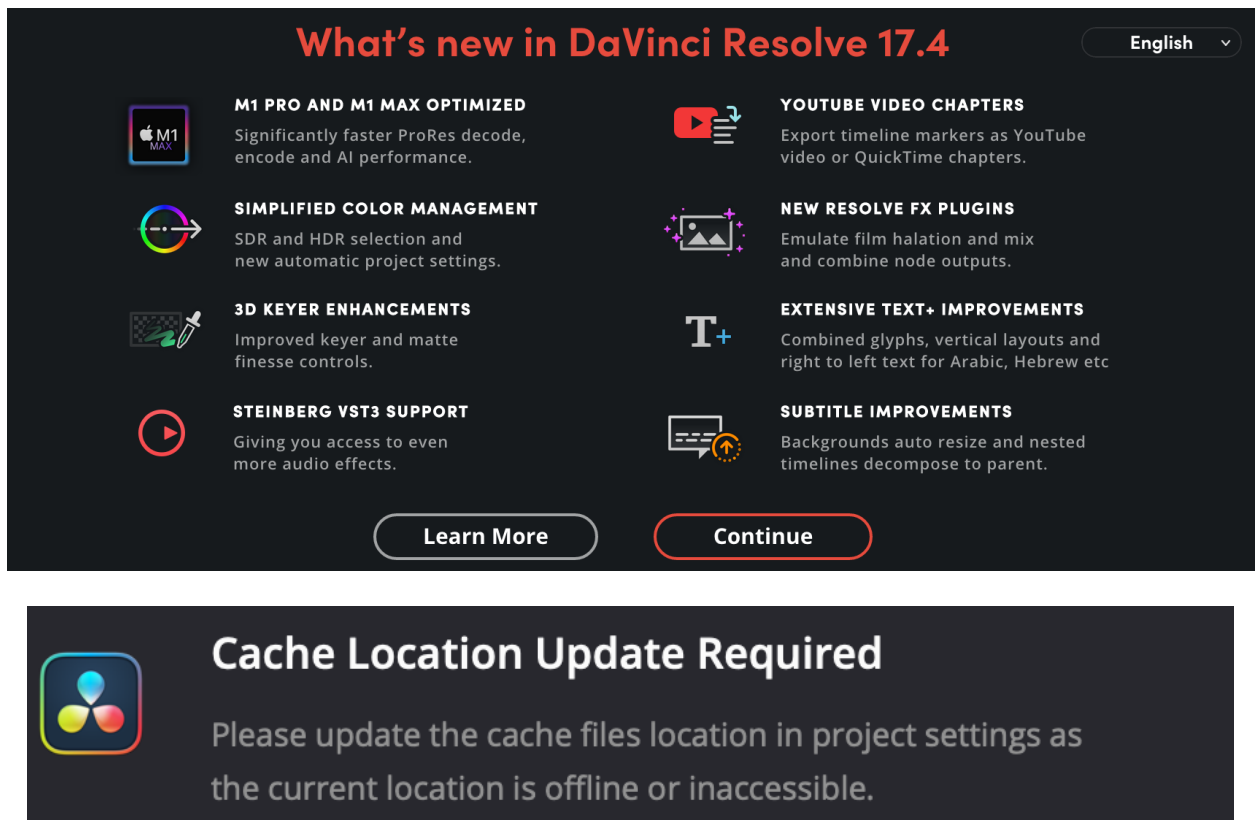

/Volumes/Seagate Expansion Drive/DaVinci Test Files/ CacheClip

OK

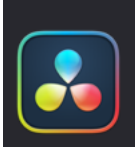

## **Stills Location Update Required**

Please update the gallery stills location in project settings as the current location is offline or inaccessible. /Volumes/Seagate Expansion Drive/DaVinci Test Files/.gallery

**OK** 

DaVinci Resolve 17 Projects  $m =$ ٠  $=1$ 

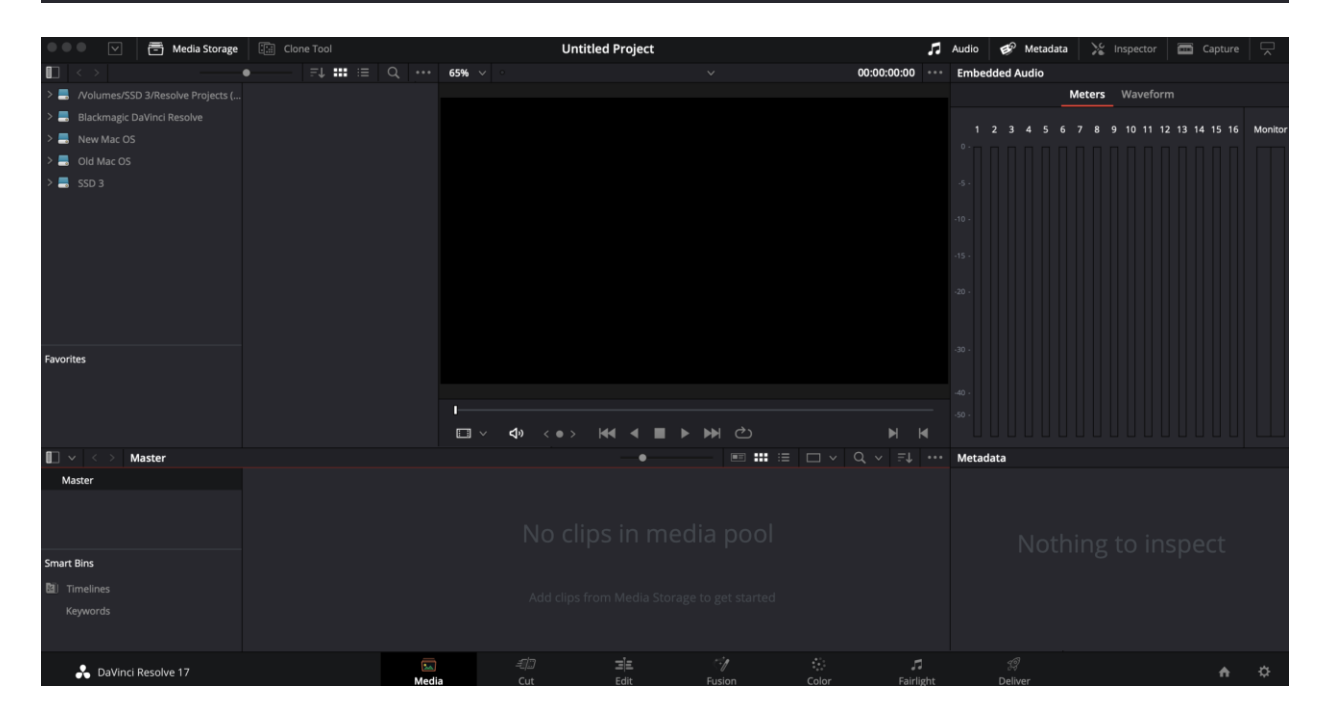

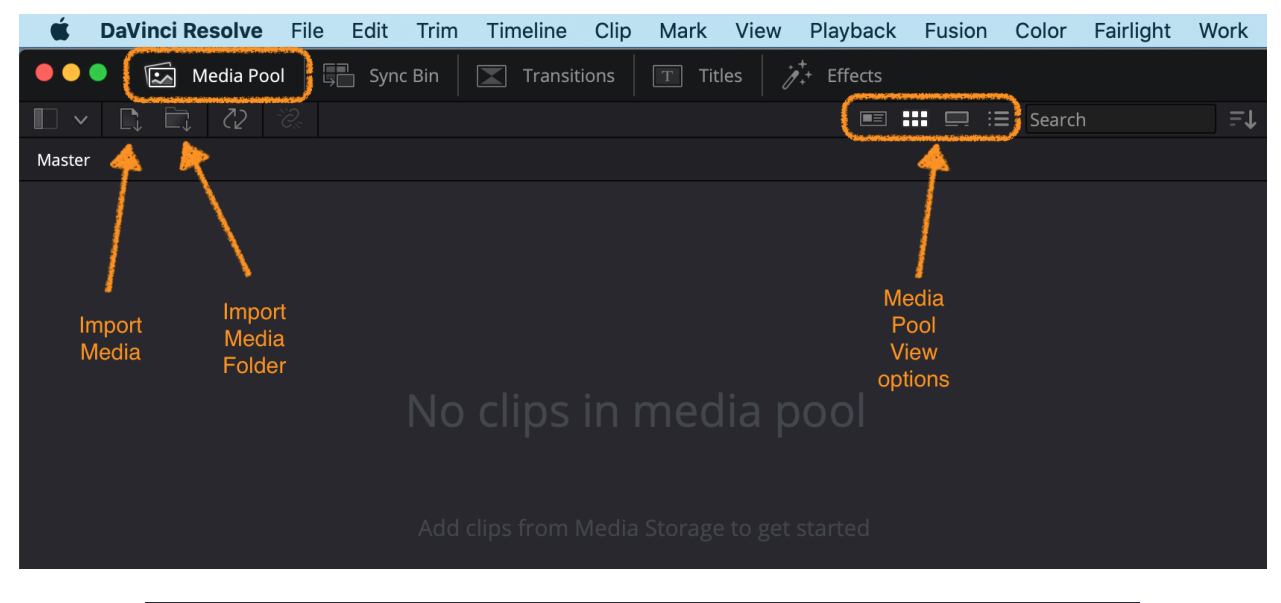

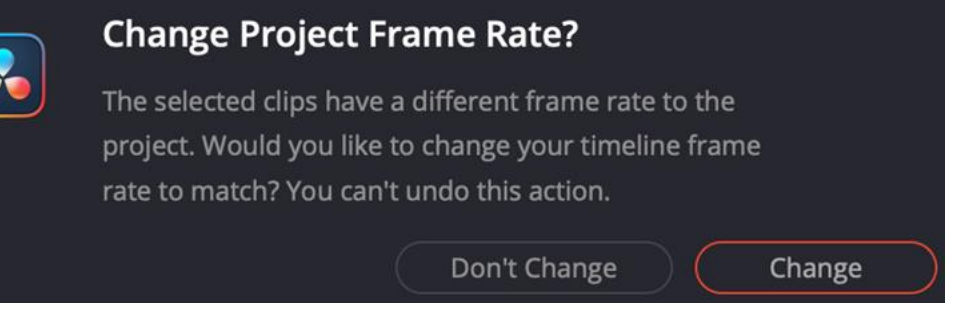

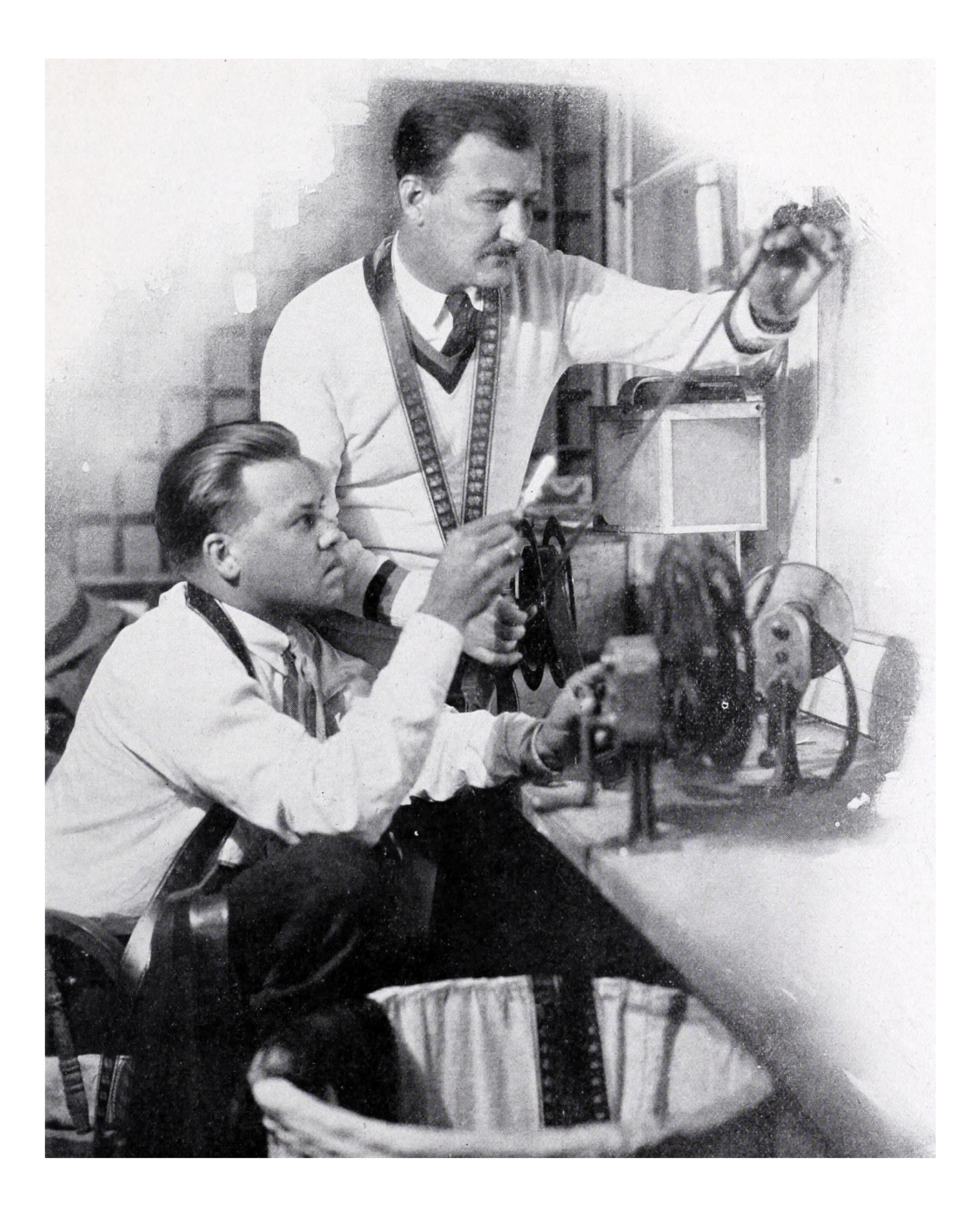

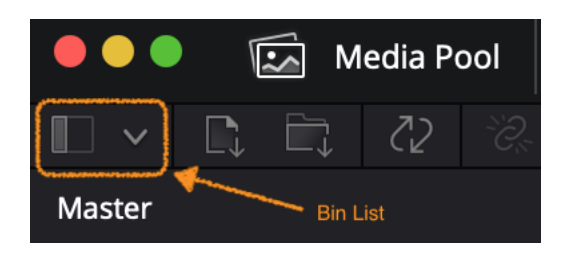

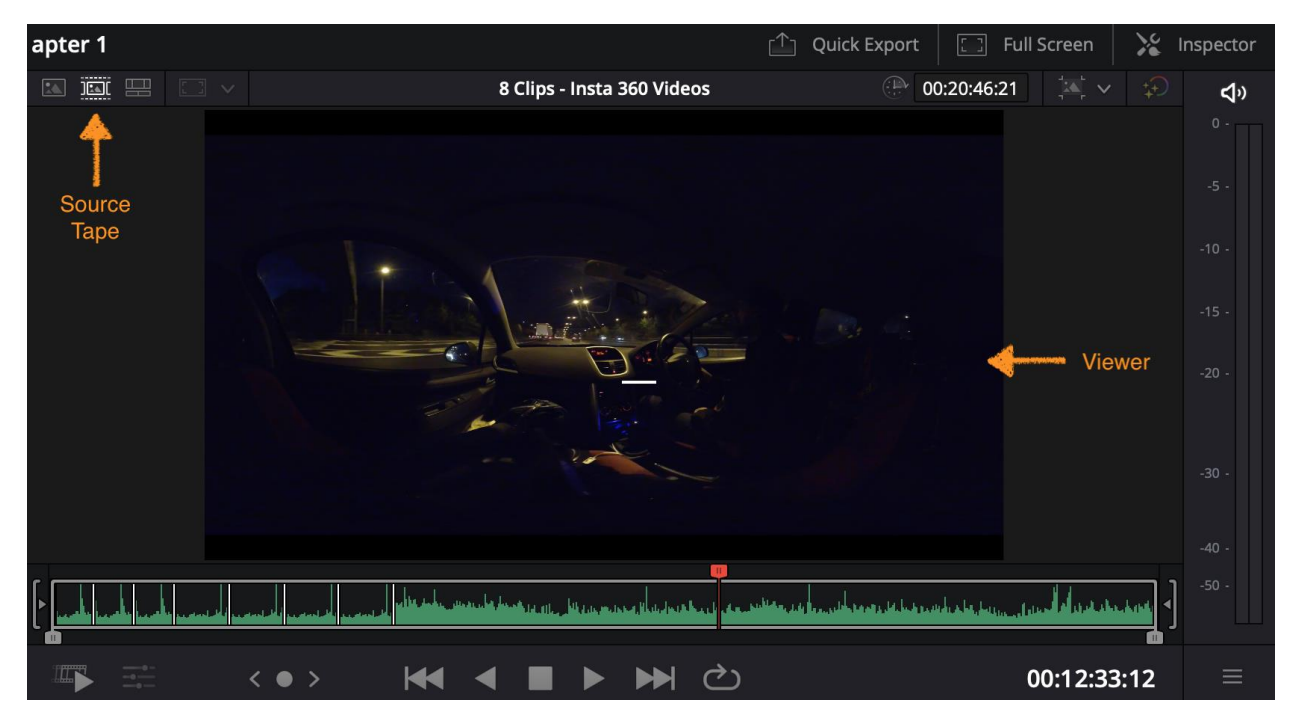

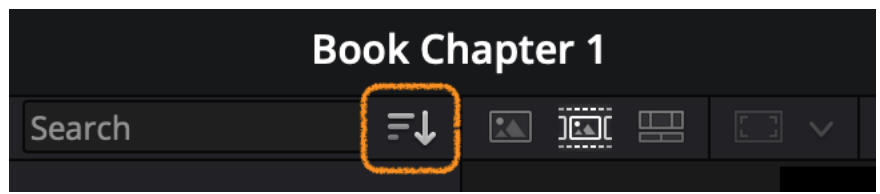

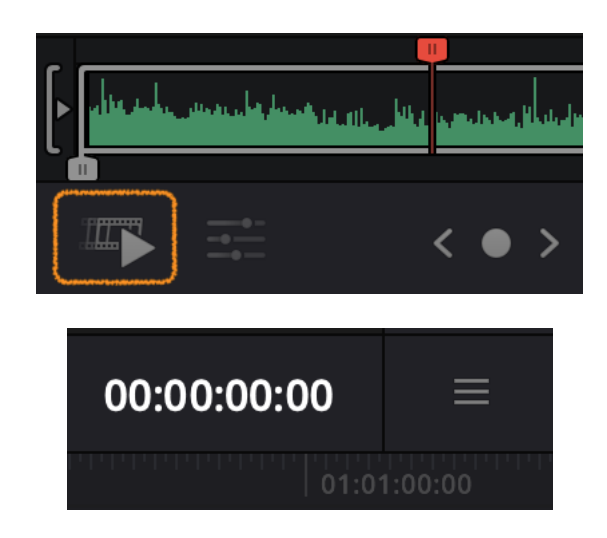

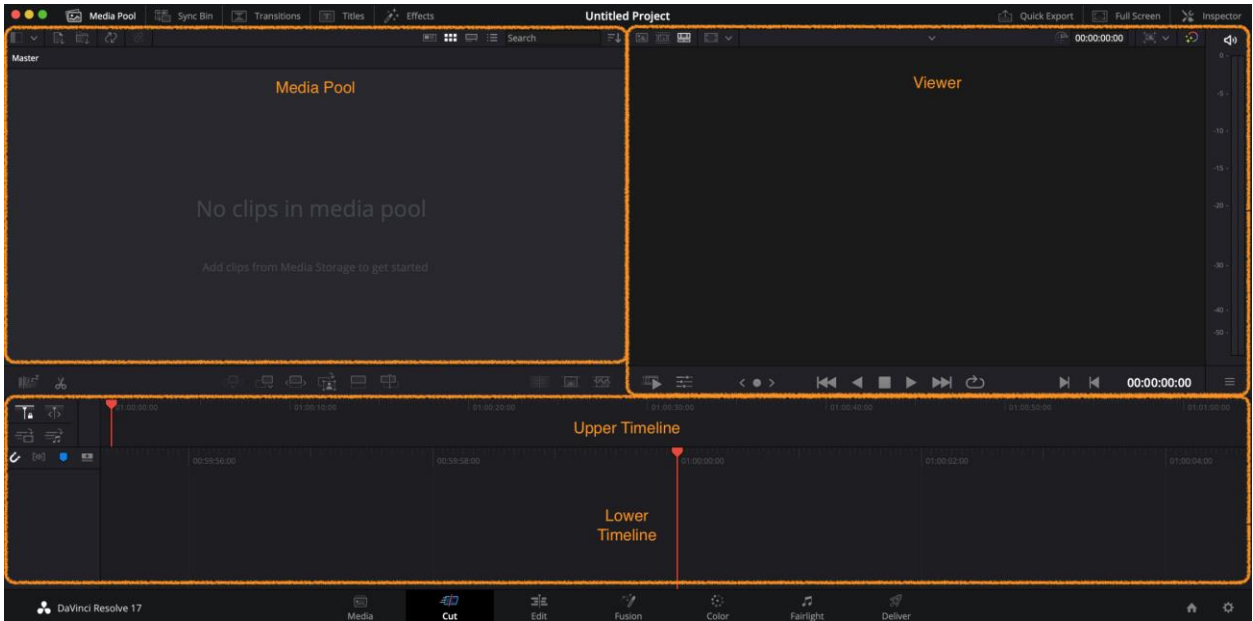

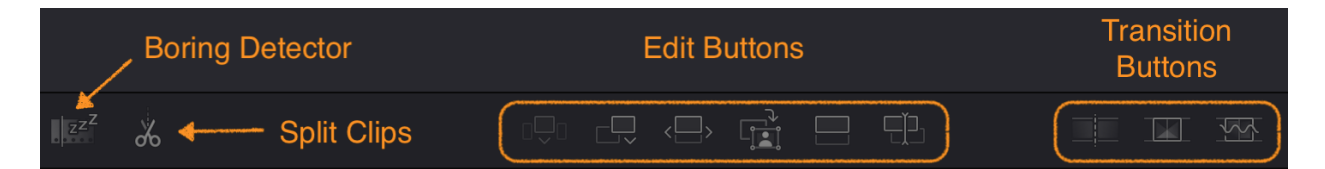

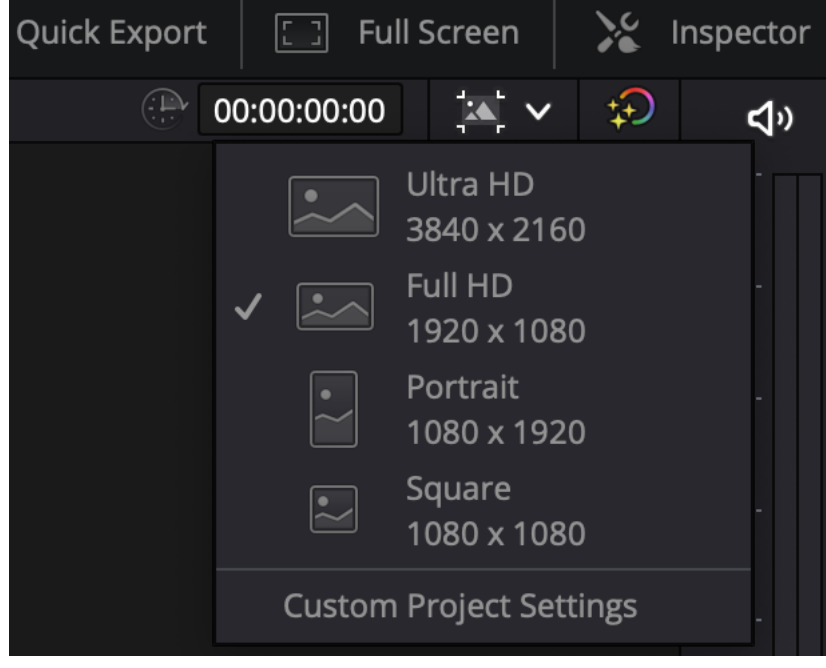

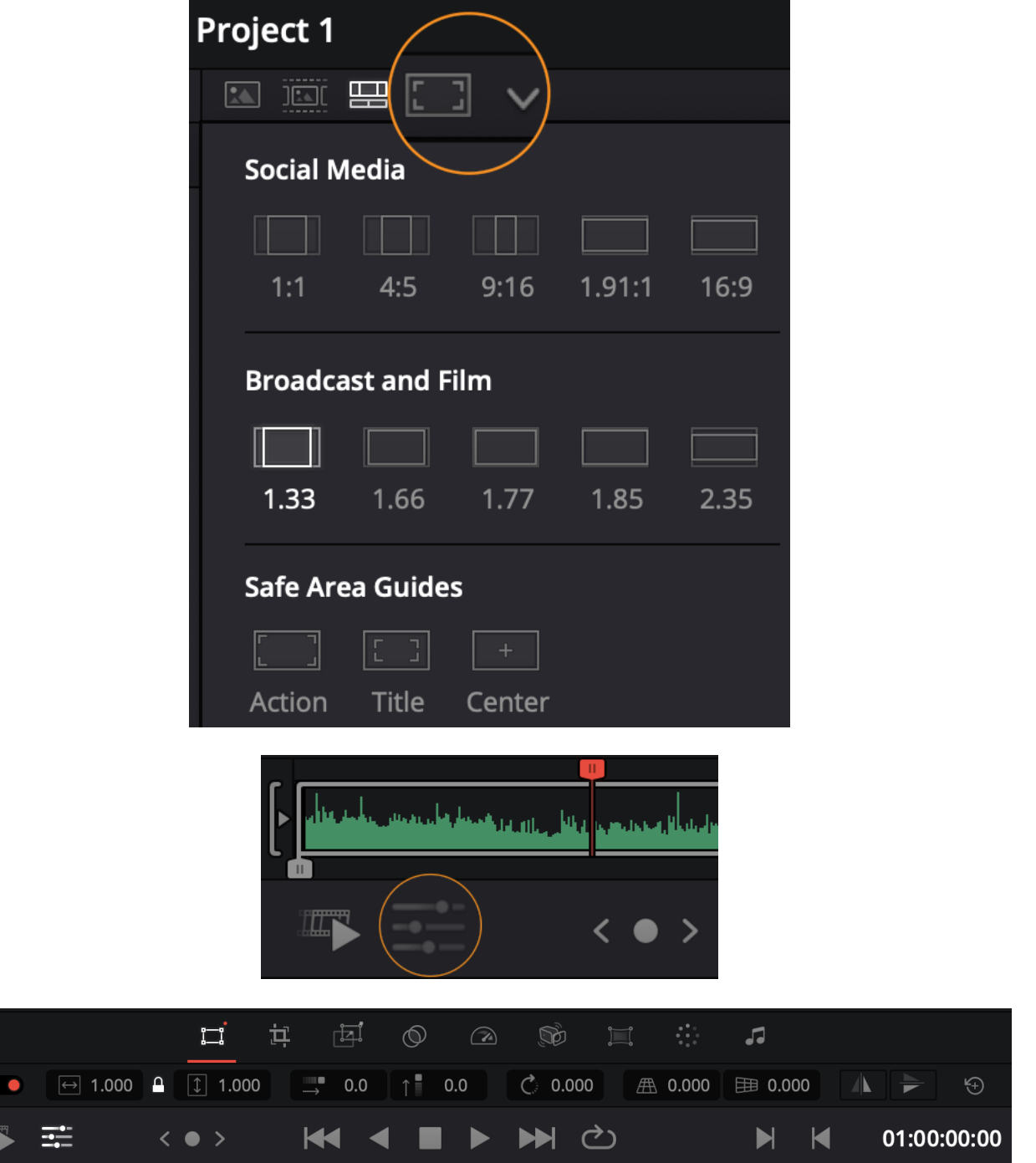

#### **Chapter 2: Adding Titles and Motion Graphics**

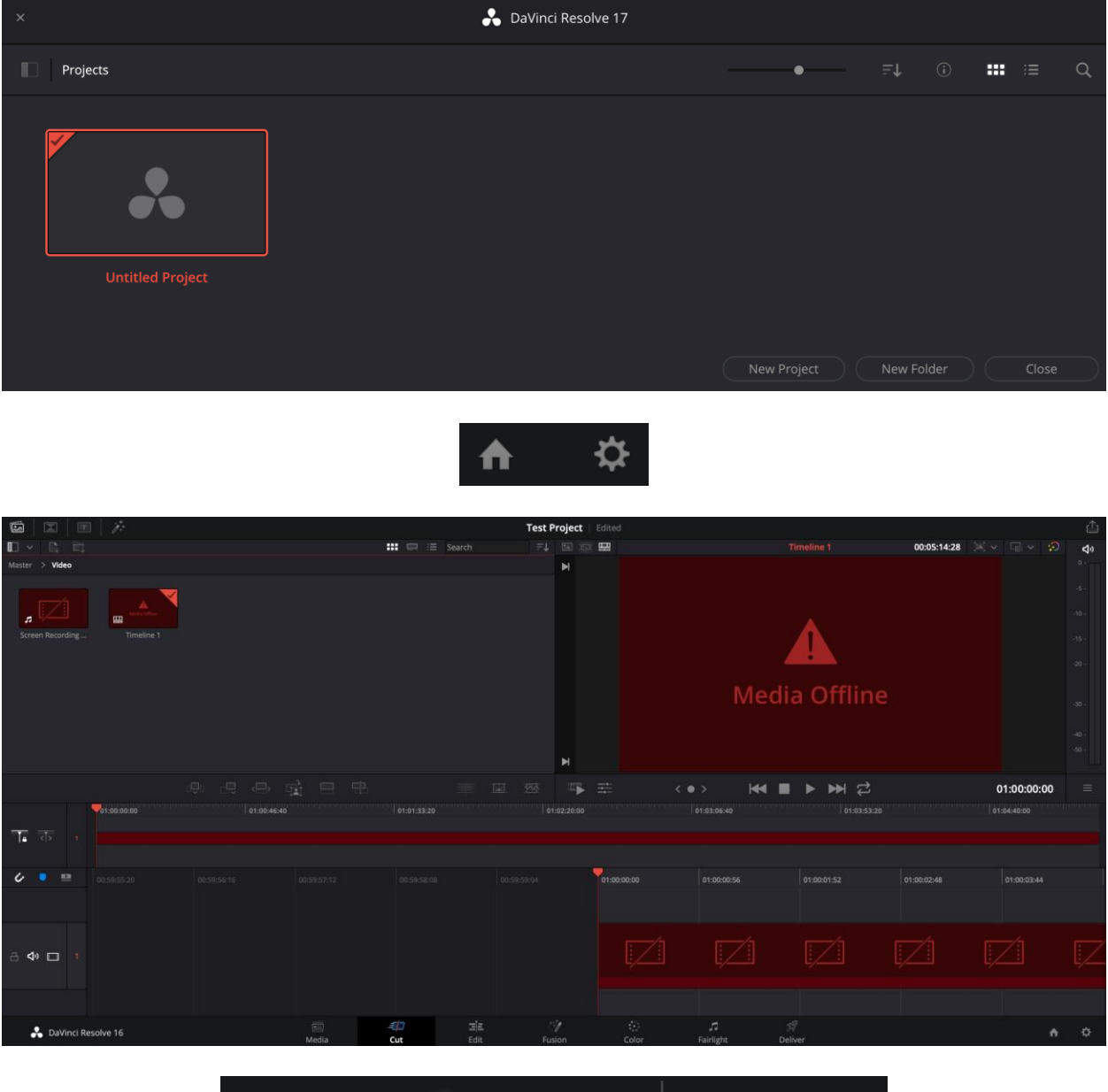

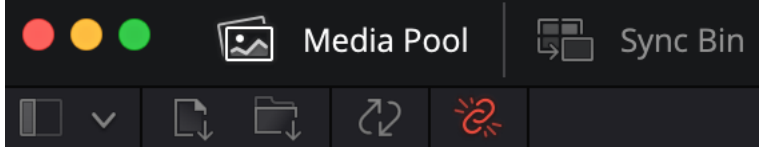

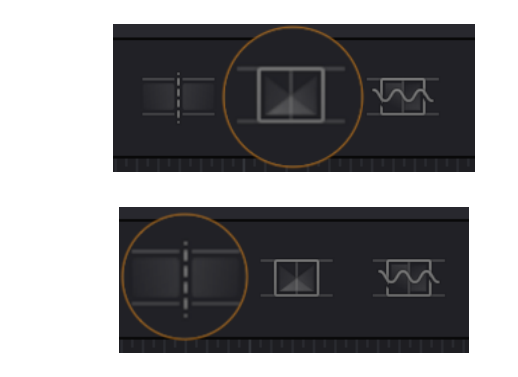

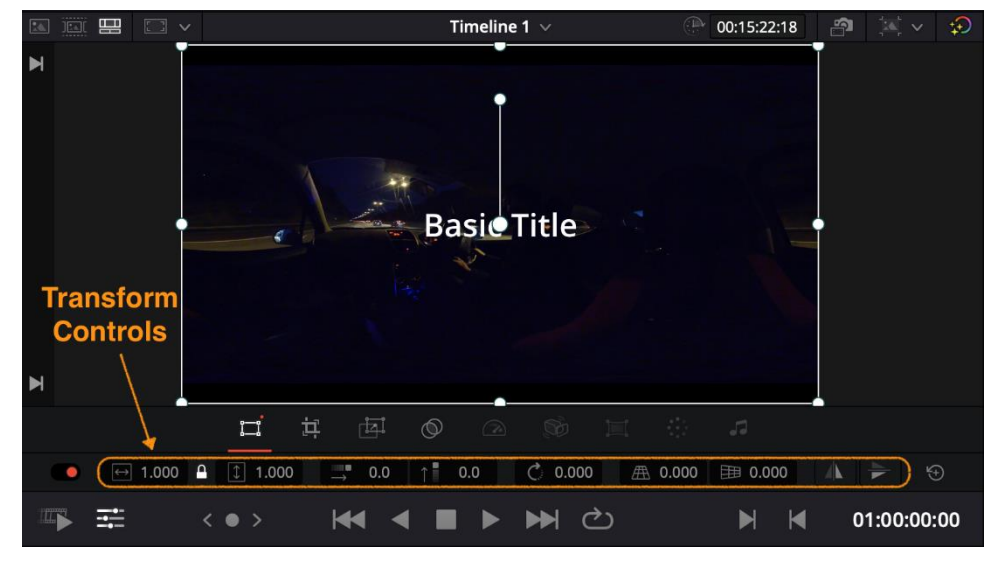

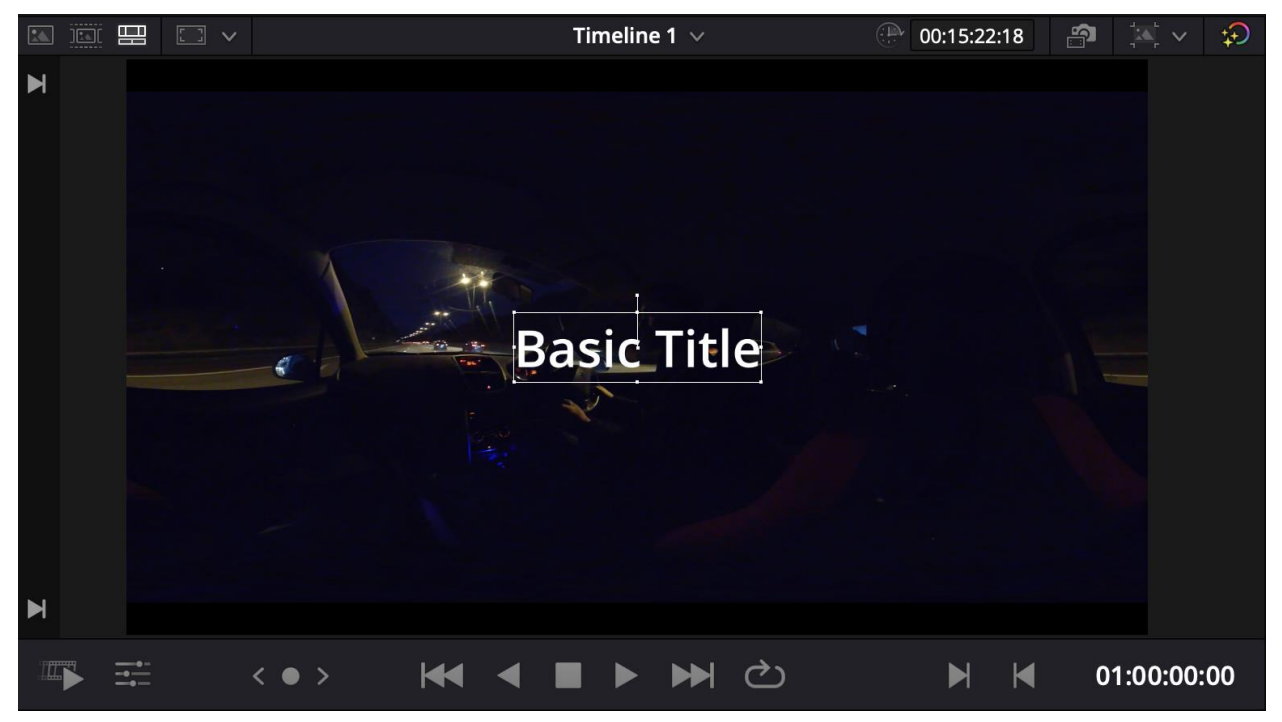

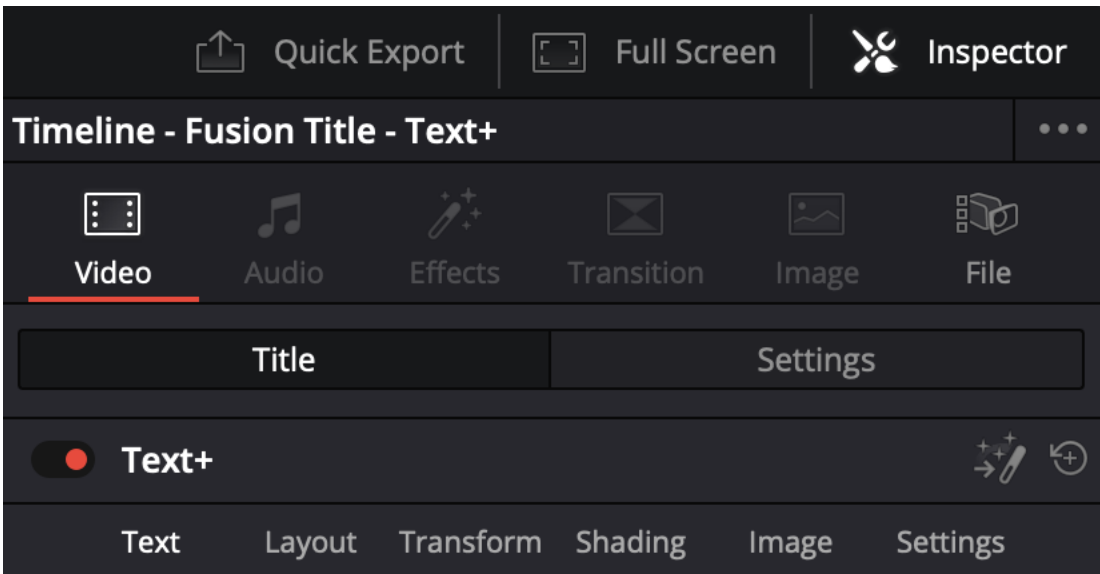

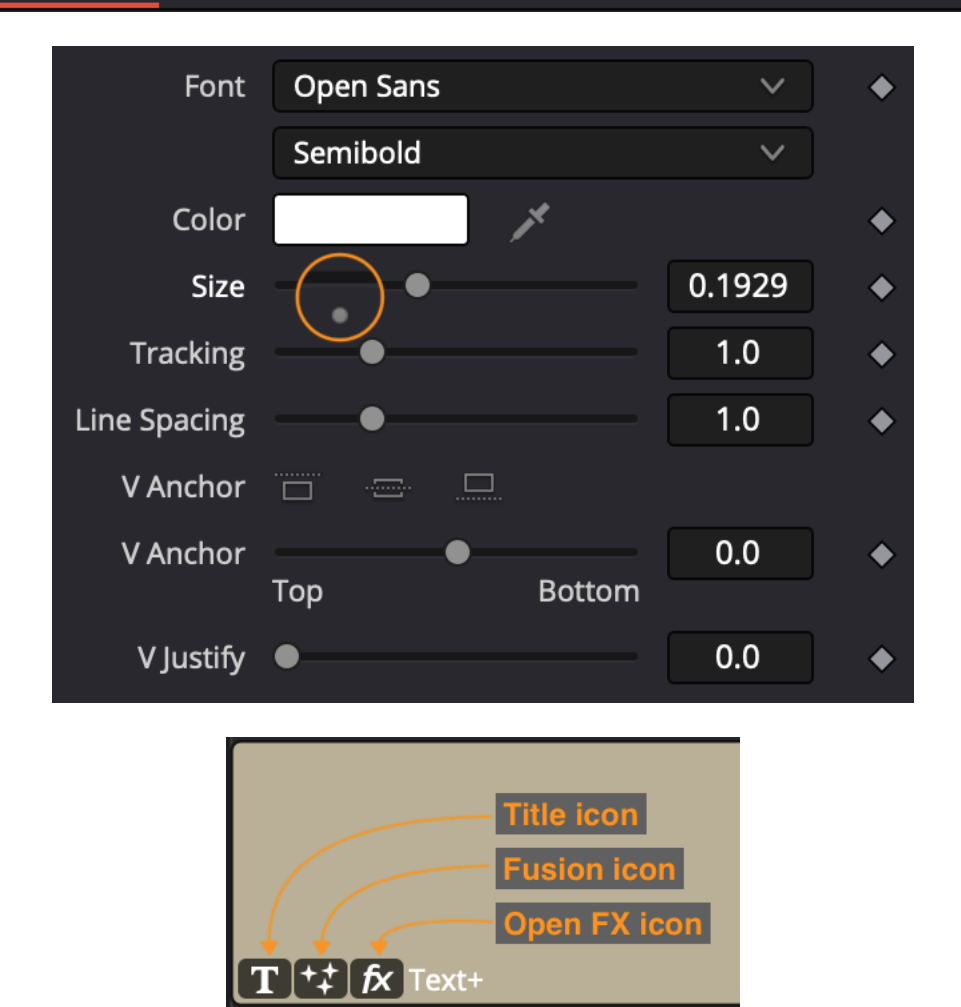

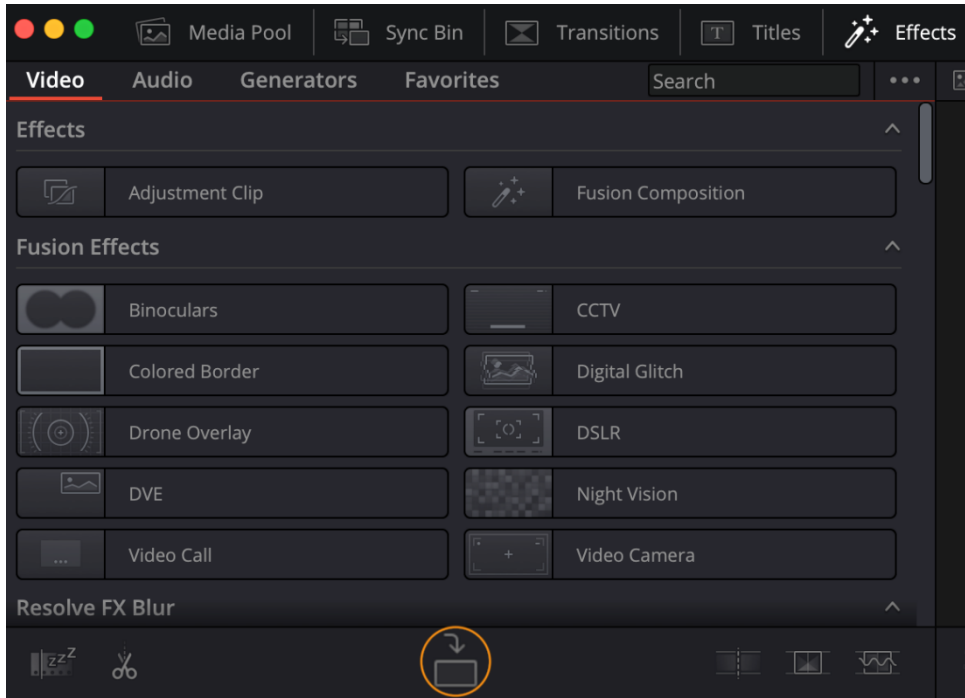

## **Chapter 3: Polishing the Camera Audio - Getting it in Sync**

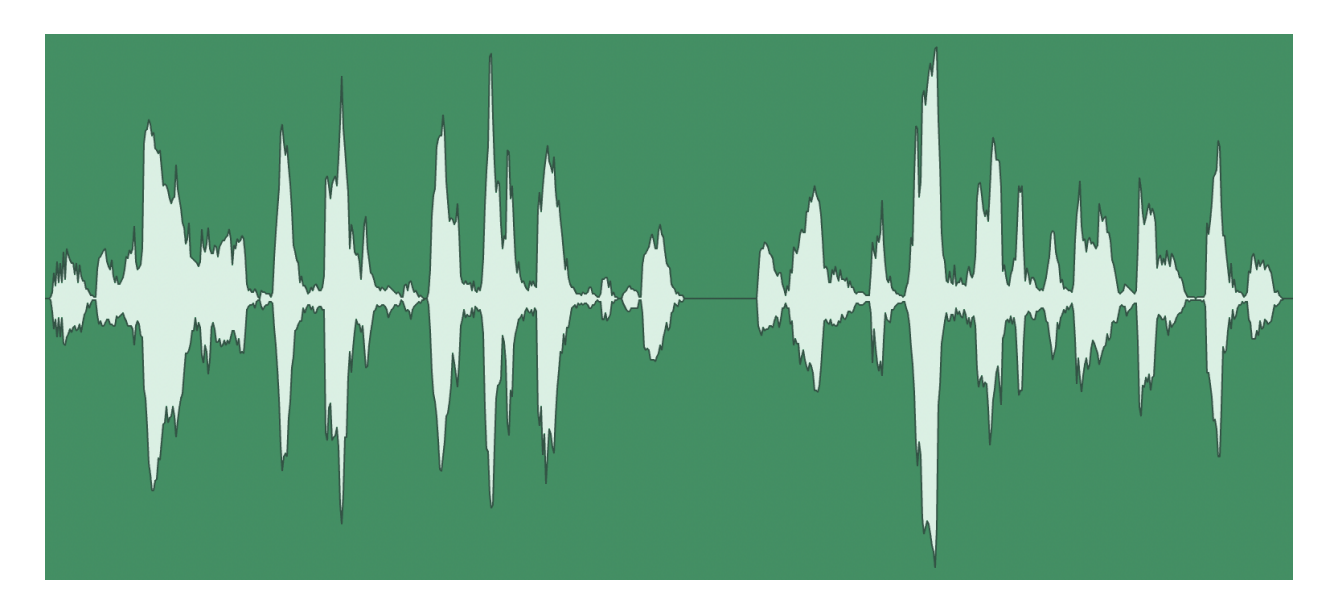

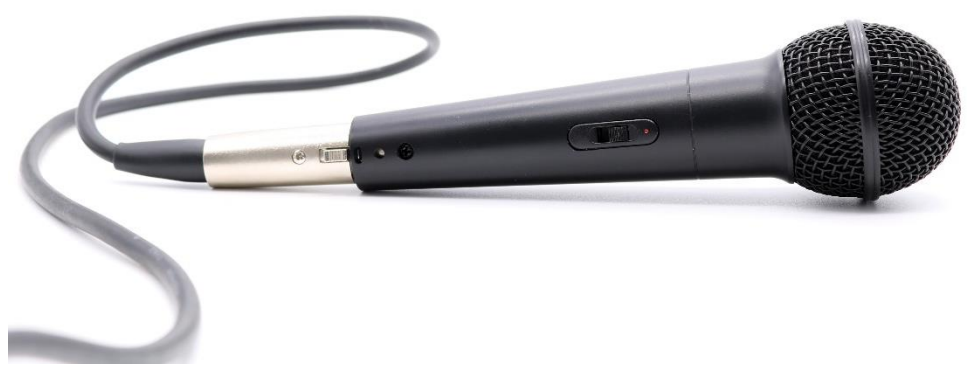

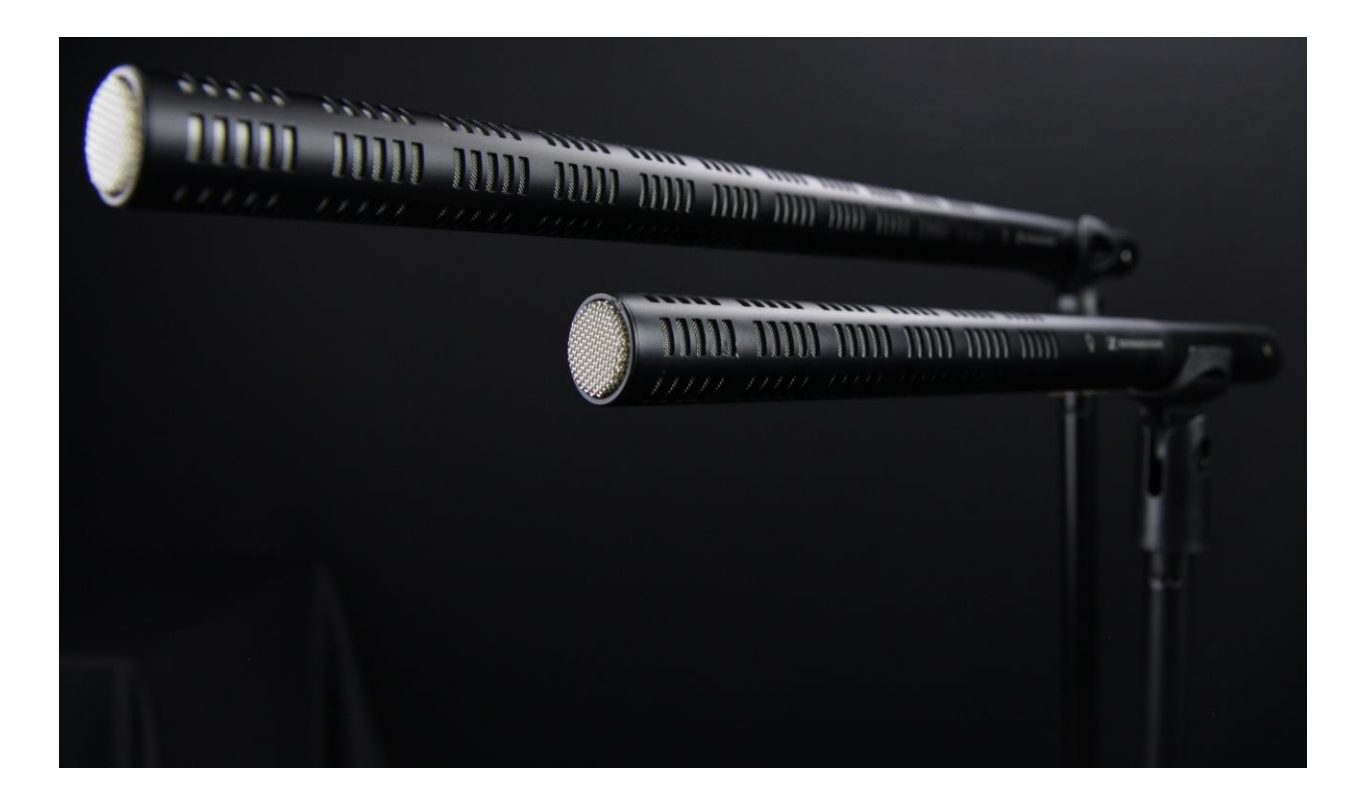

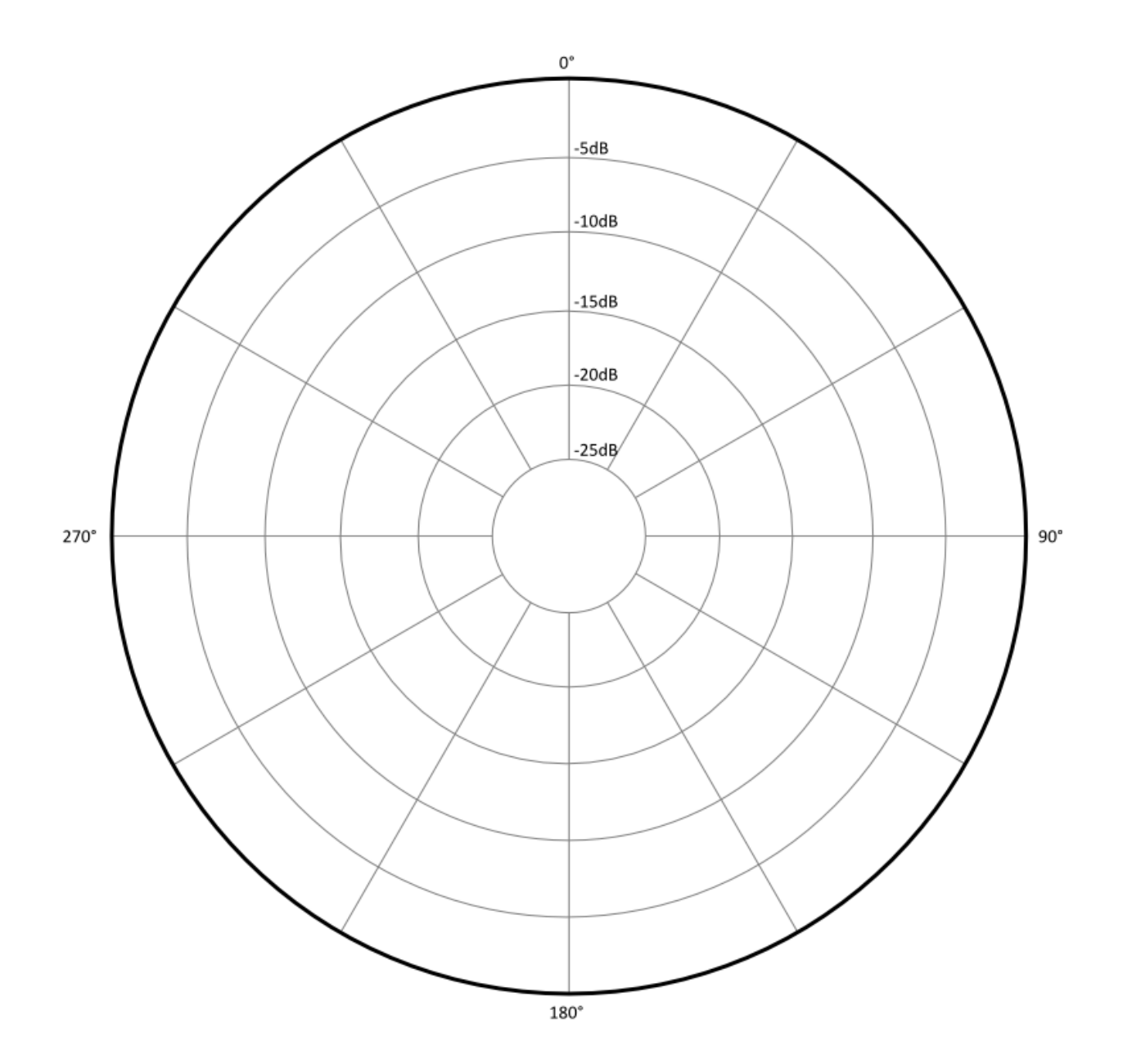

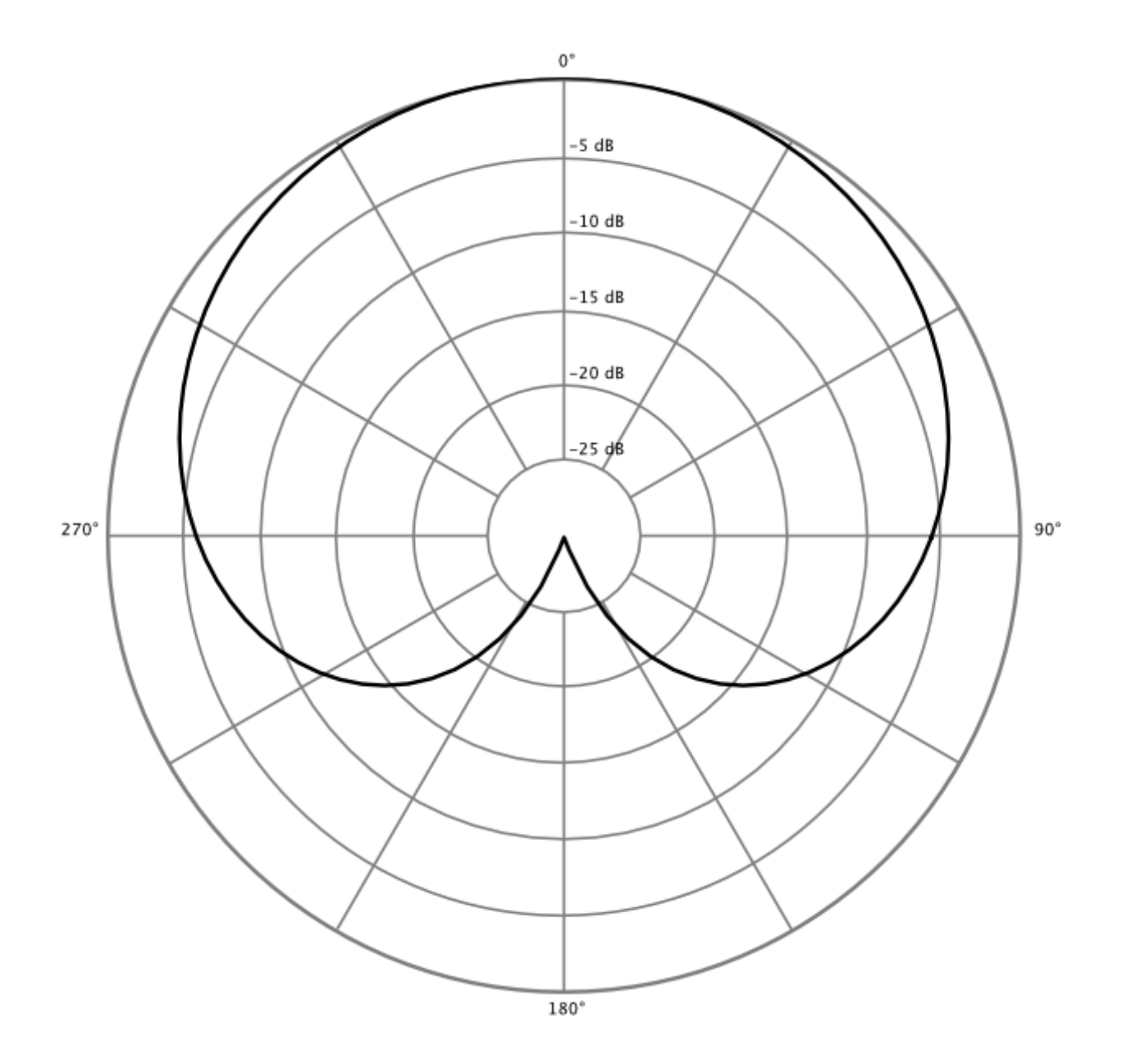

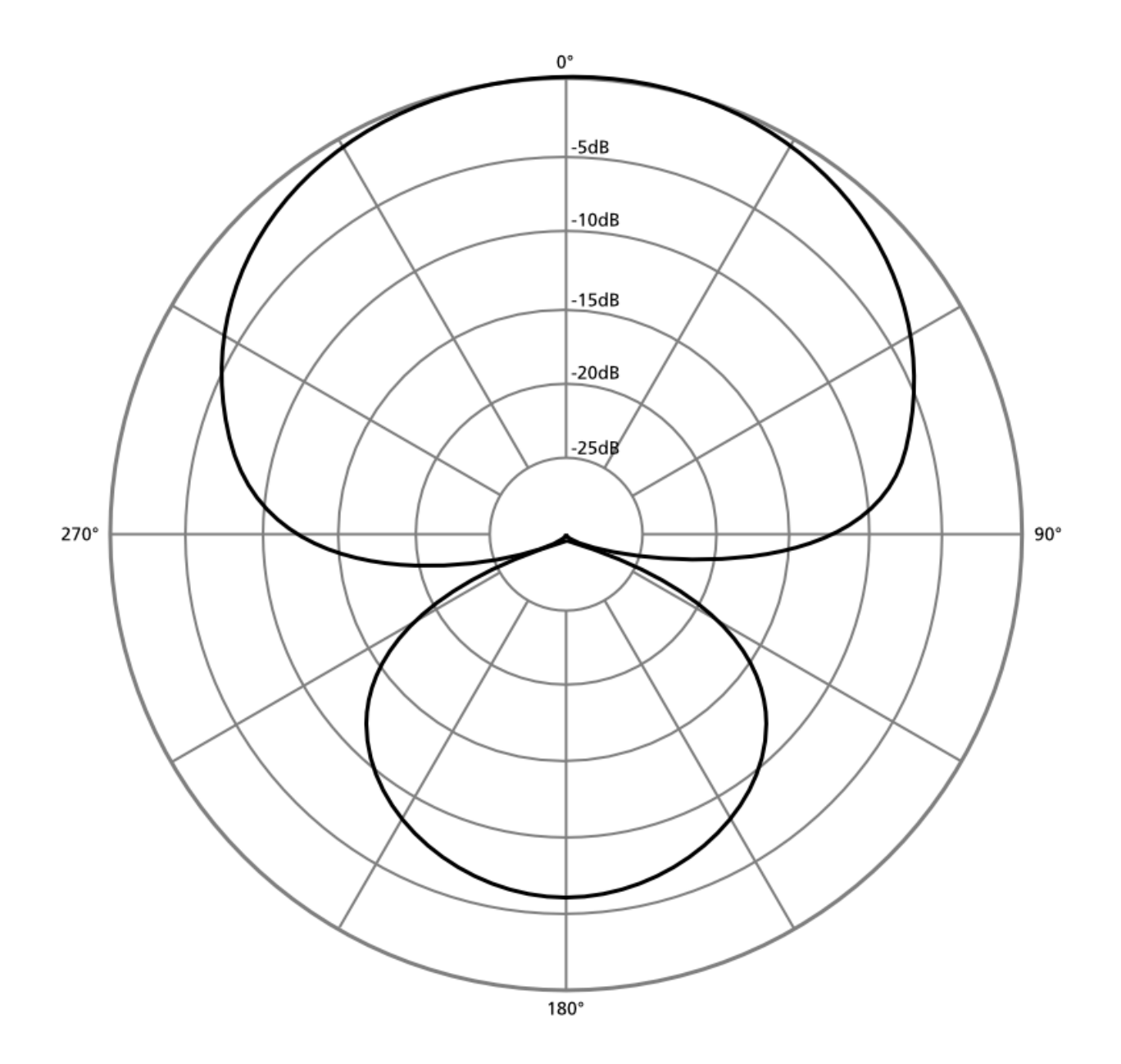

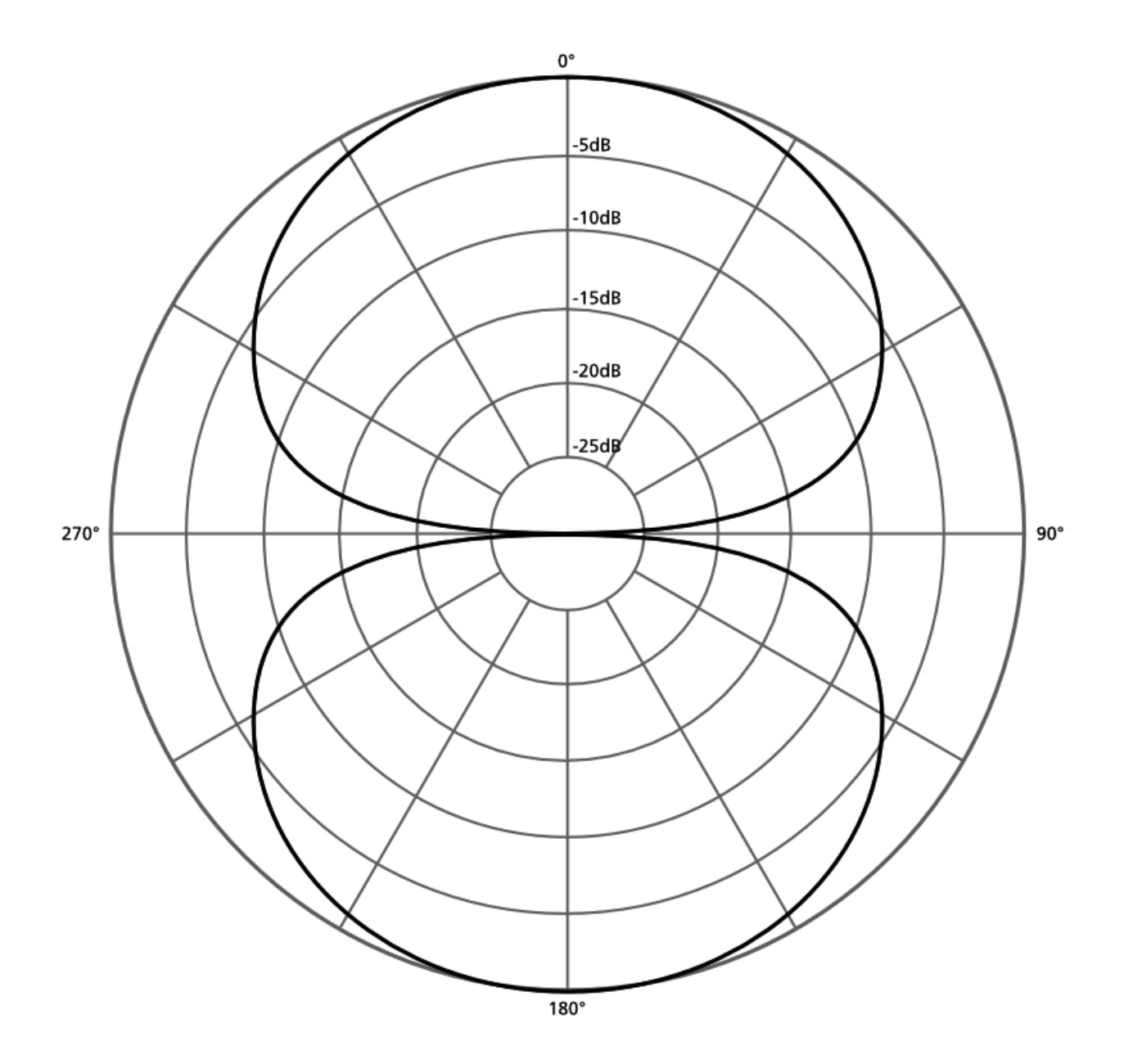

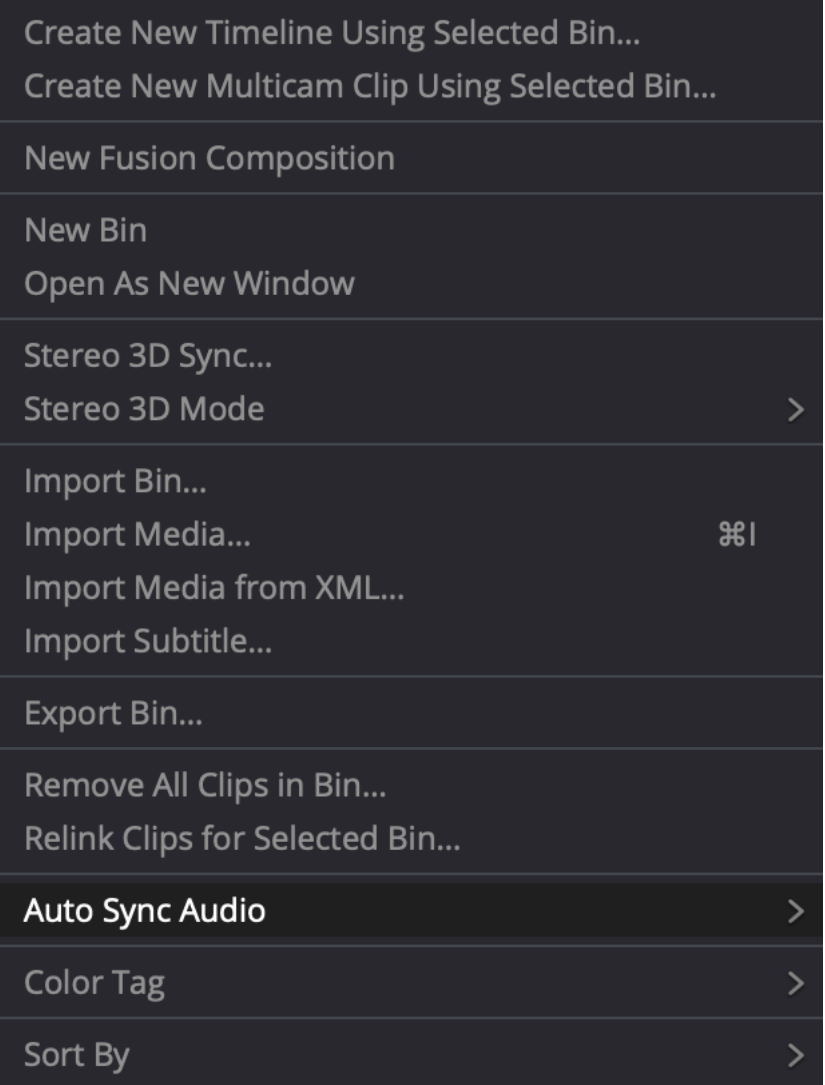

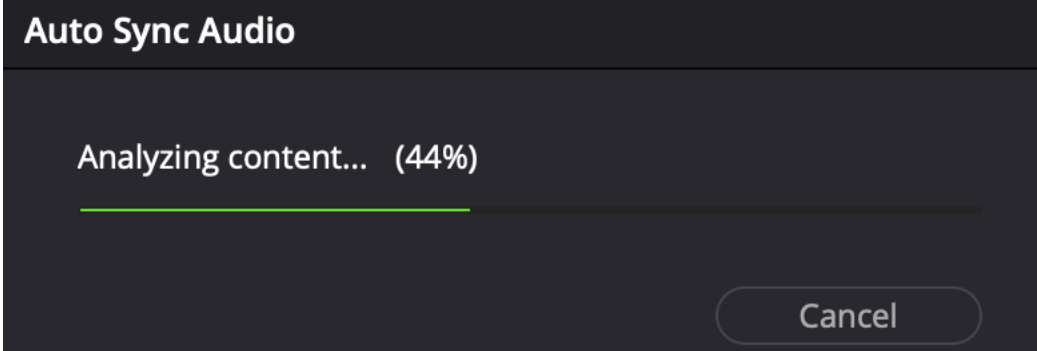

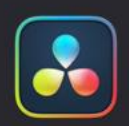

# **Auto Sync Failed**

No match was found when attempting to align these clips.

OK

the runners 2.aif

the runners.aif

DSC\_0005.MOV

DSC\_0033.MOV

DSC\_0021.MOV

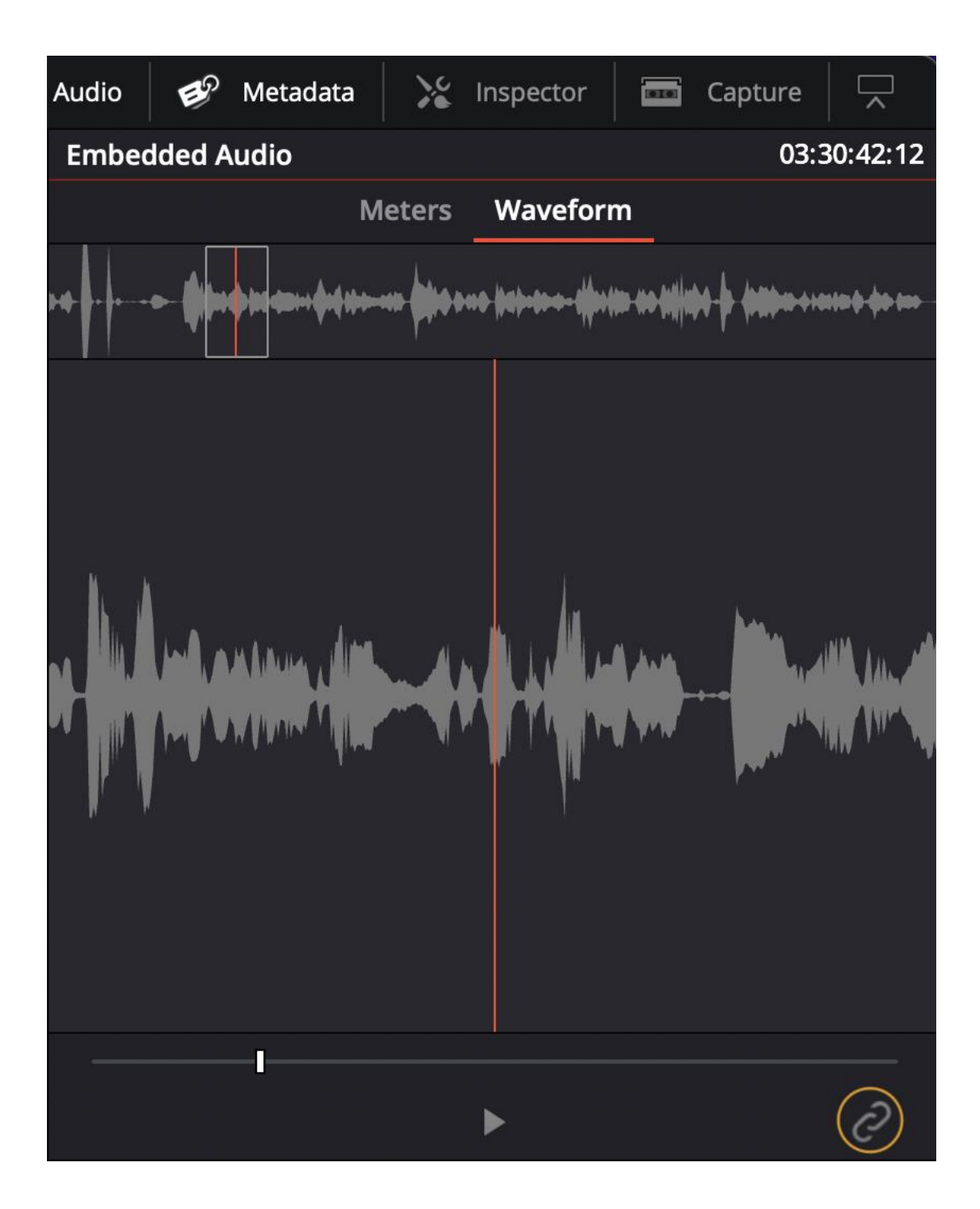

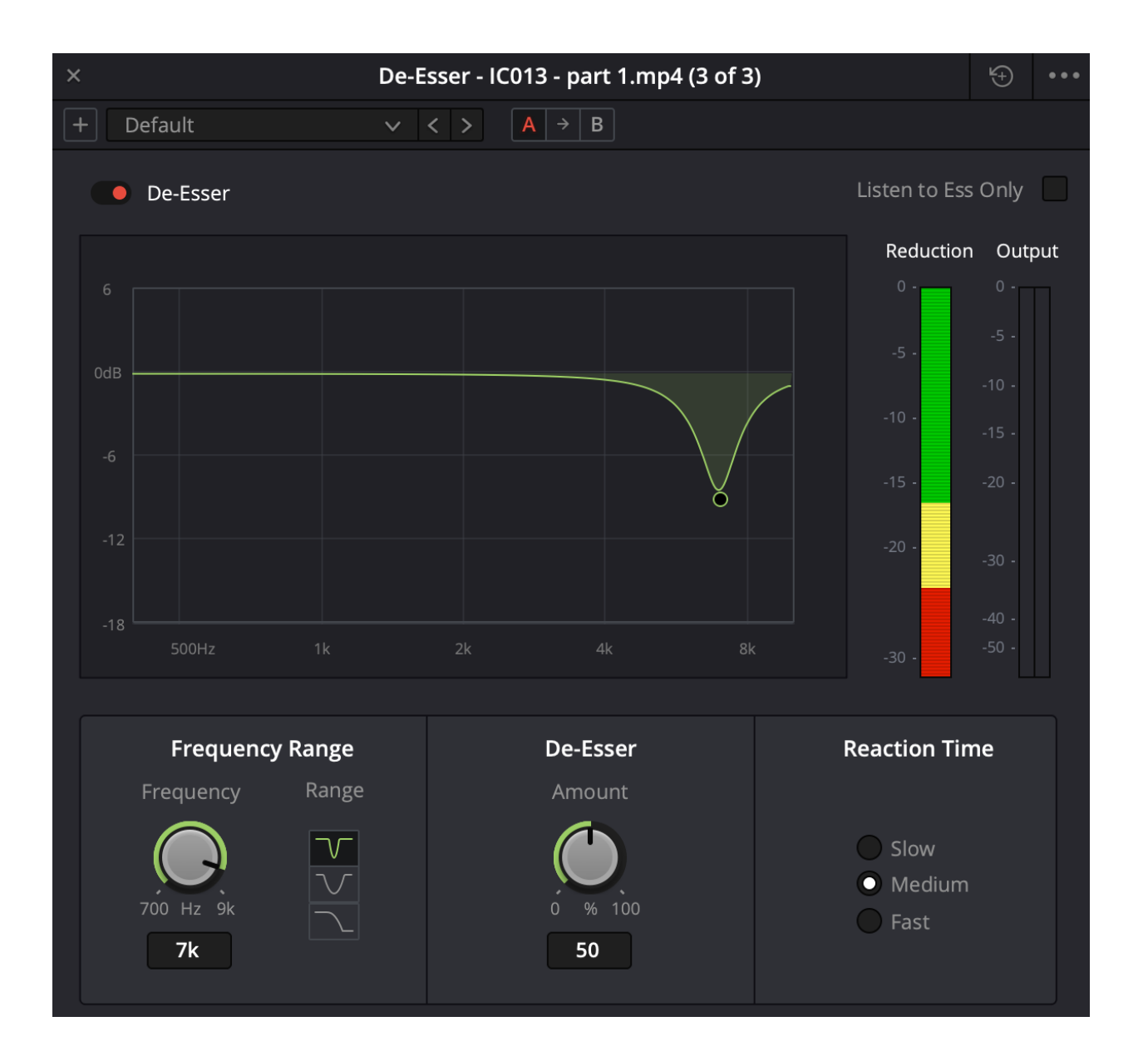

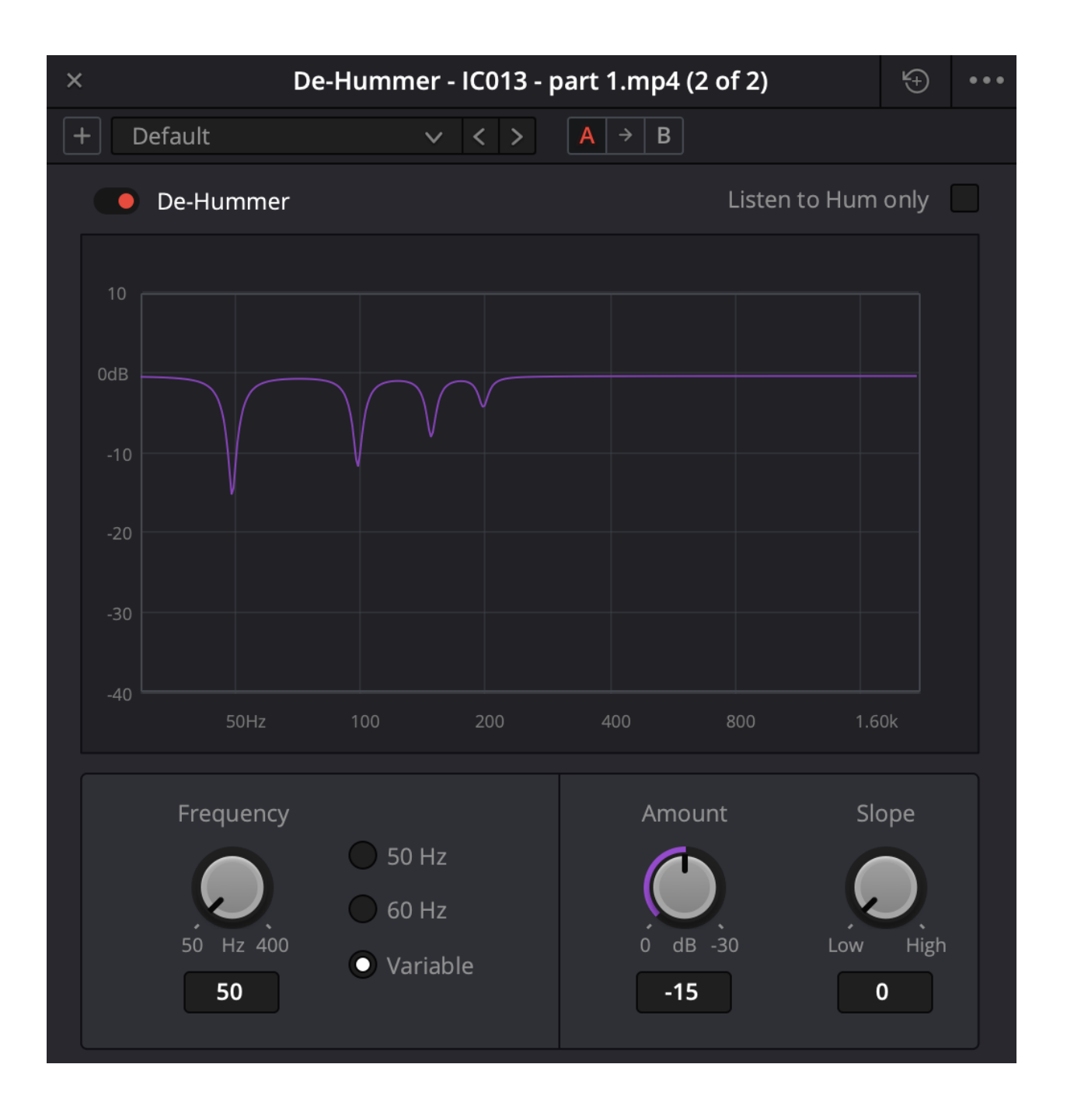

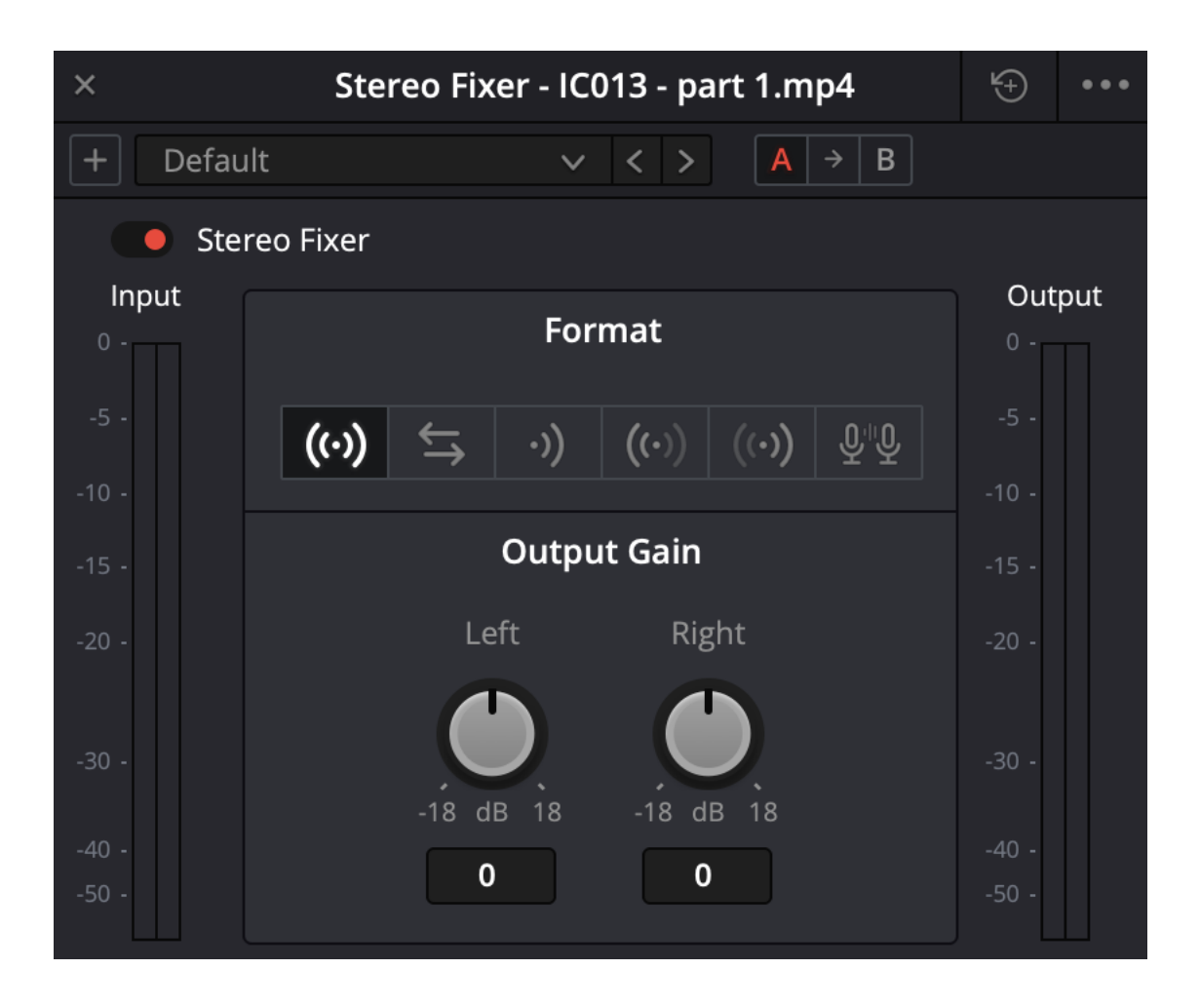

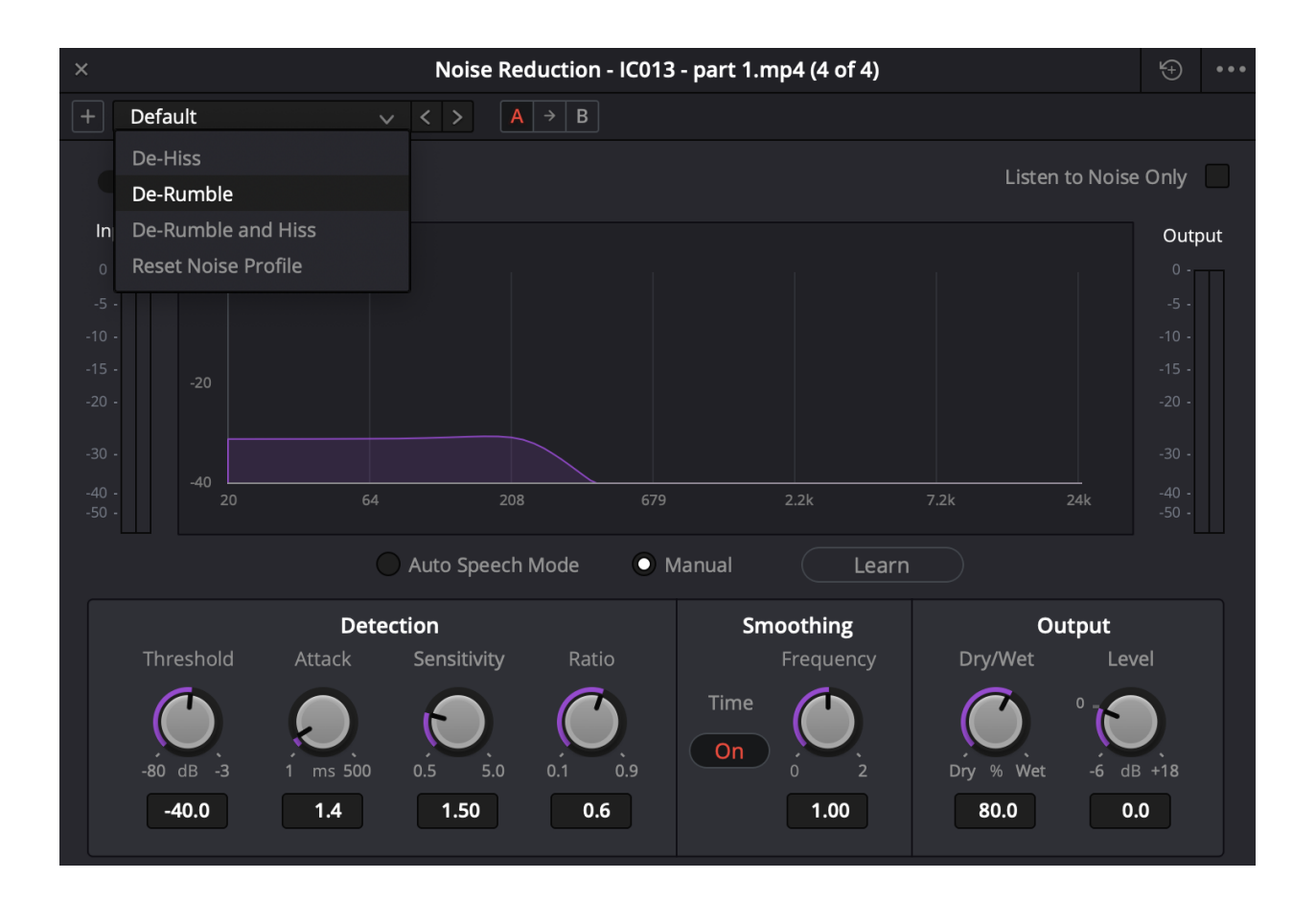

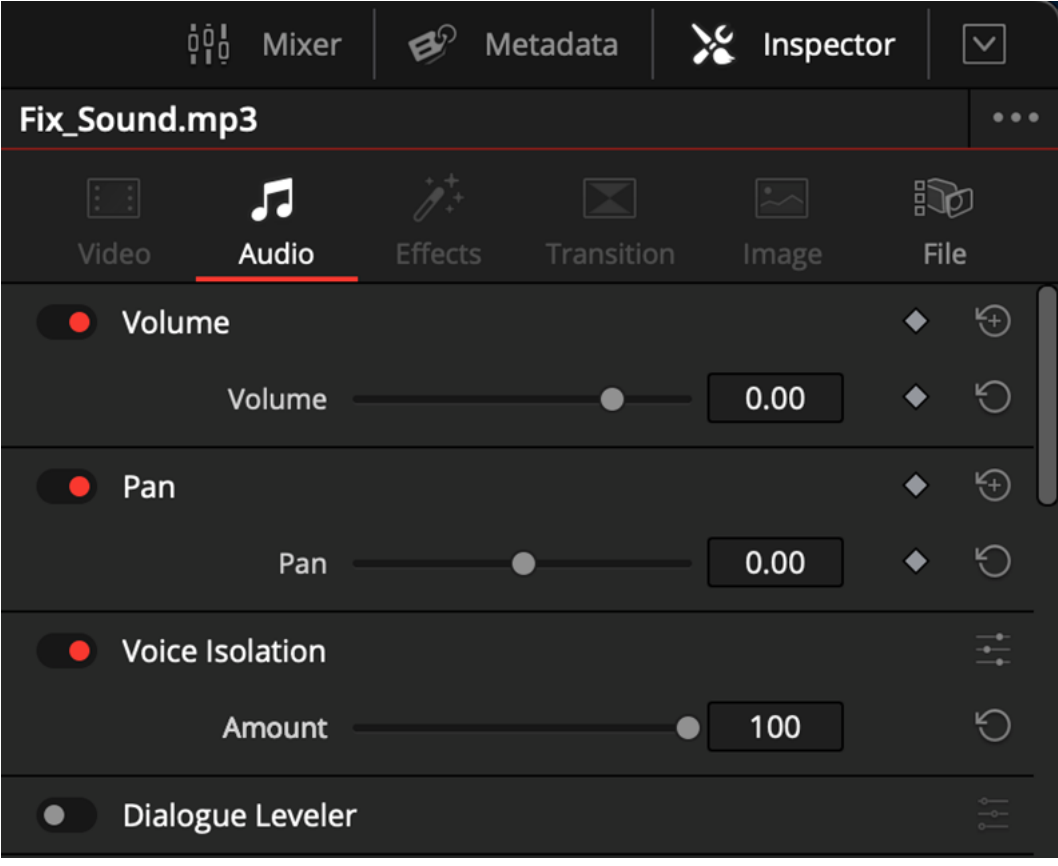

#### **Chapter 4: Adding Narration, Voice Dubbing, and Subtitles**

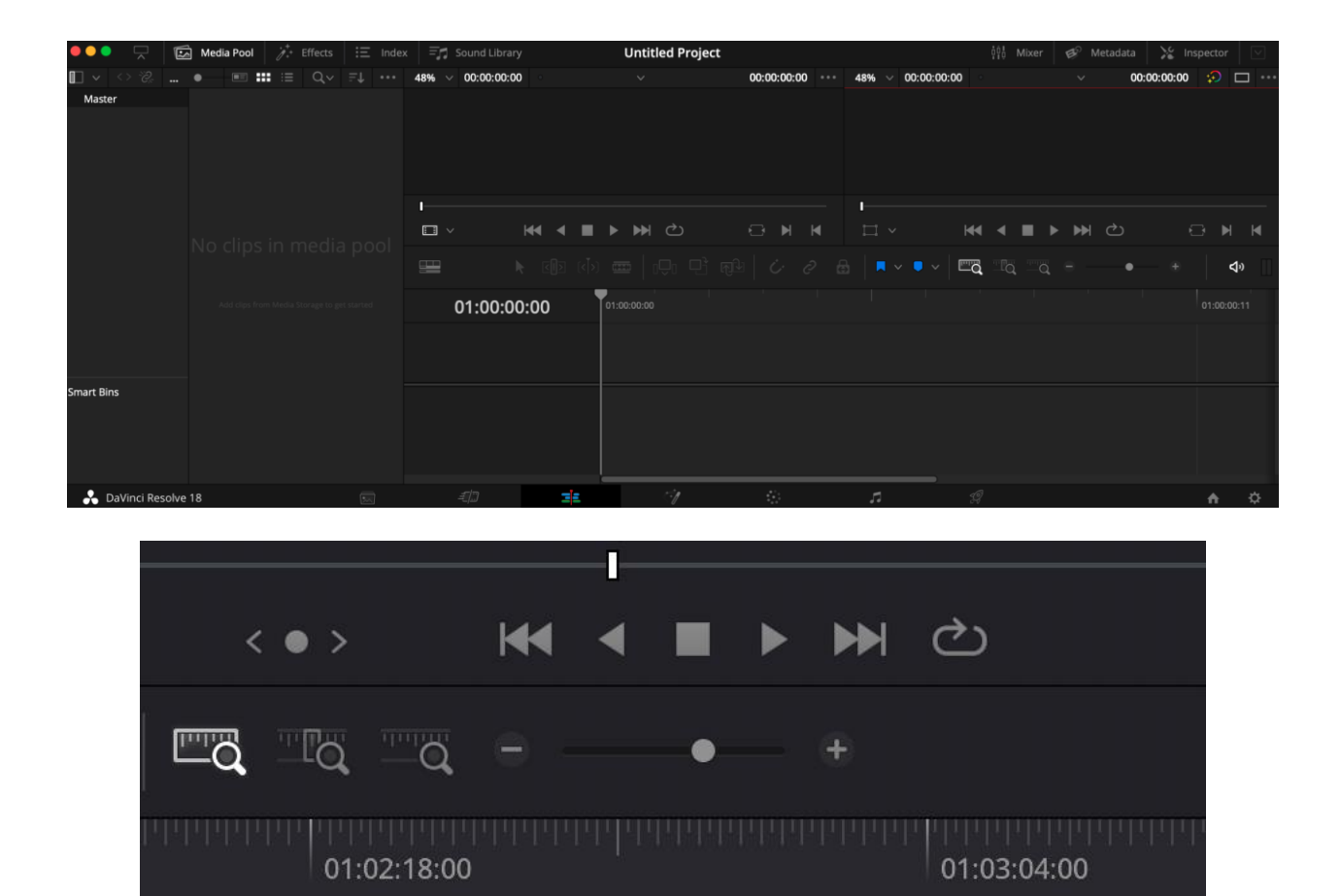

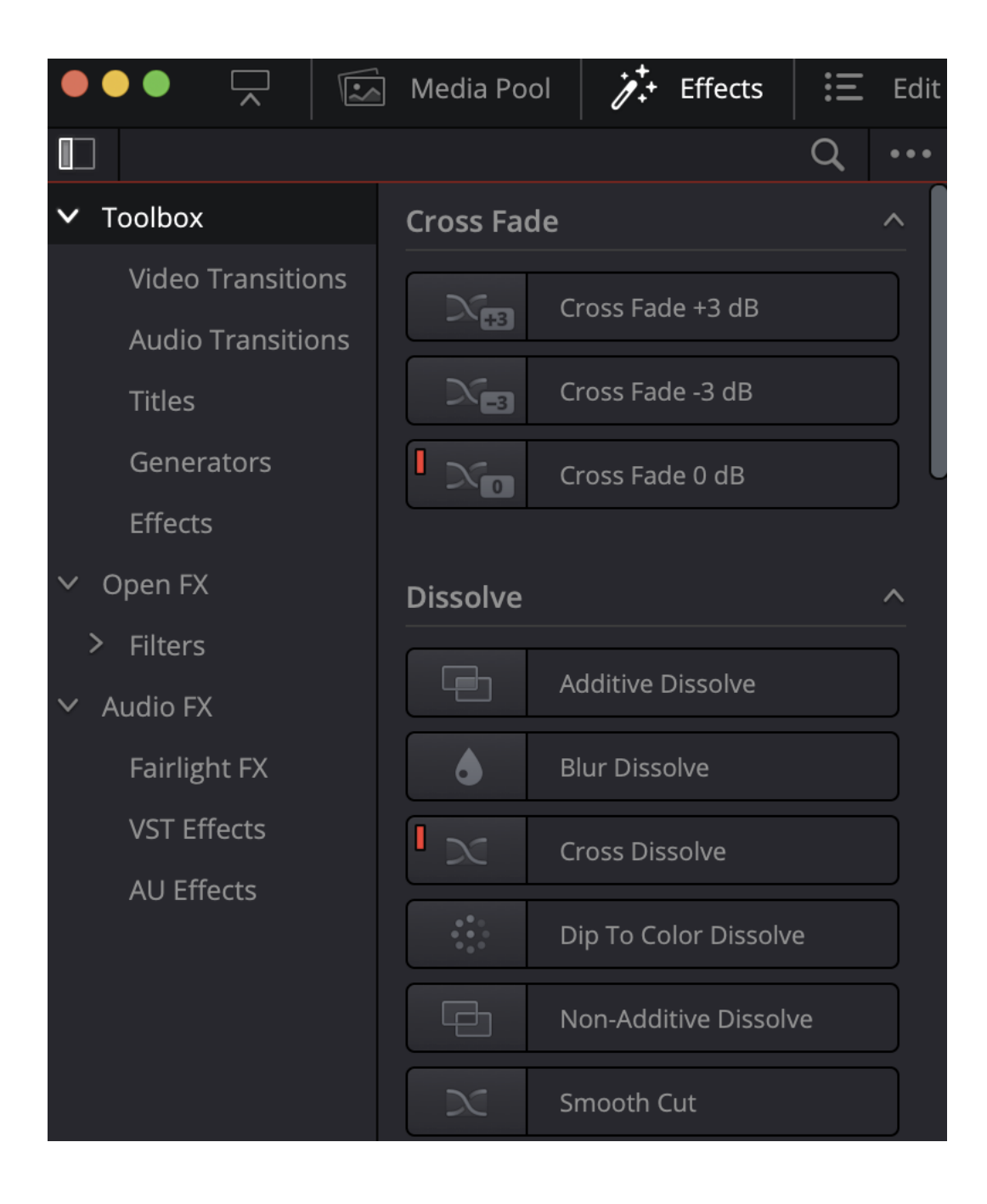

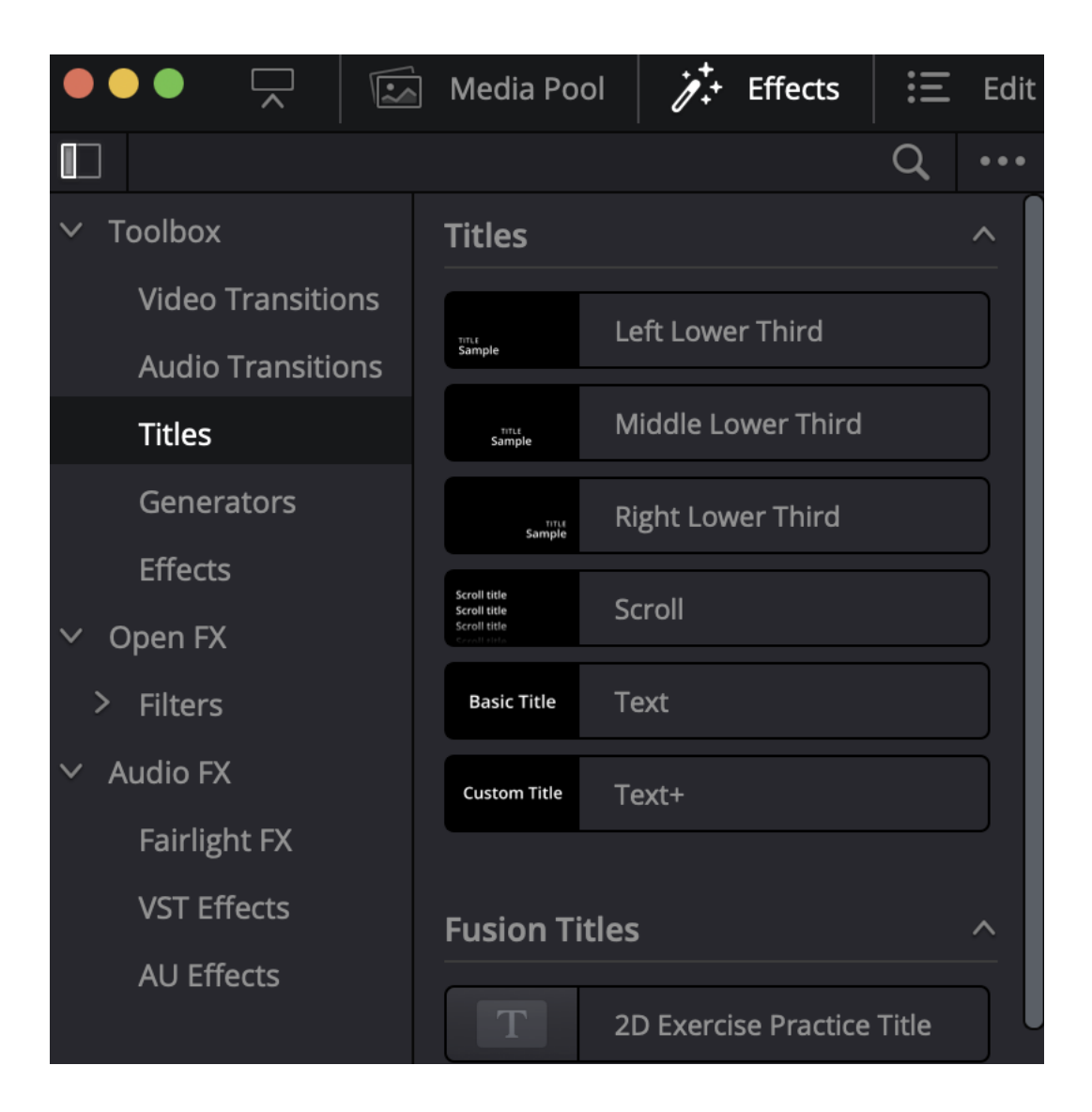

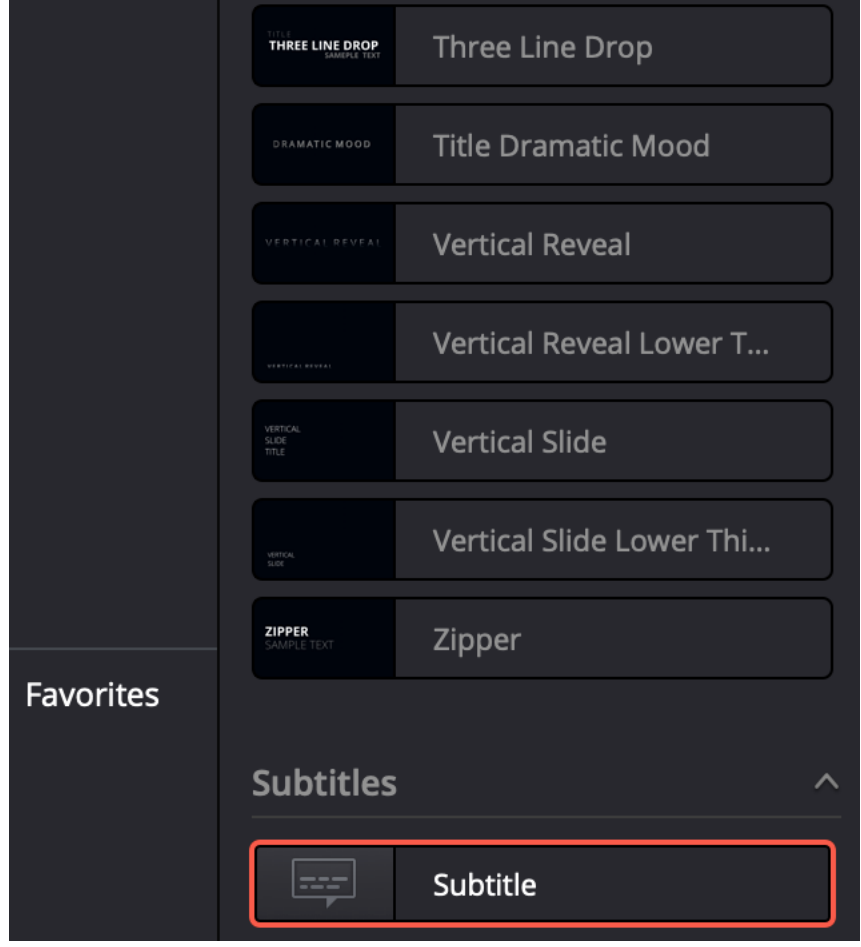

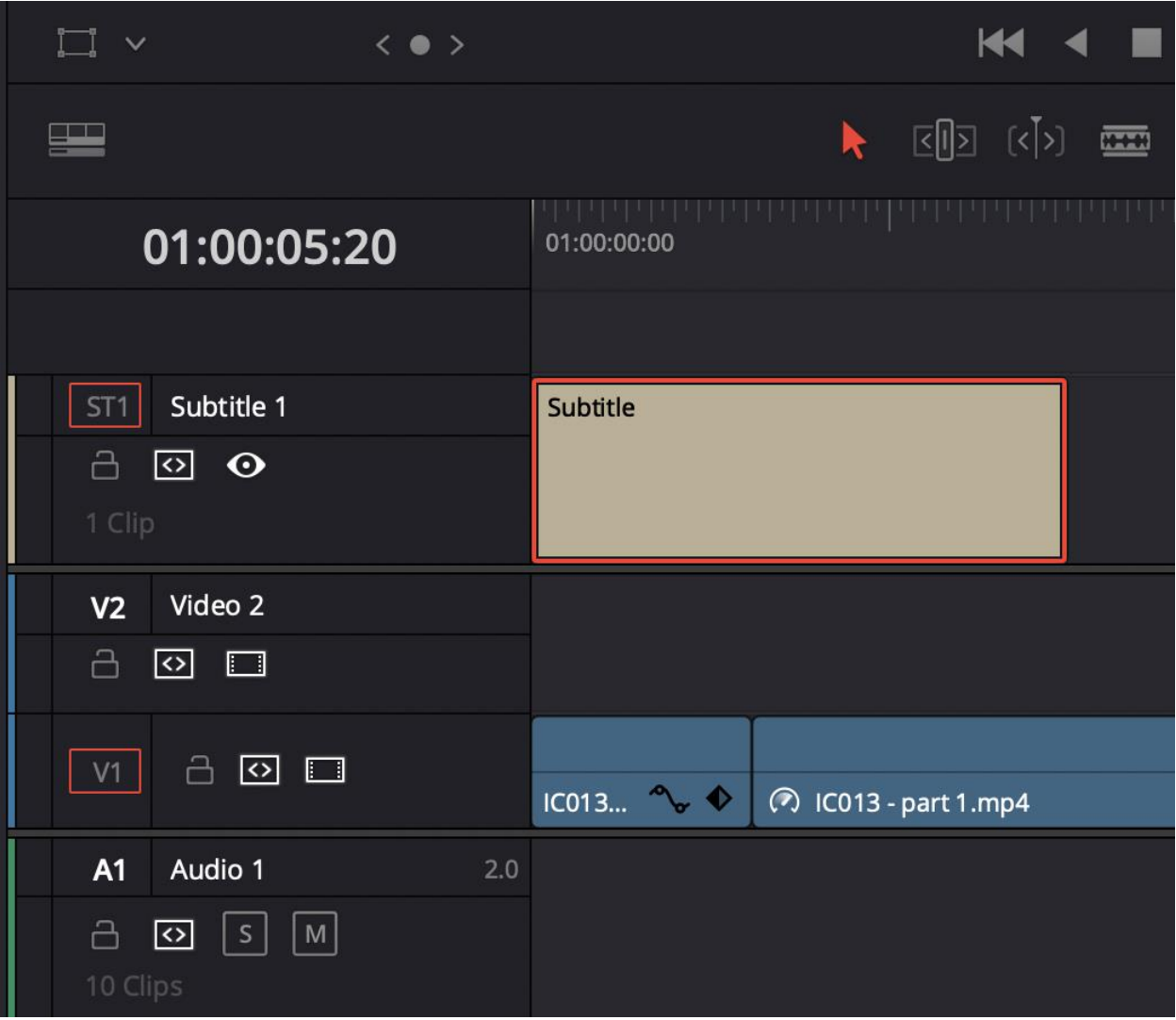

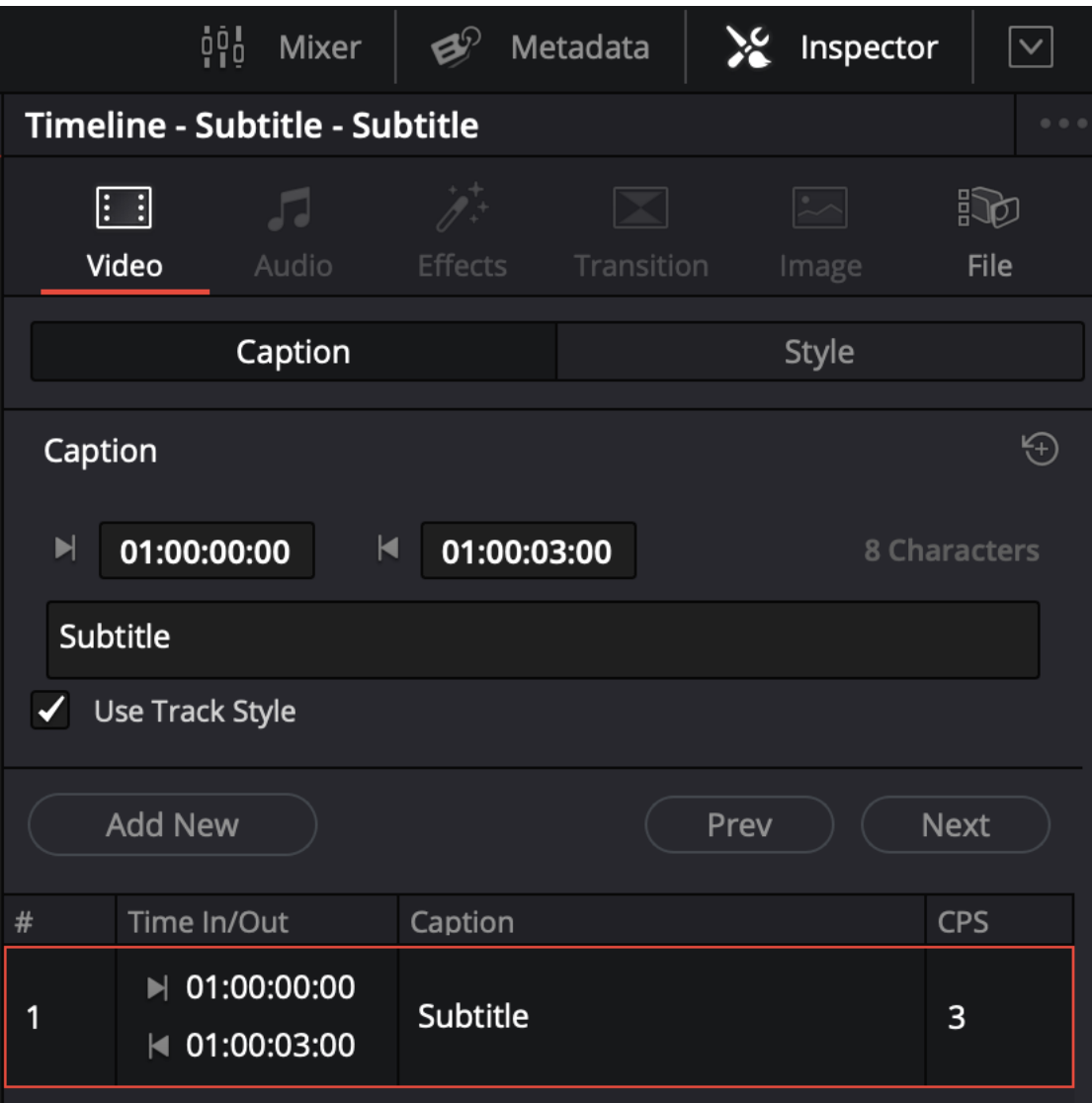

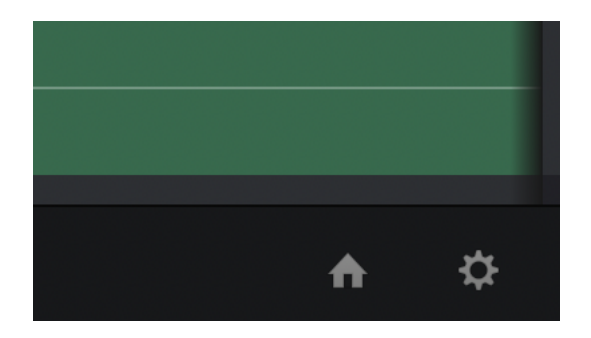

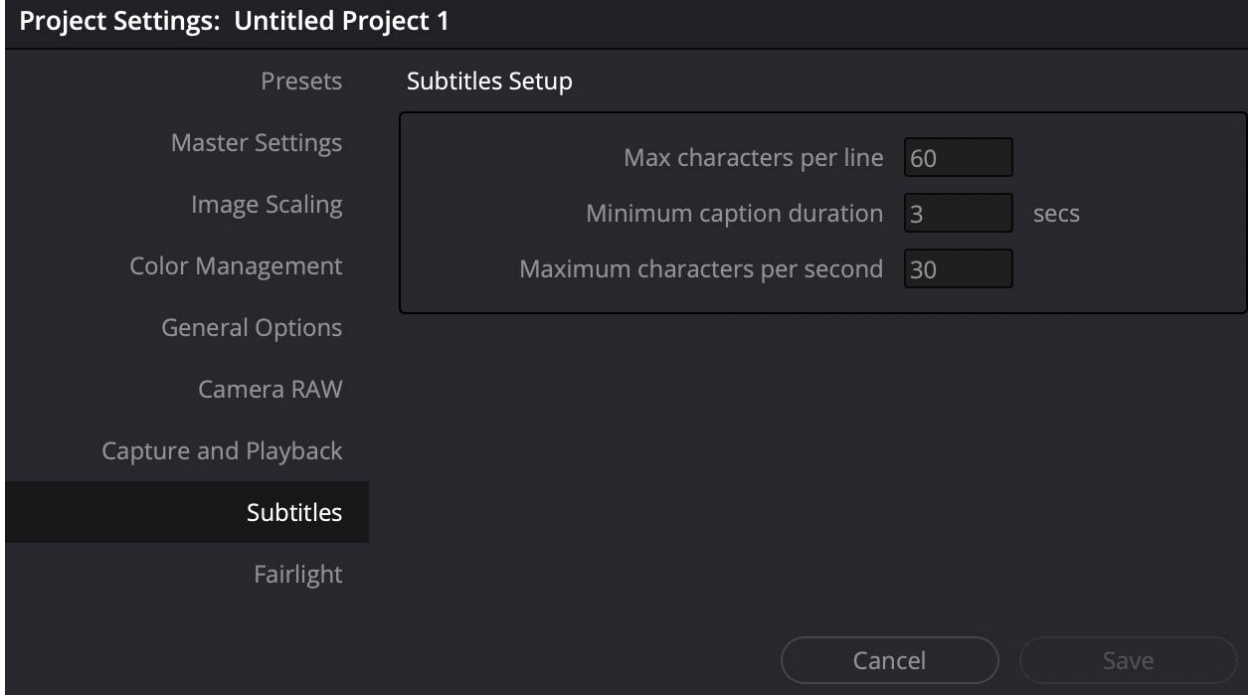

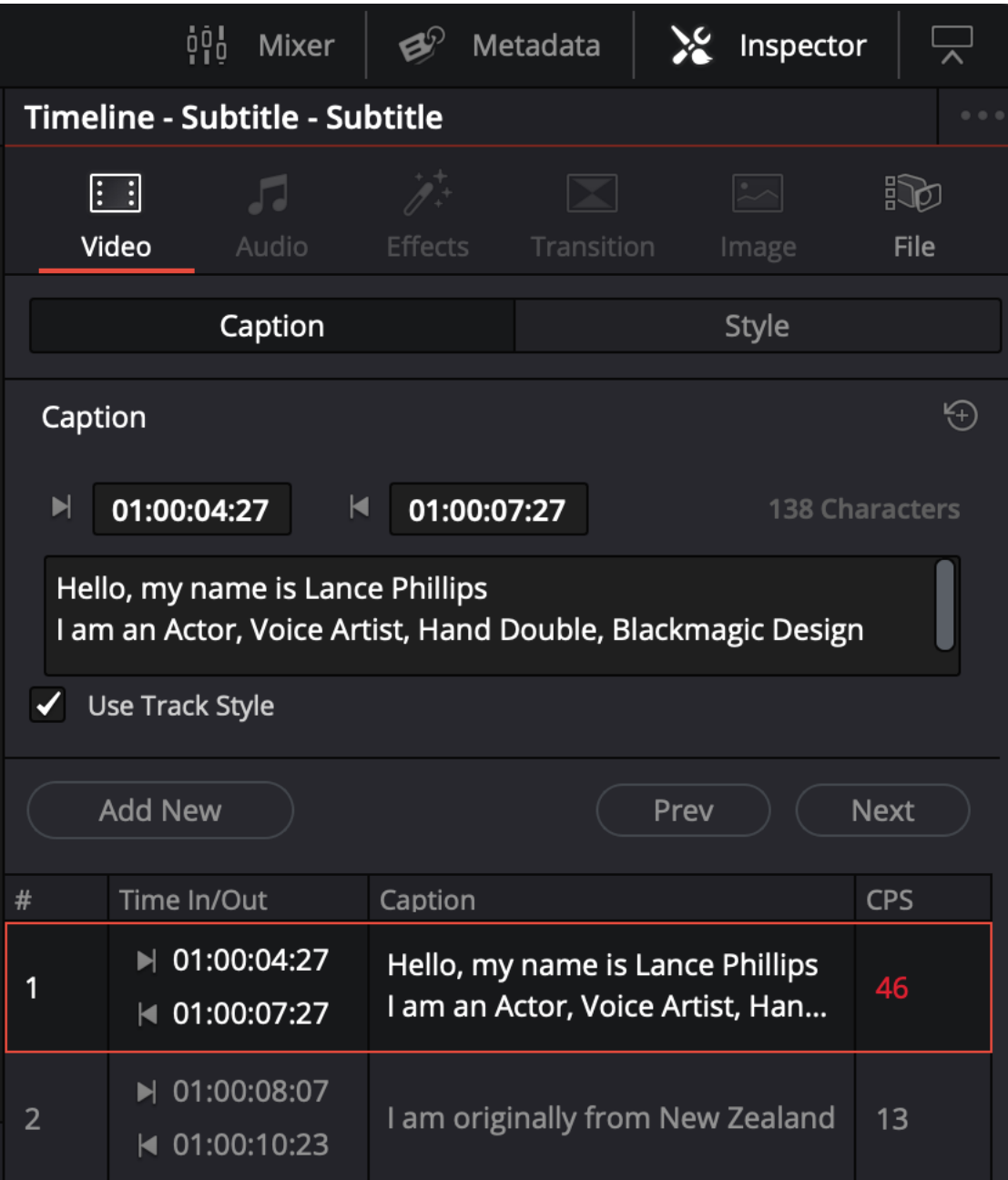

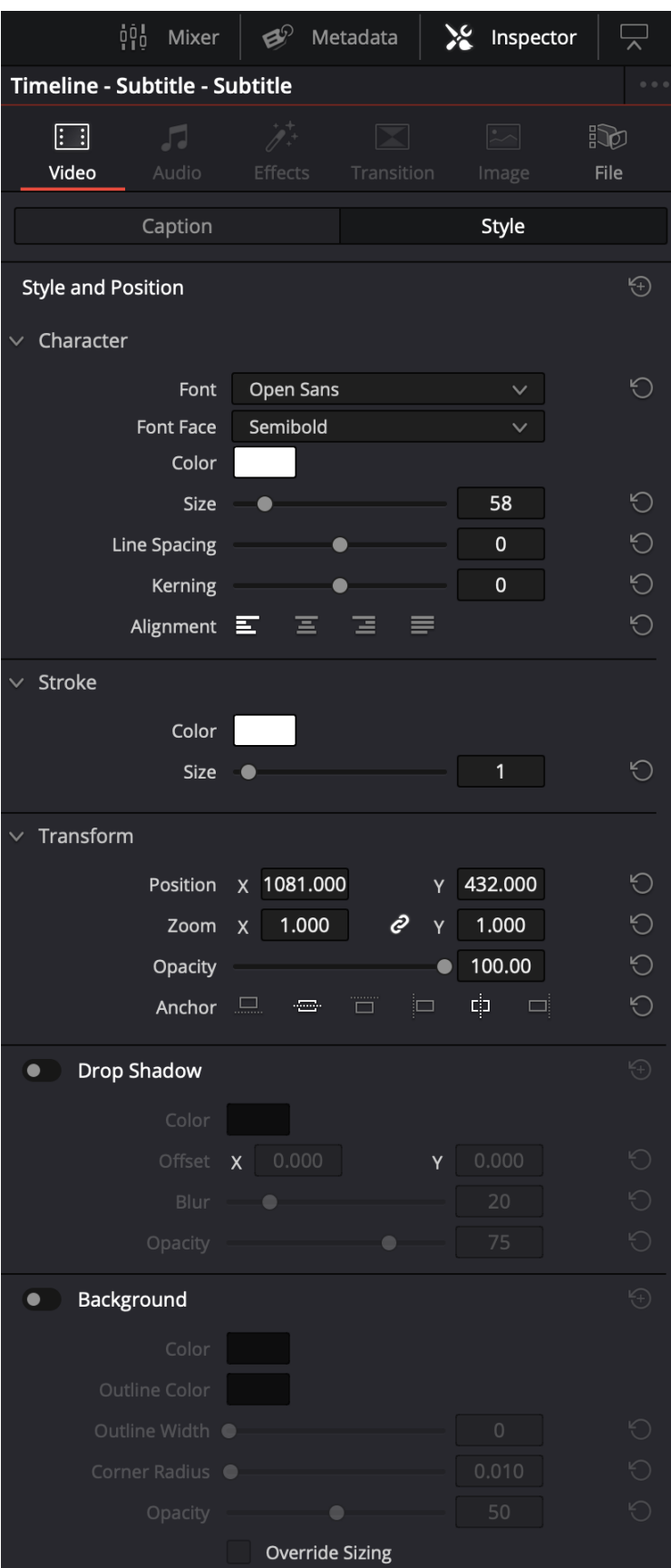

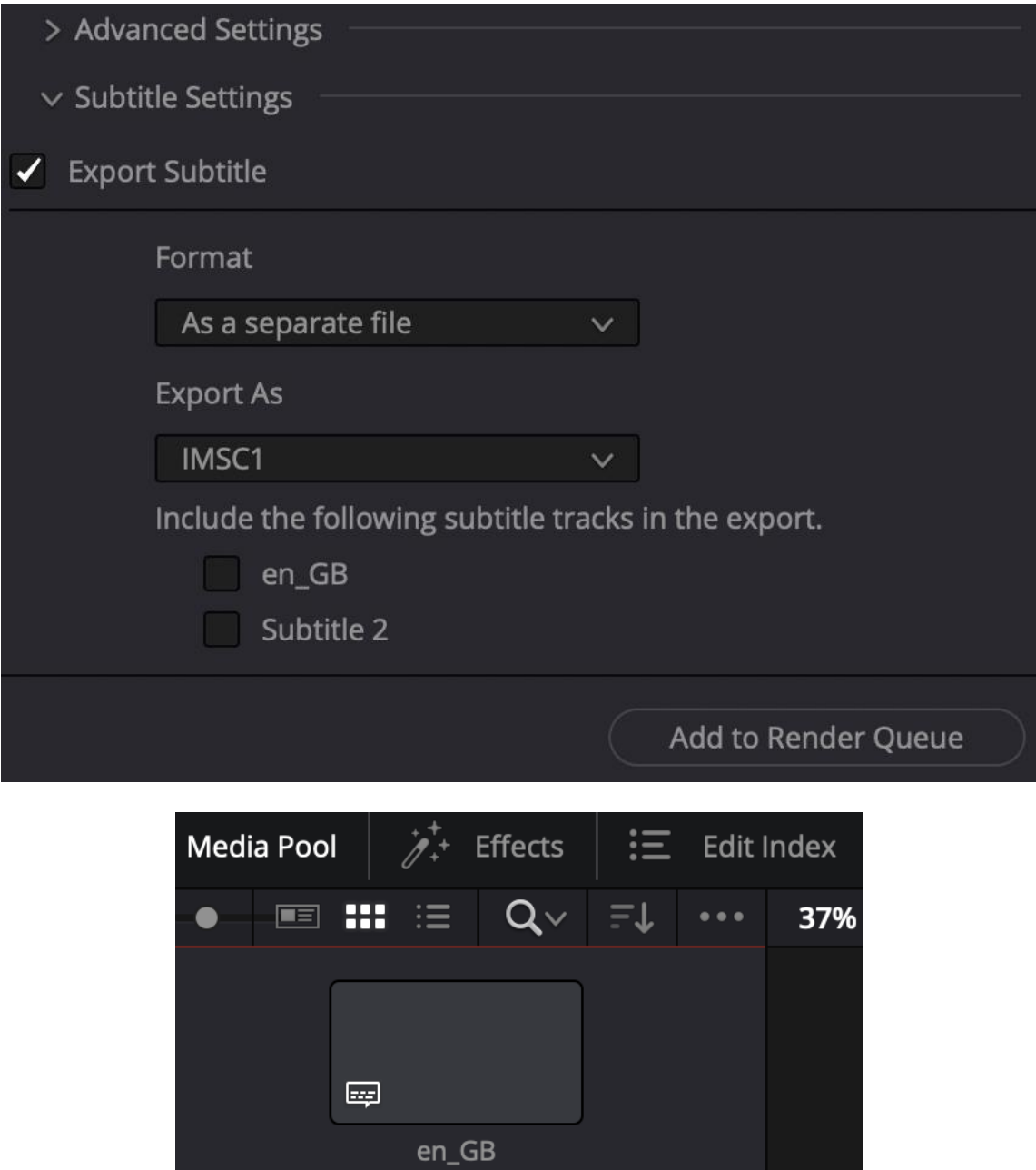

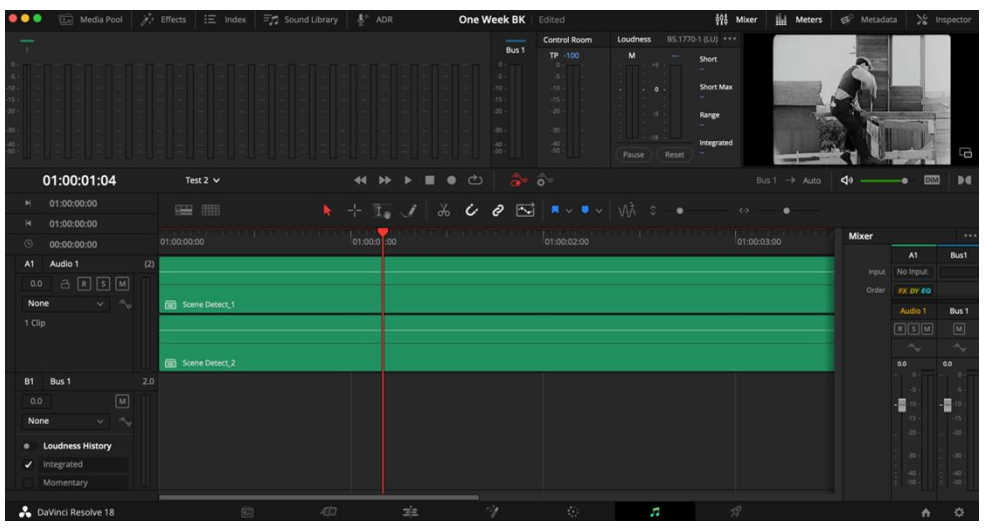

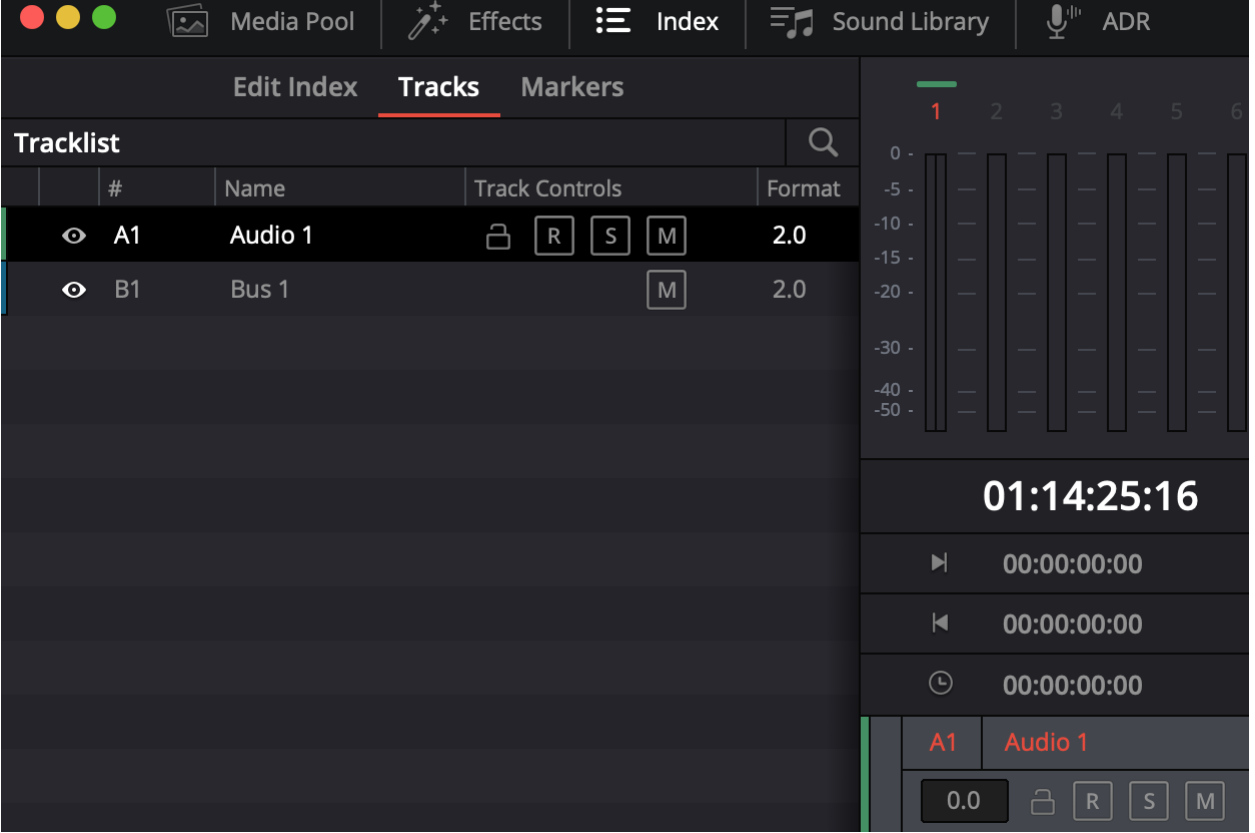
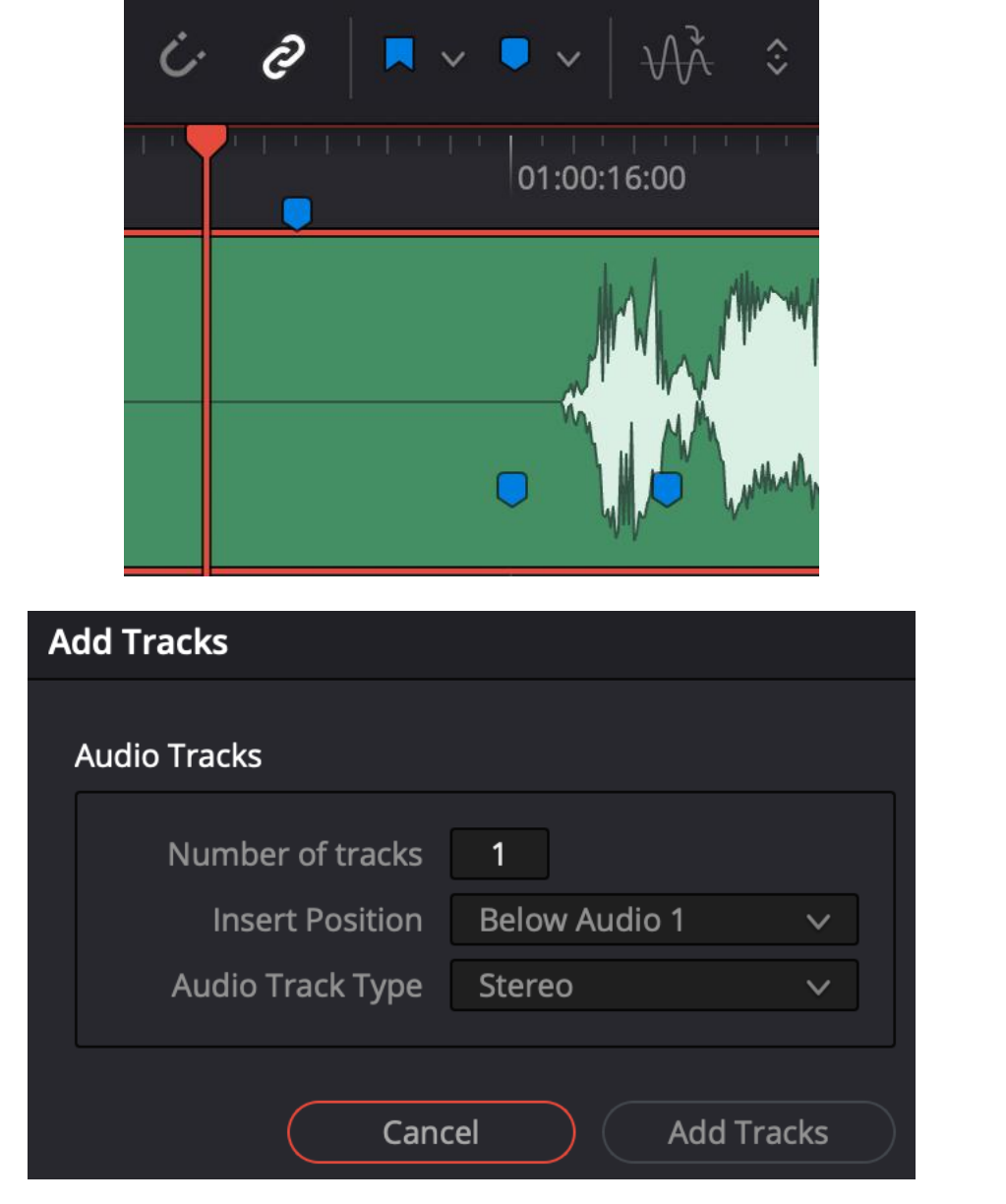

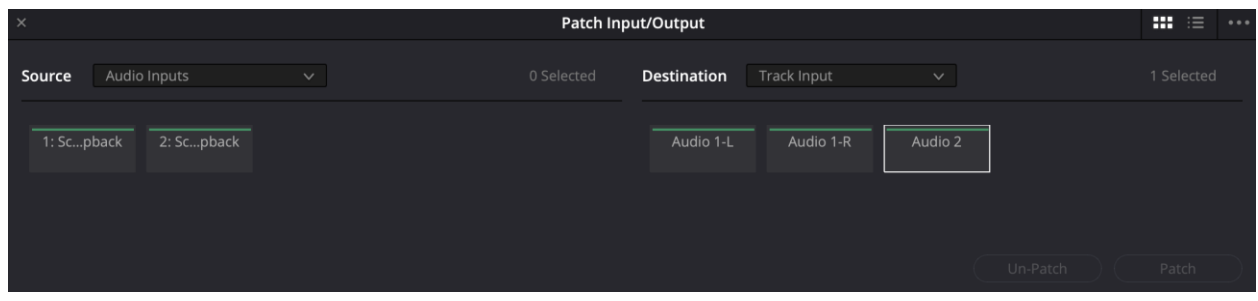

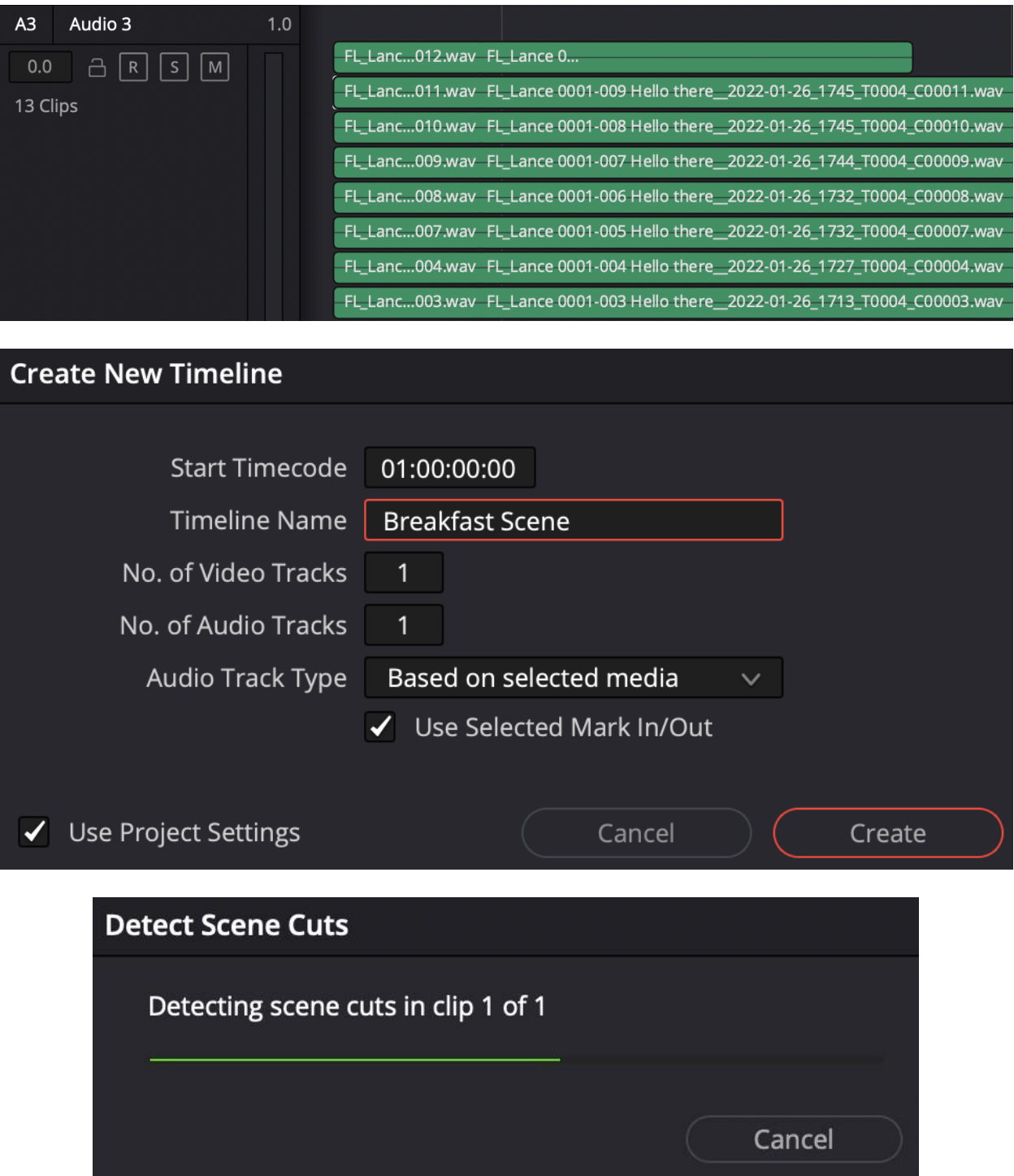

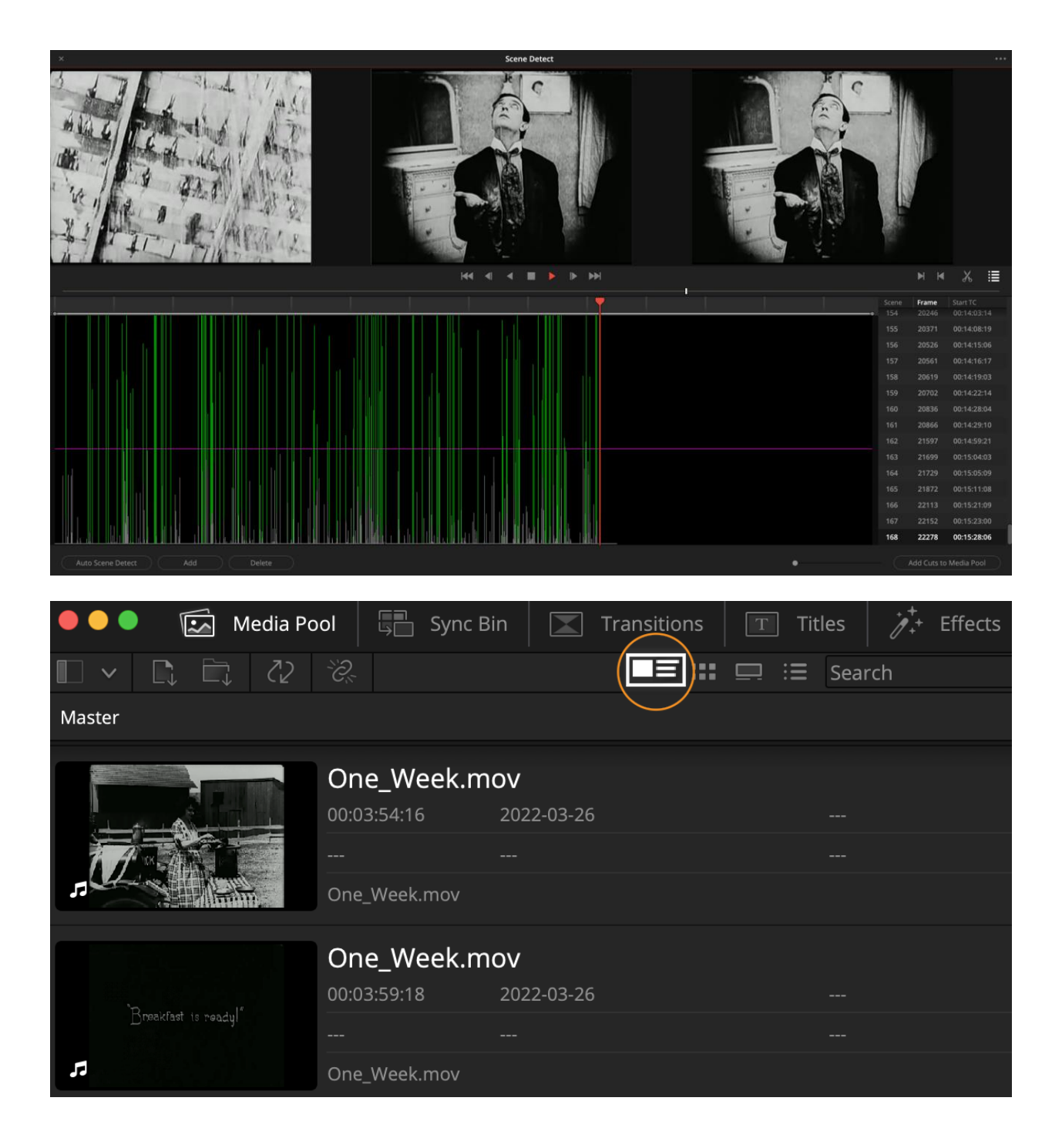

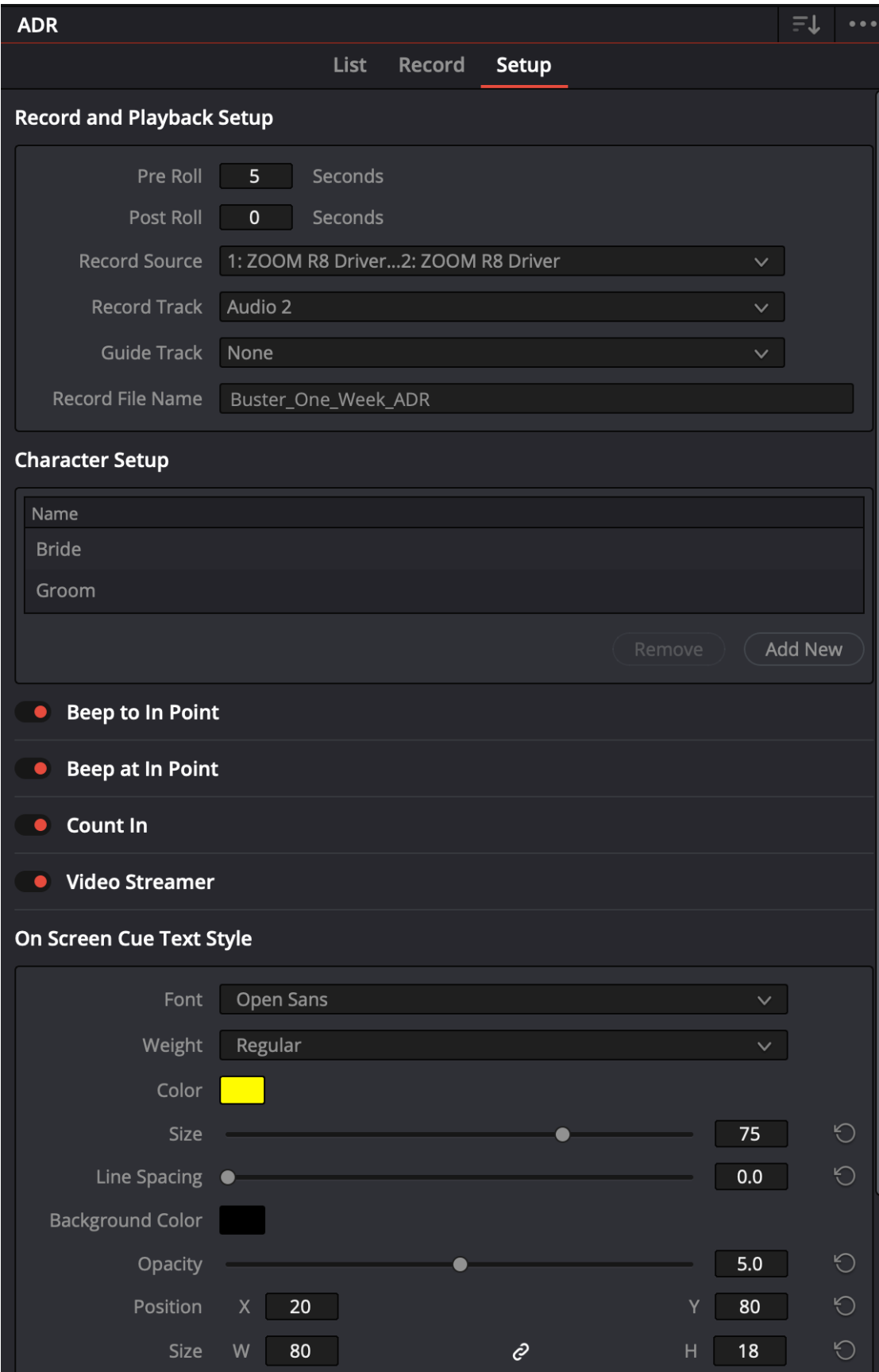

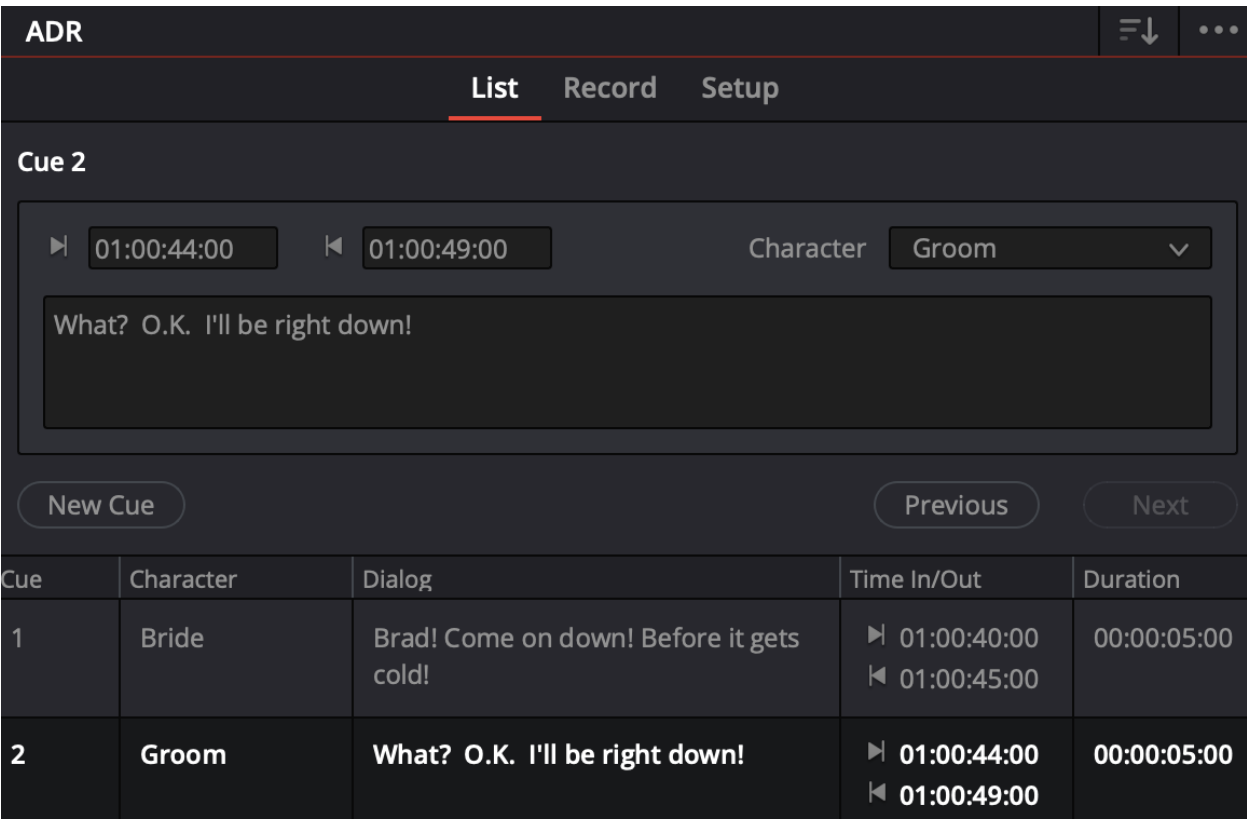

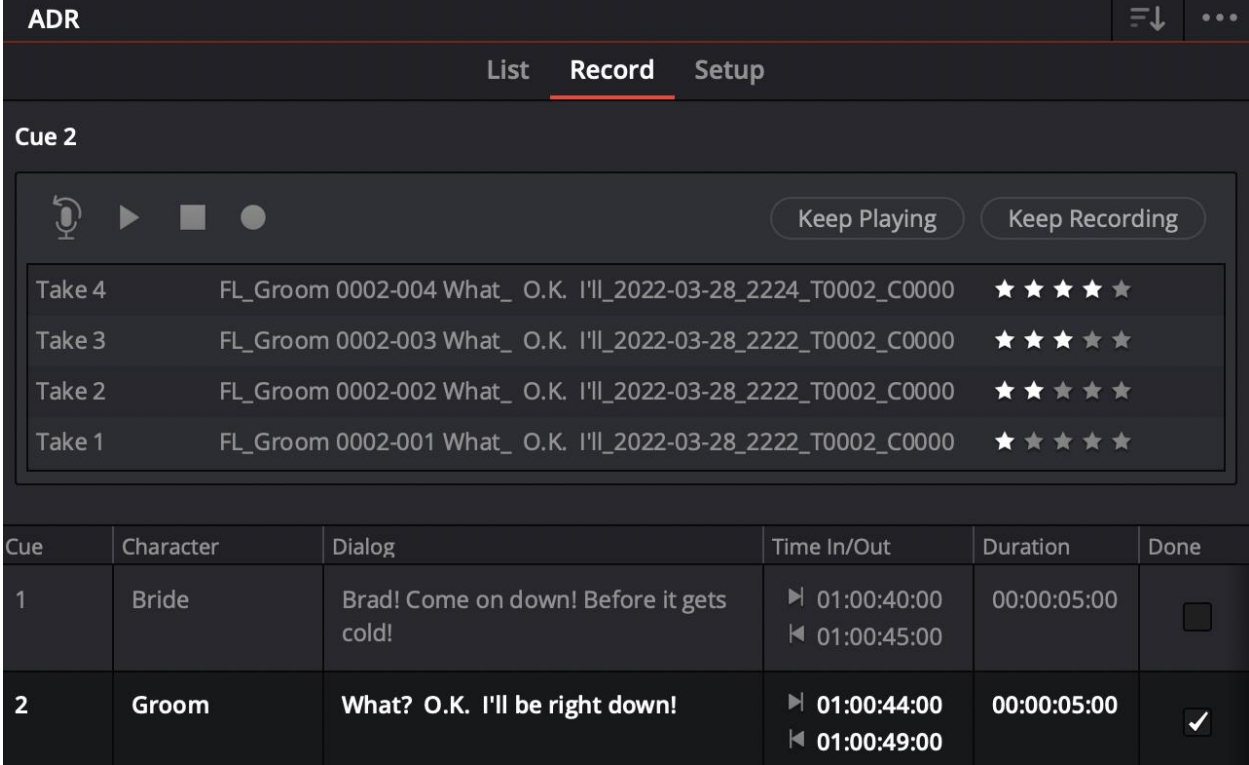

### **Chapter 5: Creating Additional Sound**

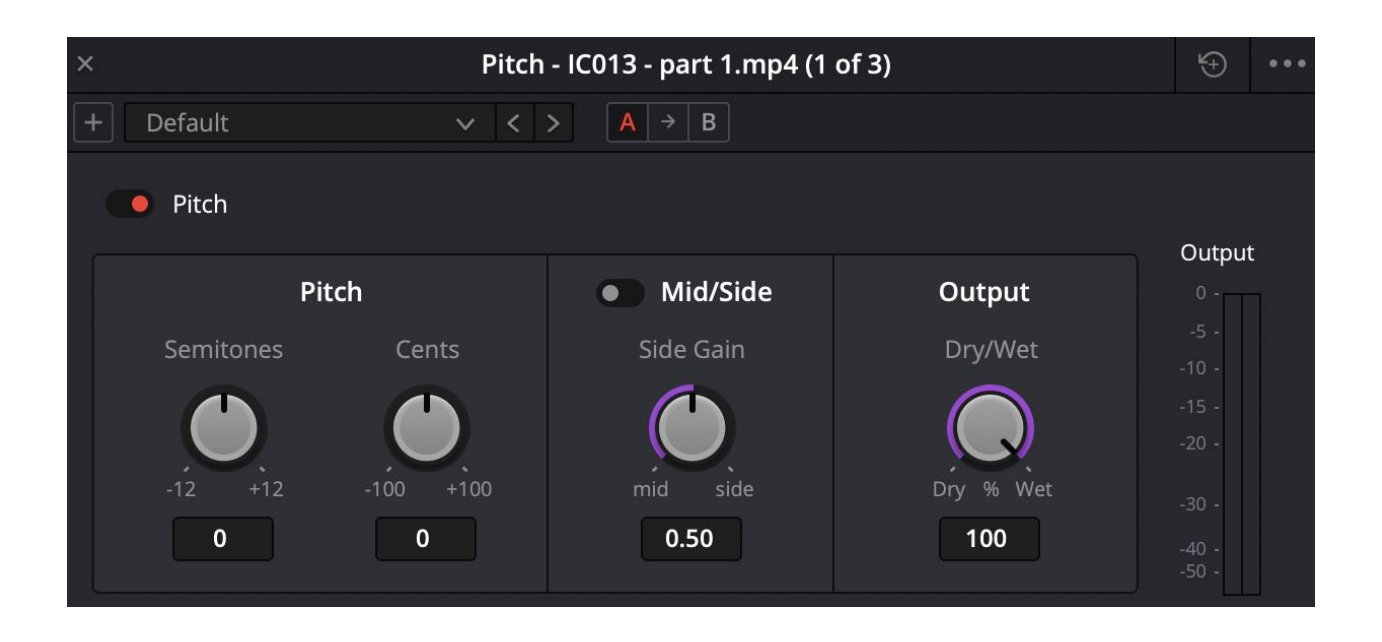

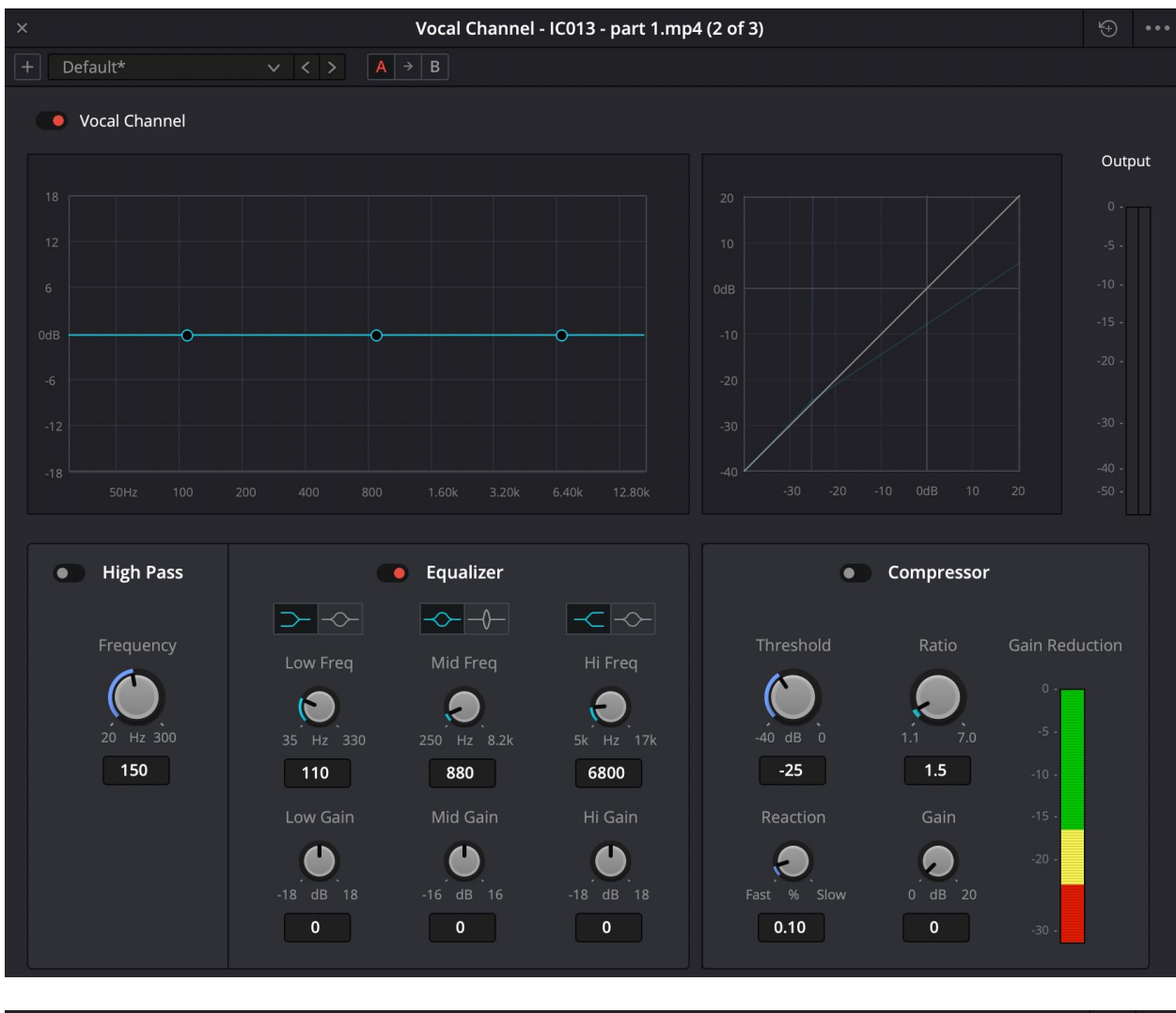

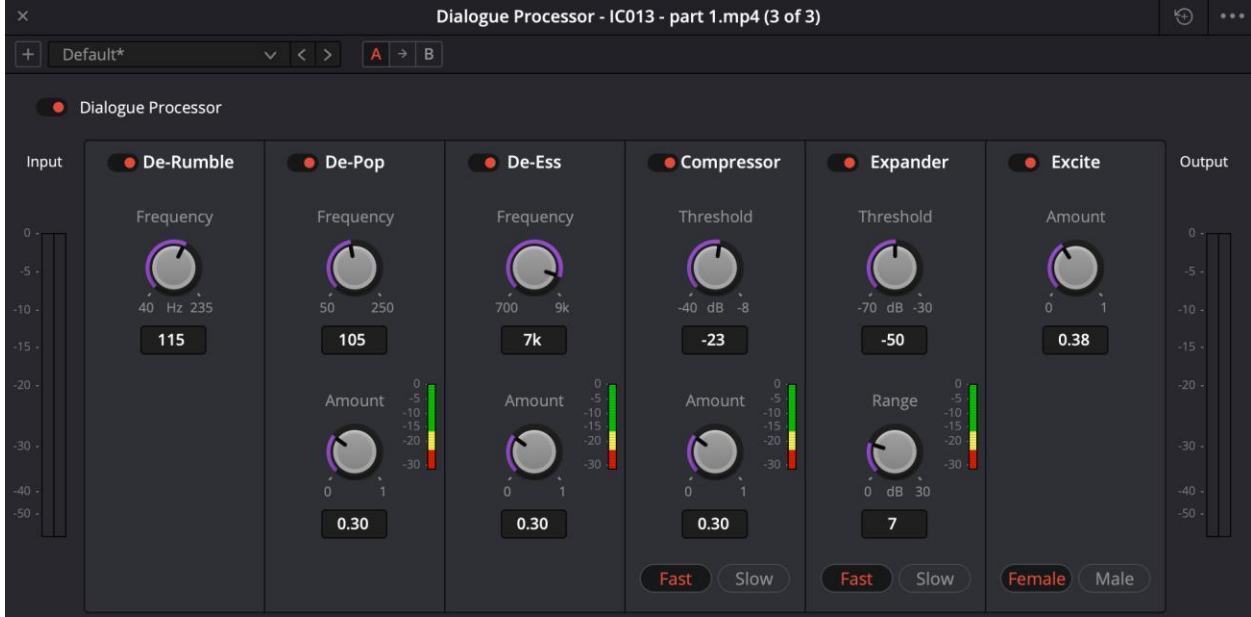

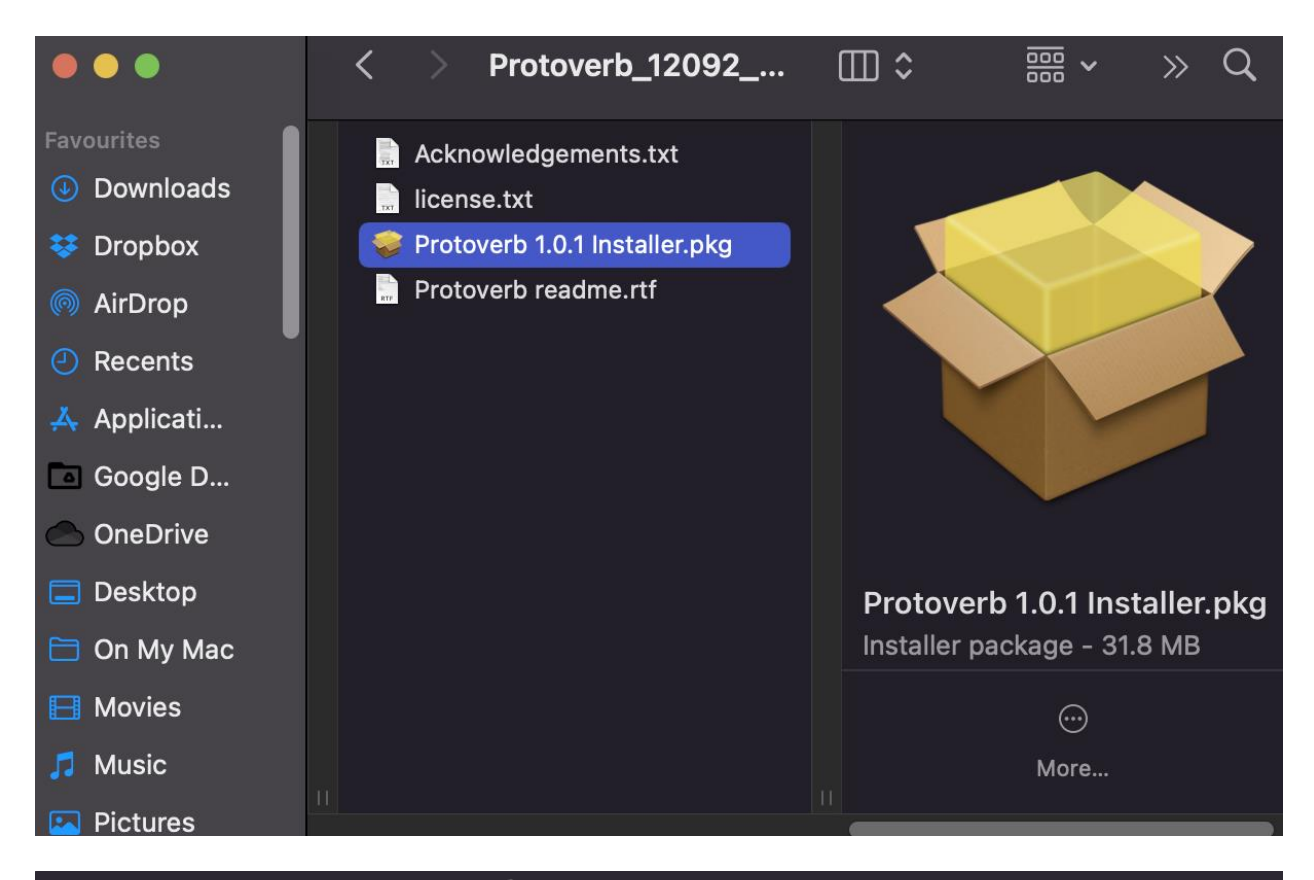

### **卷 Install u-he Protoverb**

Welcome to the u-he Protoverb Installer

- Introduction
- Licence
- **Destination Select**
- Installation Type
- · Installation
- 

### **Protoverb version 1.01**

A natural-sounding reverb unit based on the concept of a room simulator. Experimental "researchware" originally developed to aid our research, then made available for everyone! Most algorithmic reverbs try to avoid resonances or model the reflections of sound from a room's walls. Protoverb does the opposite: It builds up as many room resonances as possible, modelling the body of air in the room. No need to modulate or colour the signal...

Instructions and system requirements https://u-he.com/products/protoverb/

Details of the powerful new preset browser can be found in any of the u-he user guides, for instance this one: https://uhedownloads-heckmannaudiogmb.netdna-ssl.com/ manuals/plugins/diva/Diva-user-guide.pdf

> Go Back Continue

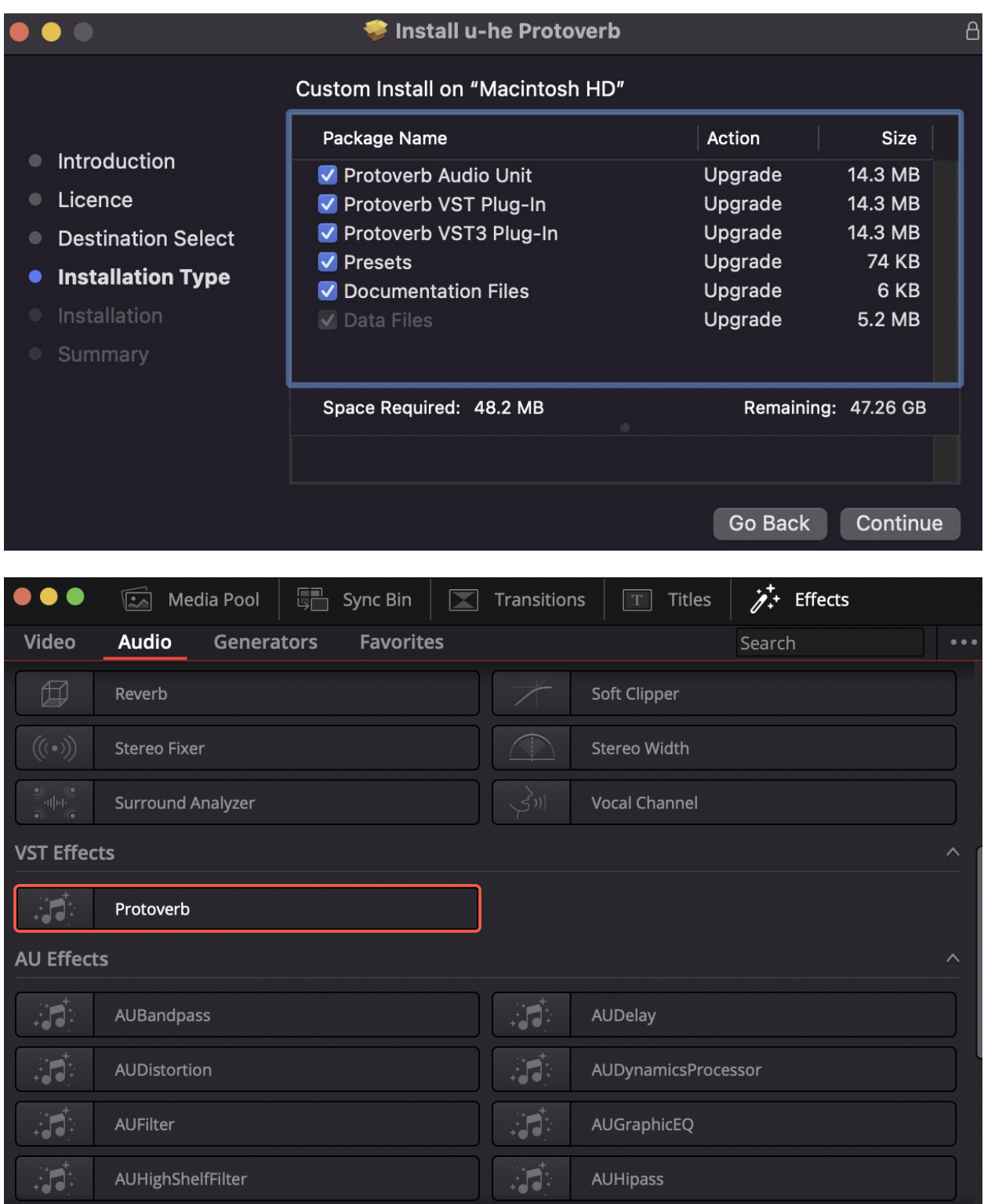

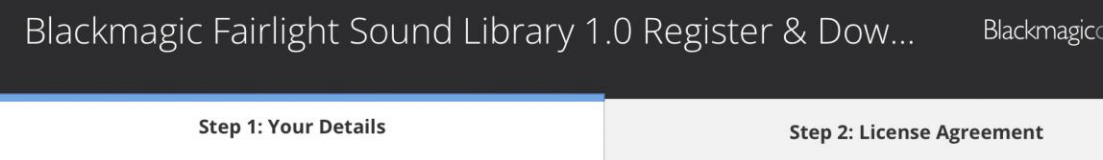

 $\hat{\mathbf{v}}$ 

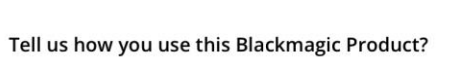

Which features should we add?

Your details will be registered on the Blackmagic Design database to receive<br>occasional news of important software updates, new products and services.<br>Please view our <u>privacy policy</u> here for more information!

United Kingdom

**Your Details:** 

First Name\*

Last Name\*

Company

Email\*

Phone\*

Country\*

State

City\*

Next

음

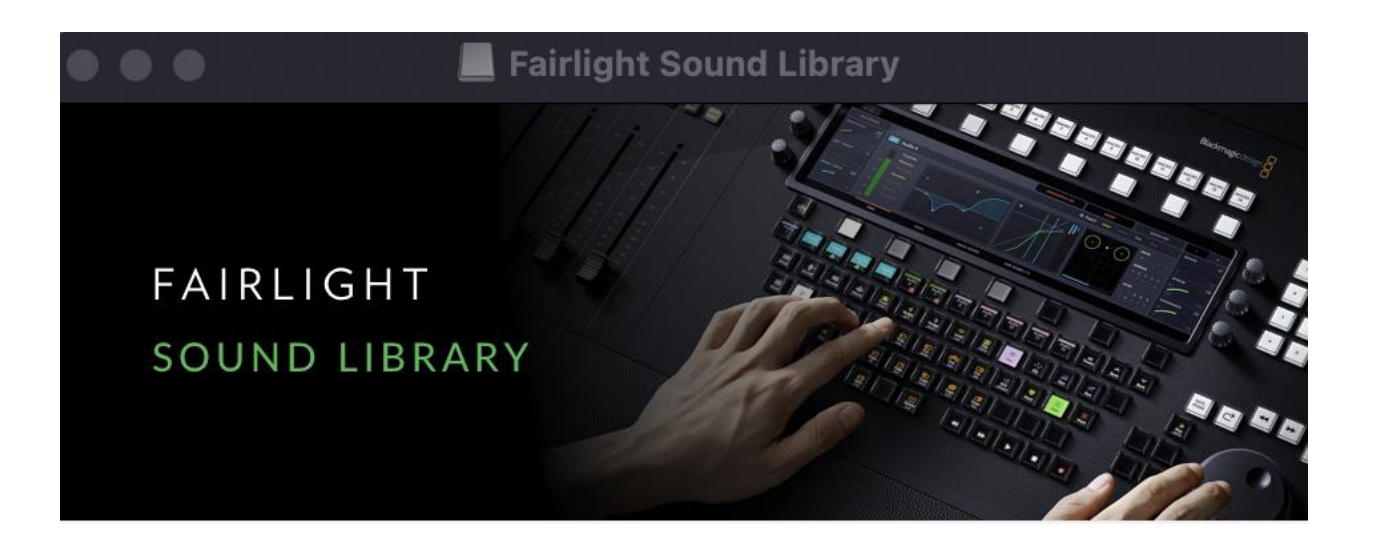

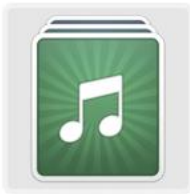

Install Fairlight Sound Library 1.0

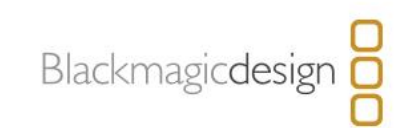

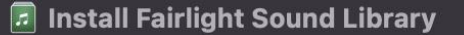

 $\bullet$ 

Licence

 $\bullet$ 

Welcome to the Fairlight Sound Library Installer

 $\overline{a}$ 

### You are about to install the Fairlight Sound Library 1.0, a royalty **Introduction** free collection of over 500 professionally recorded foley sounds that you can use in your own projects. The Fairlight sound library features everything from atmospheric ambient sounds to foley **Destination Select** sounds such as foot steps, explosions, hits, effects and more. This free sound library is designed to work with the Fairlight foley Installation Type sampler, which lets you use a MIDI keyboard to trigger sounds so they can be recorded at precisely the right time in your program. Installation The Fairlight sound library works with both DaVinci Resolve 16.2 and DaVinci Resolve 16.2 Studio. To get started, click continue.

Go Back

Continue

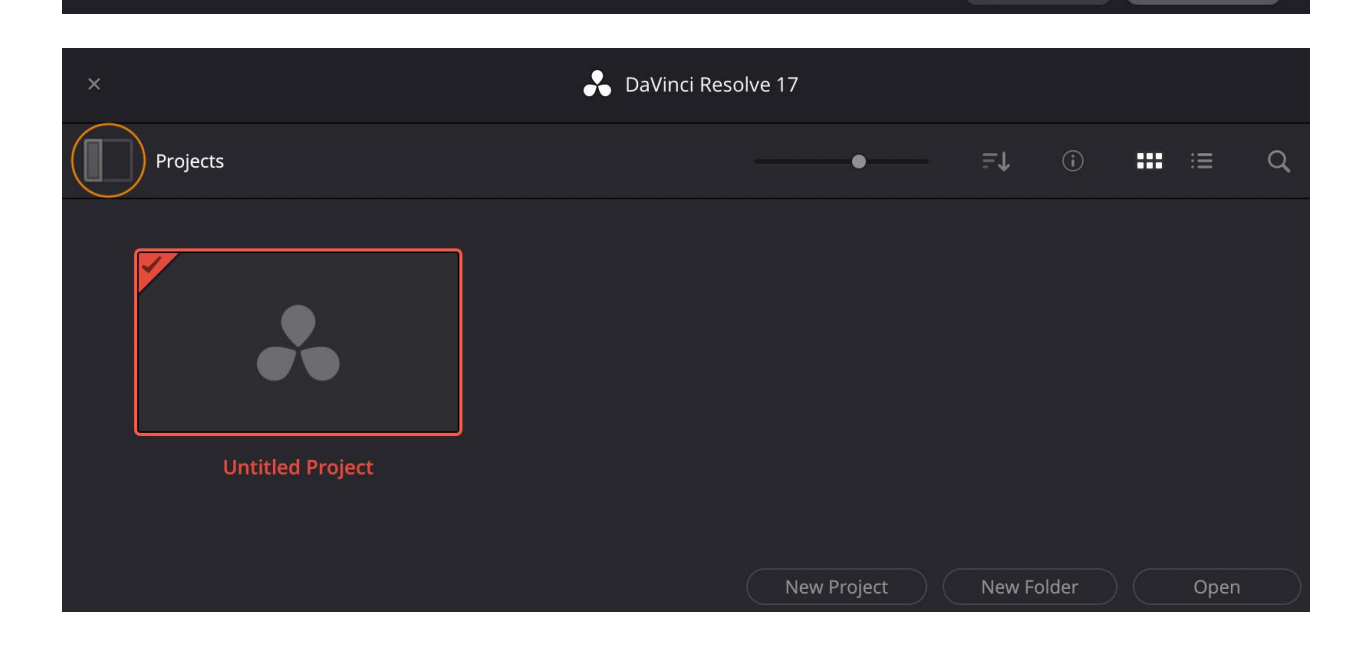

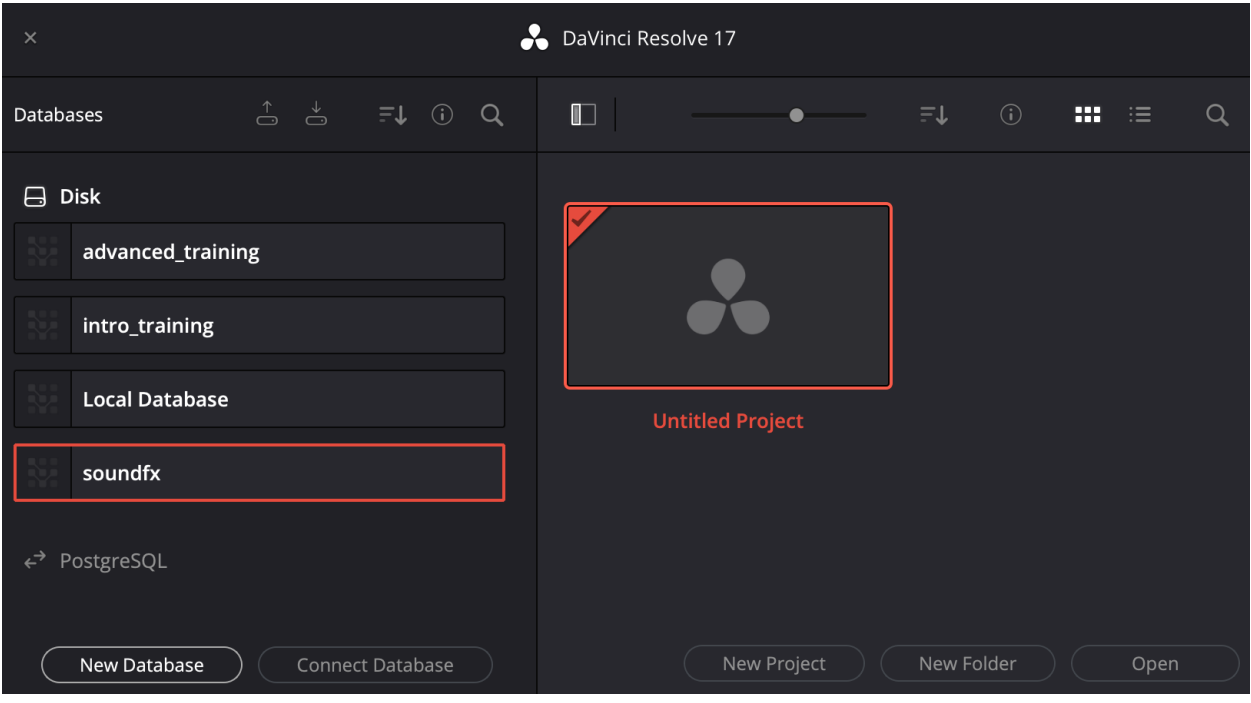

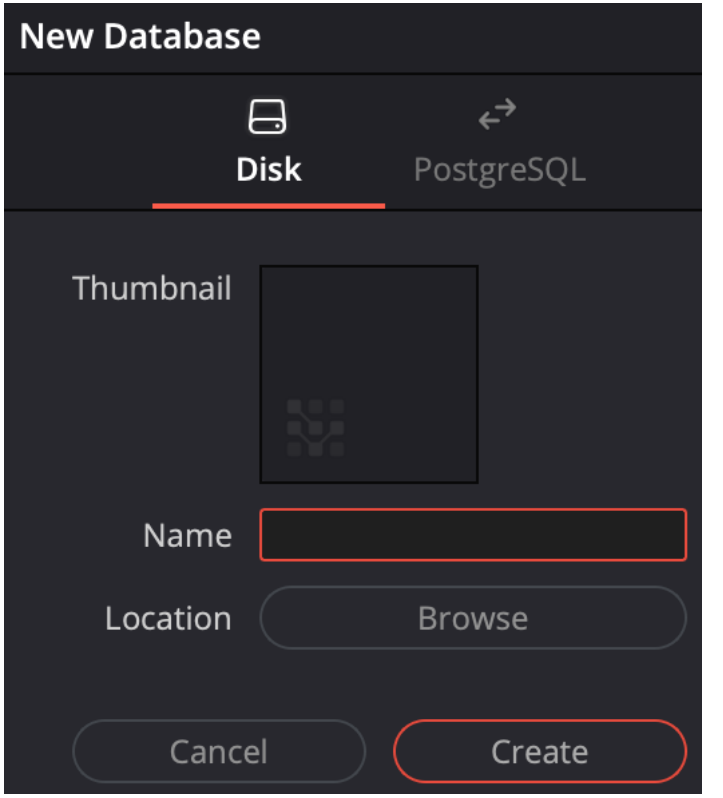

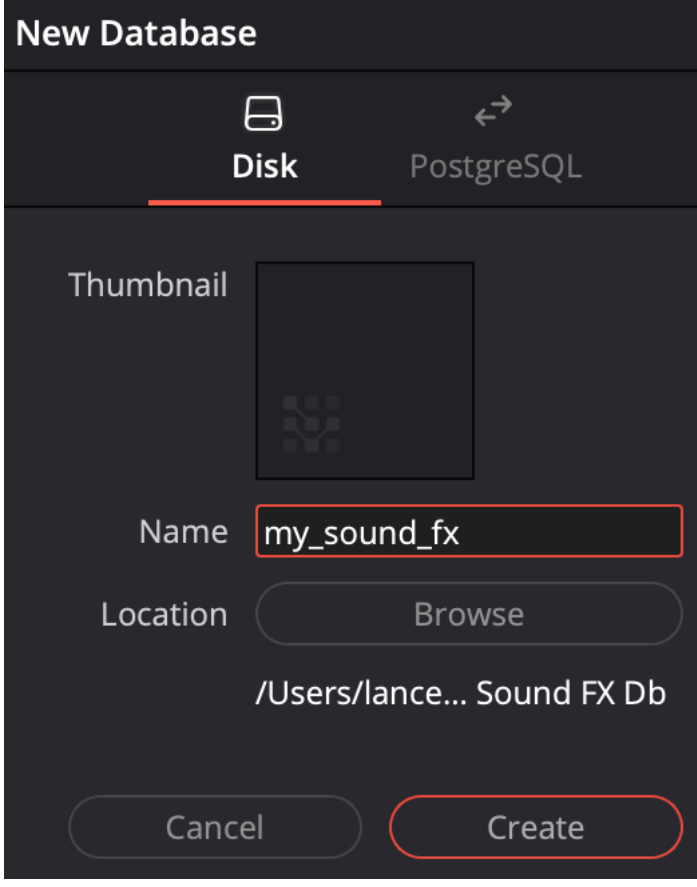

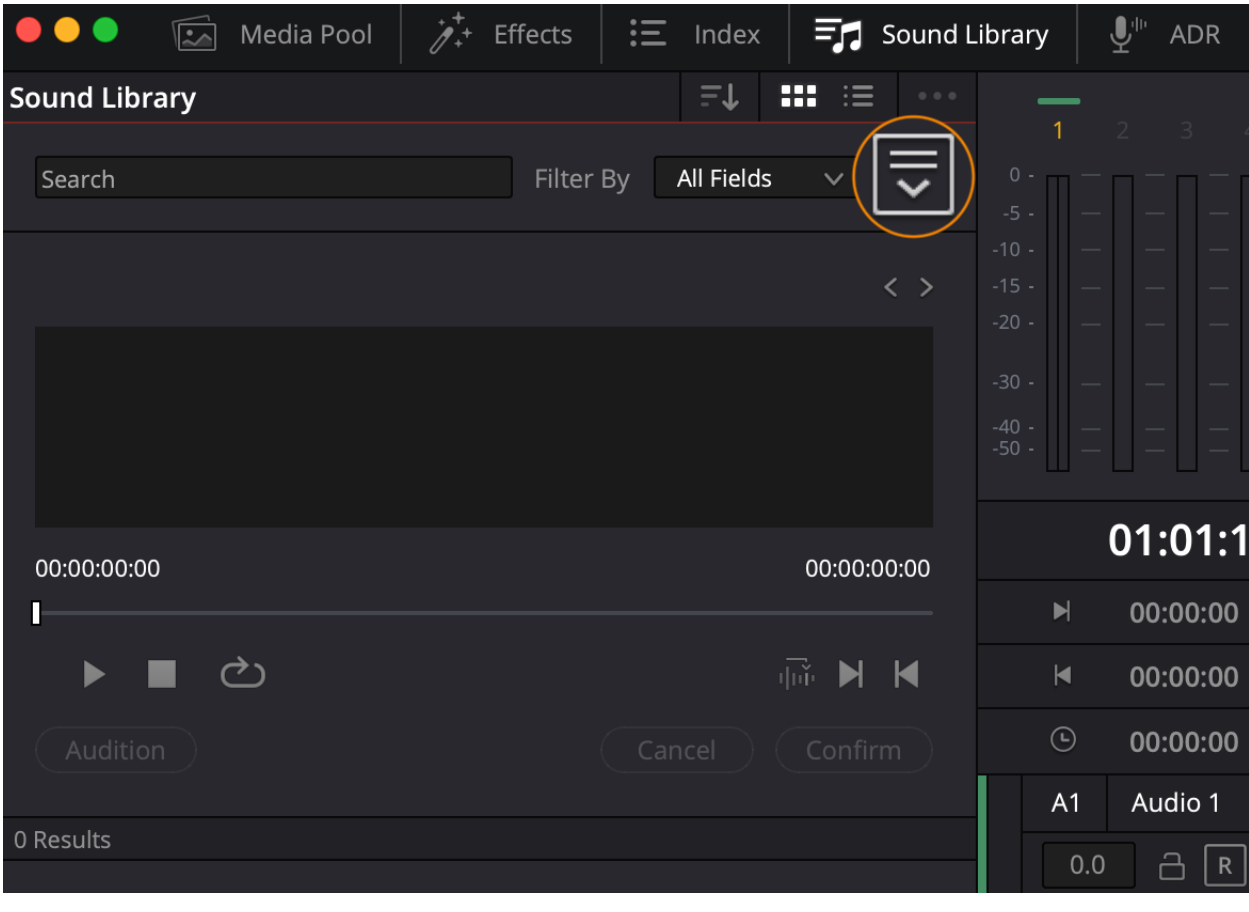

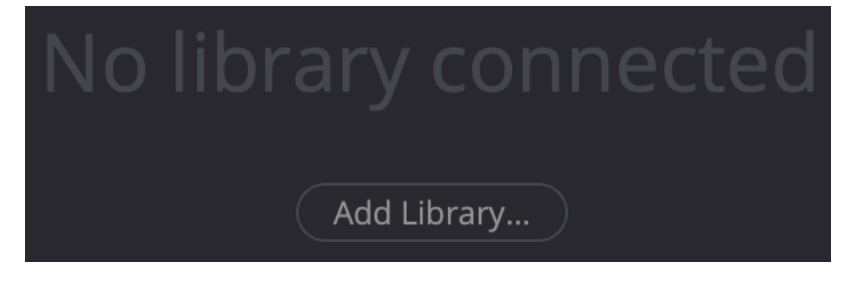

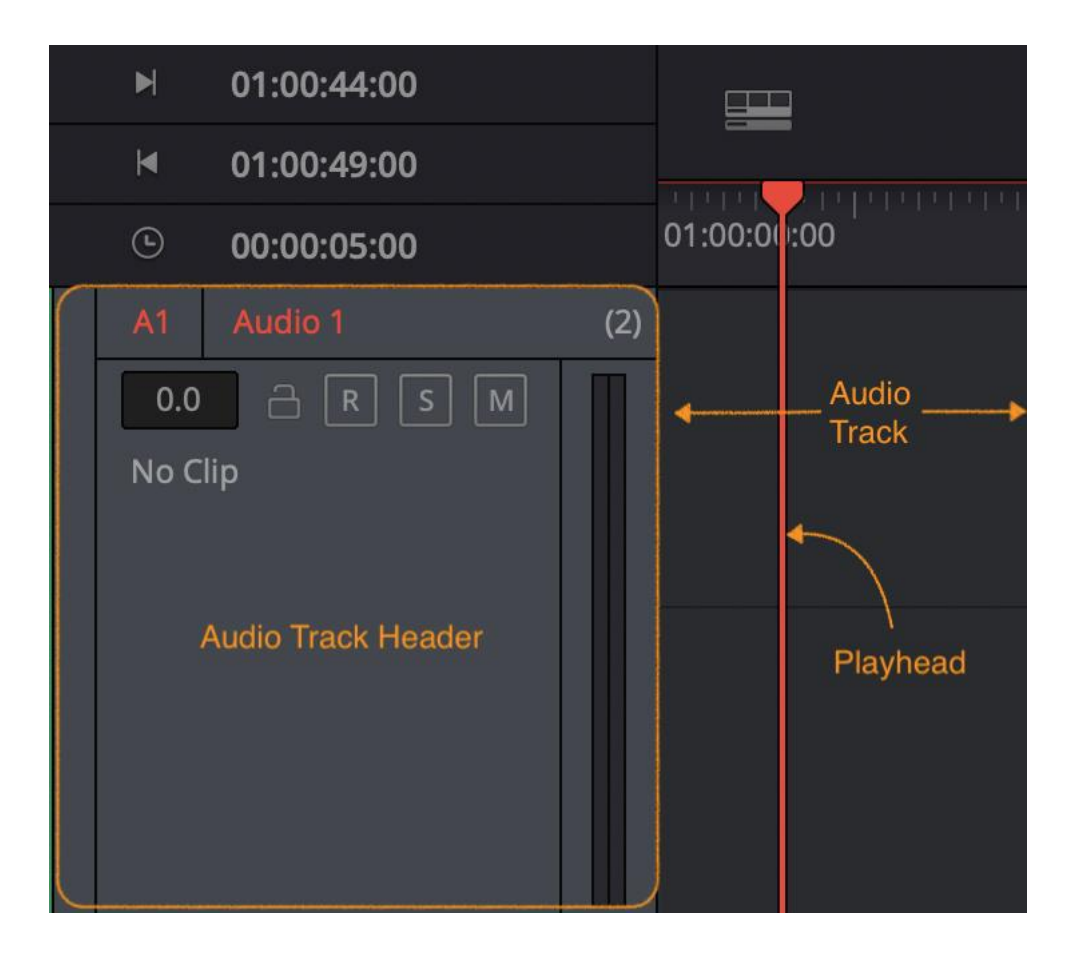

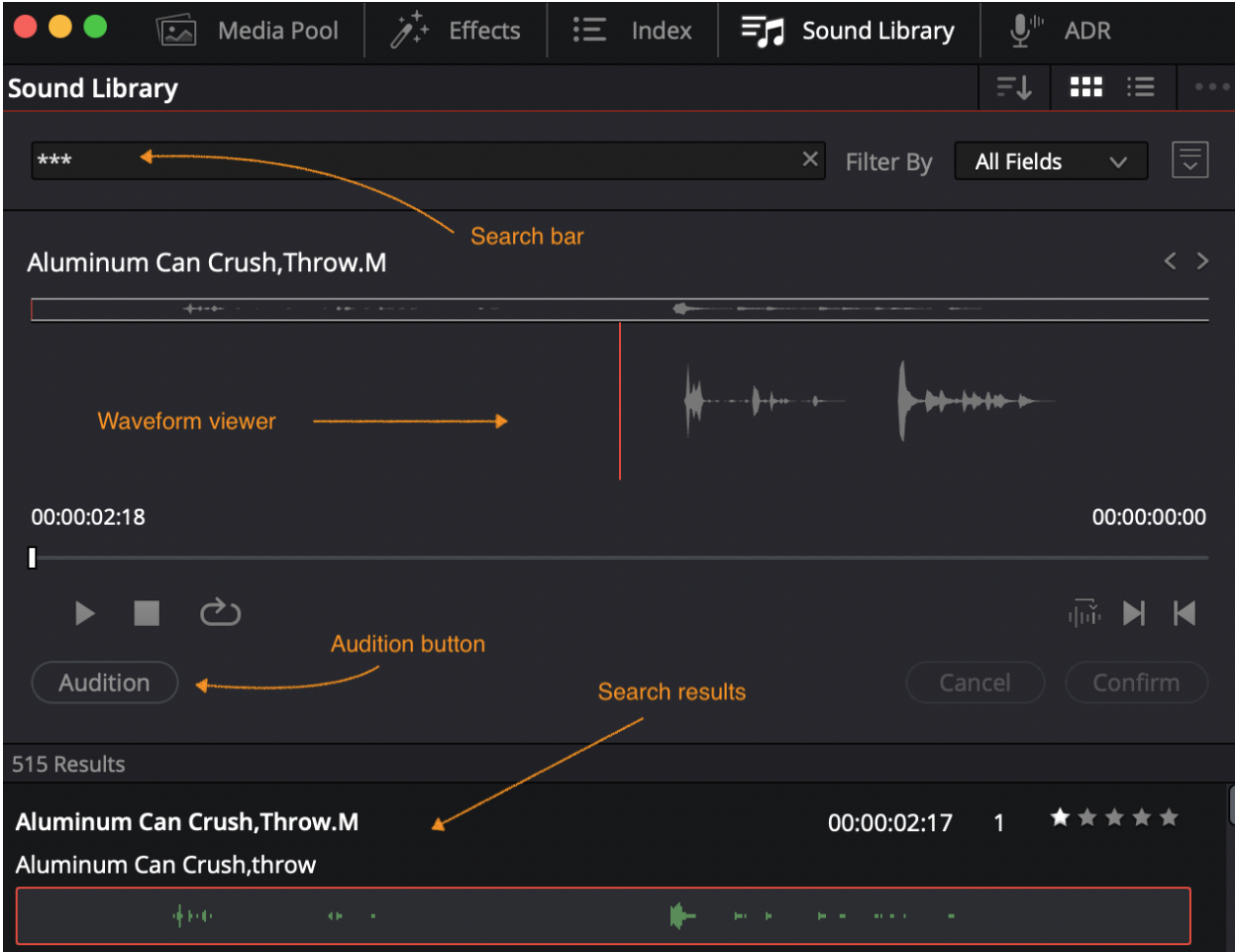

### **Chapter 6: Working with Archive footage**

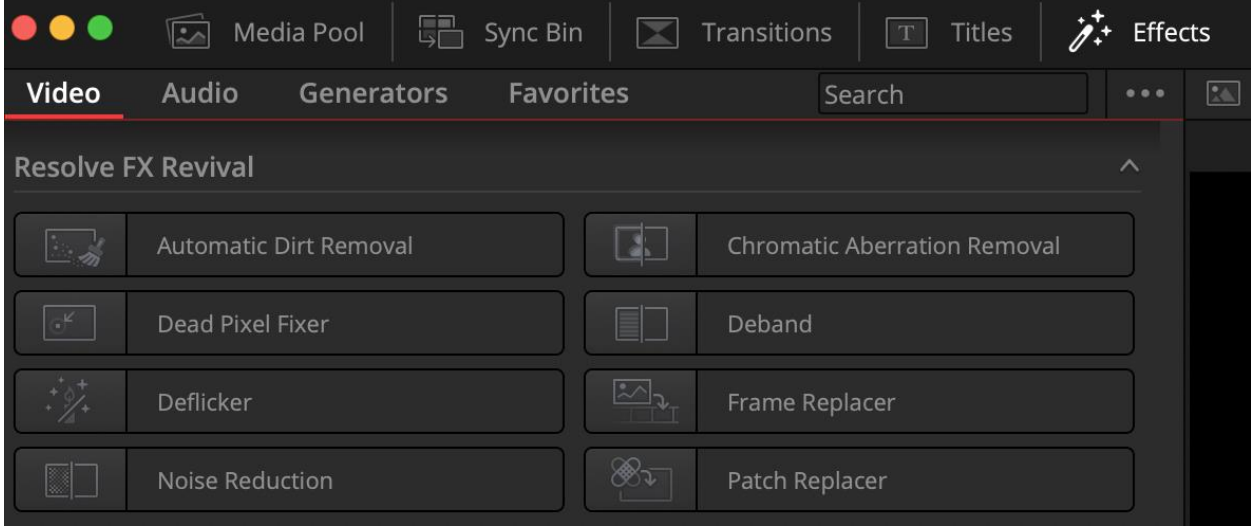

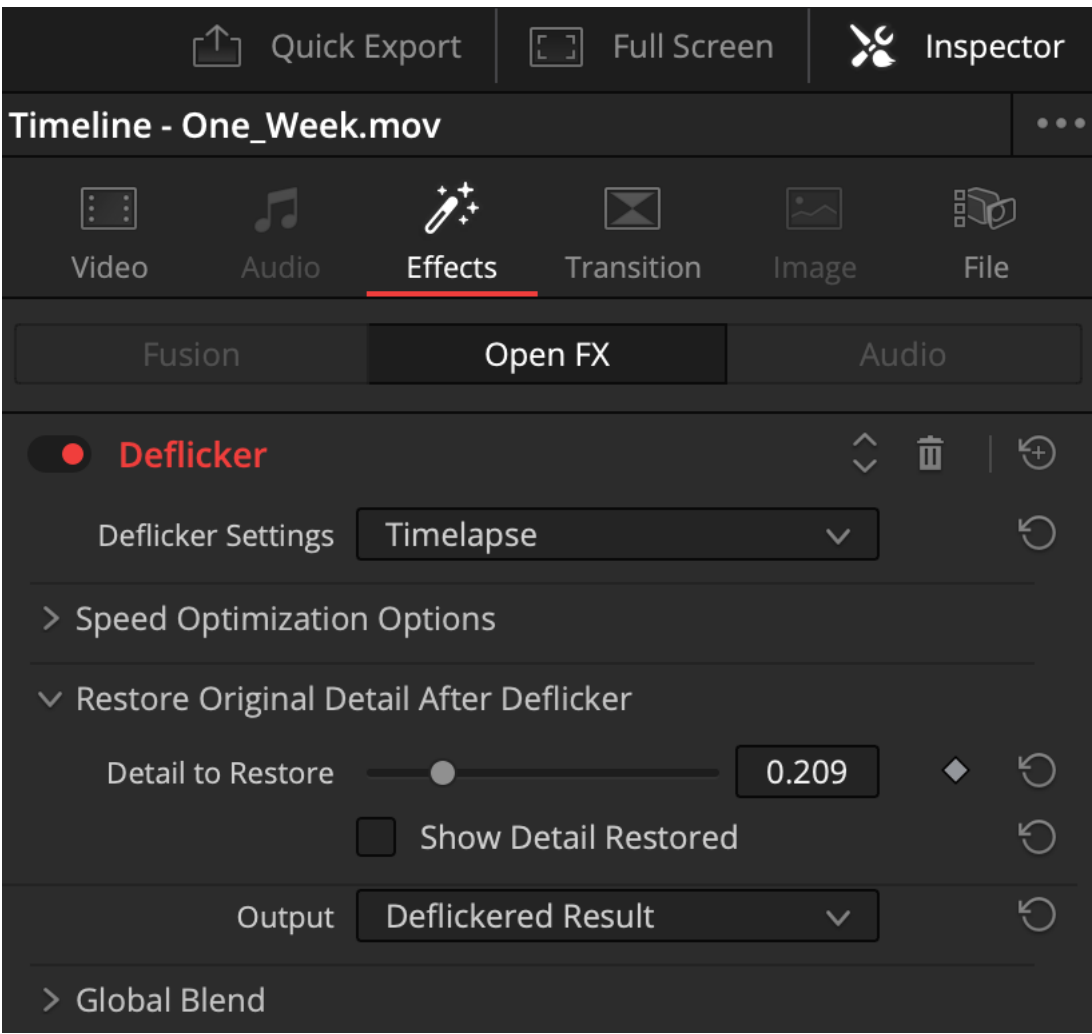

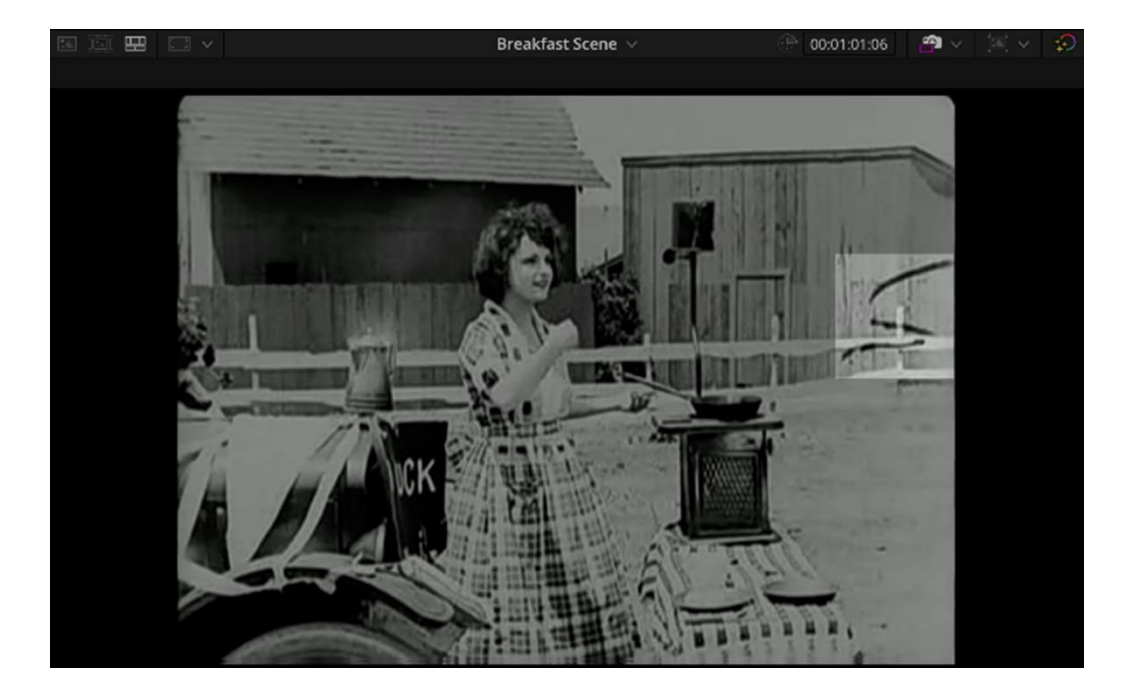

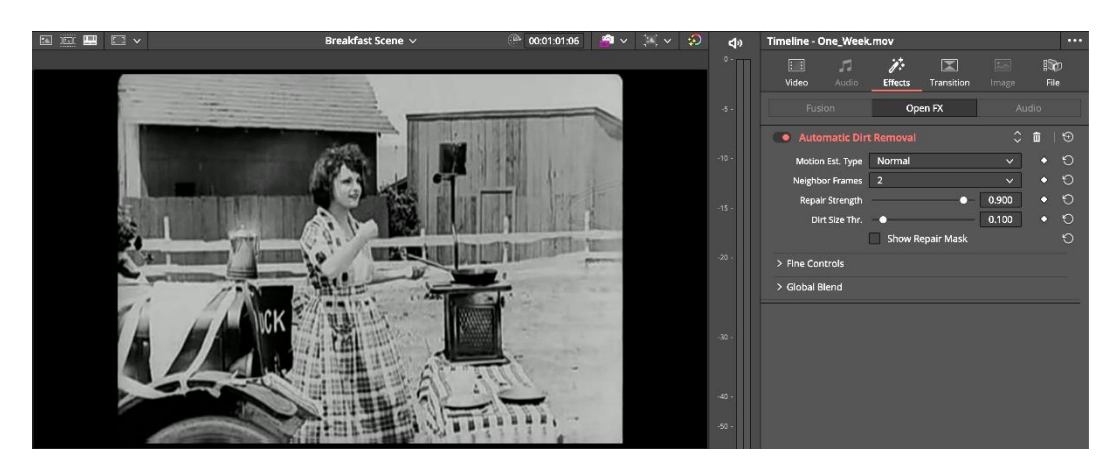

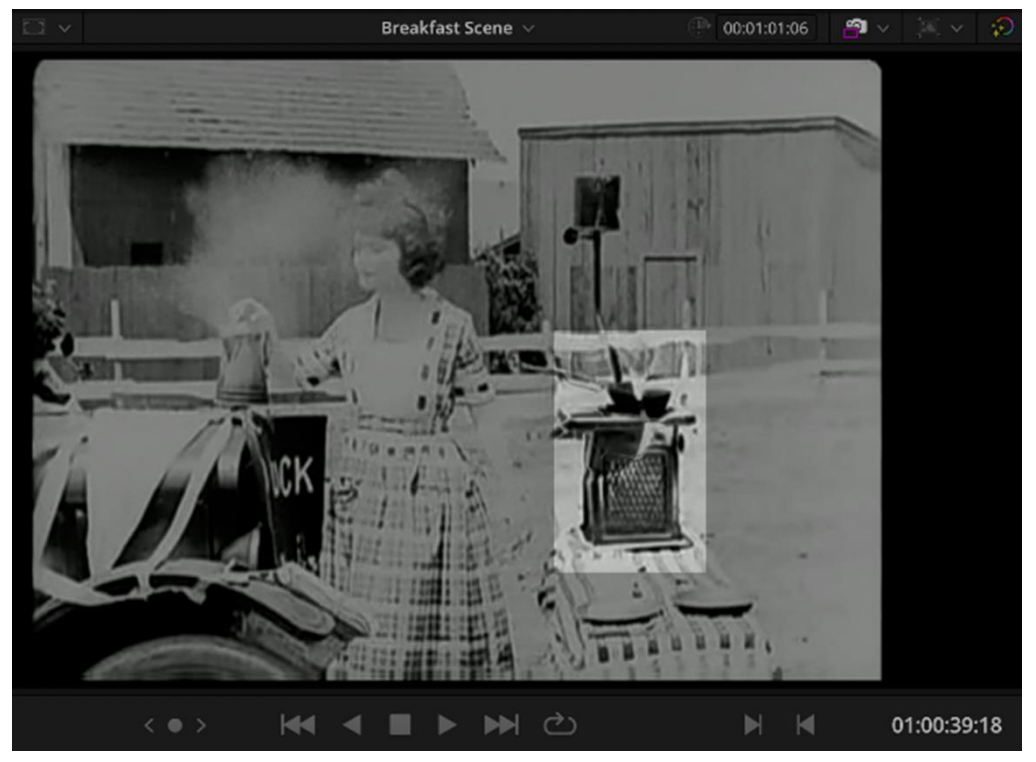

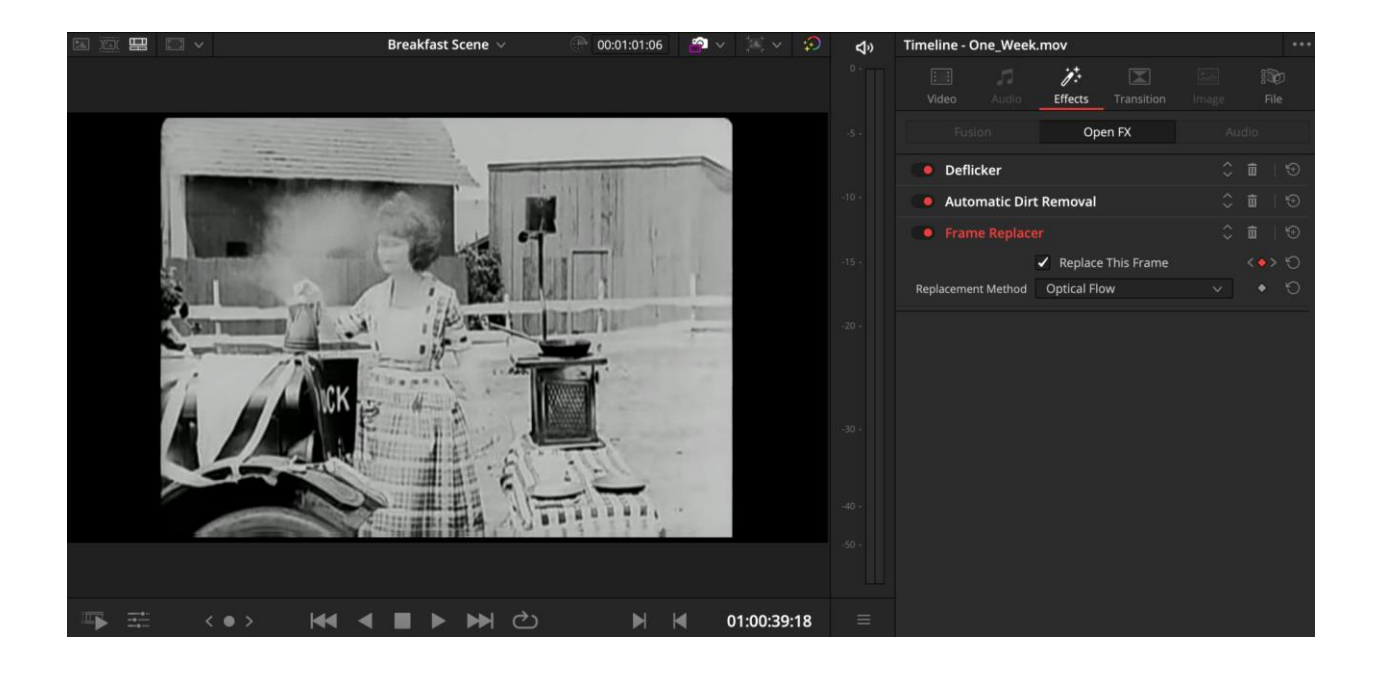

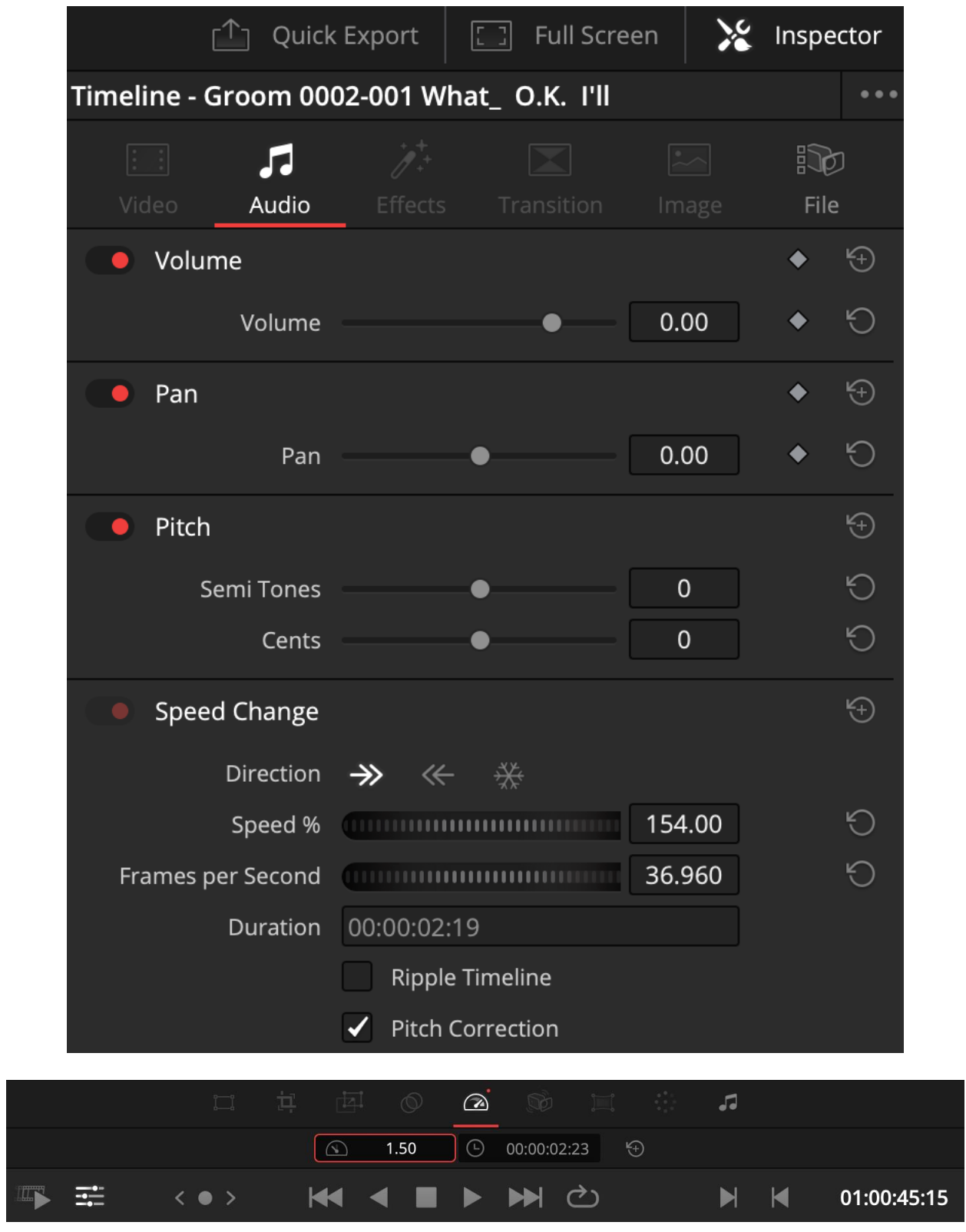

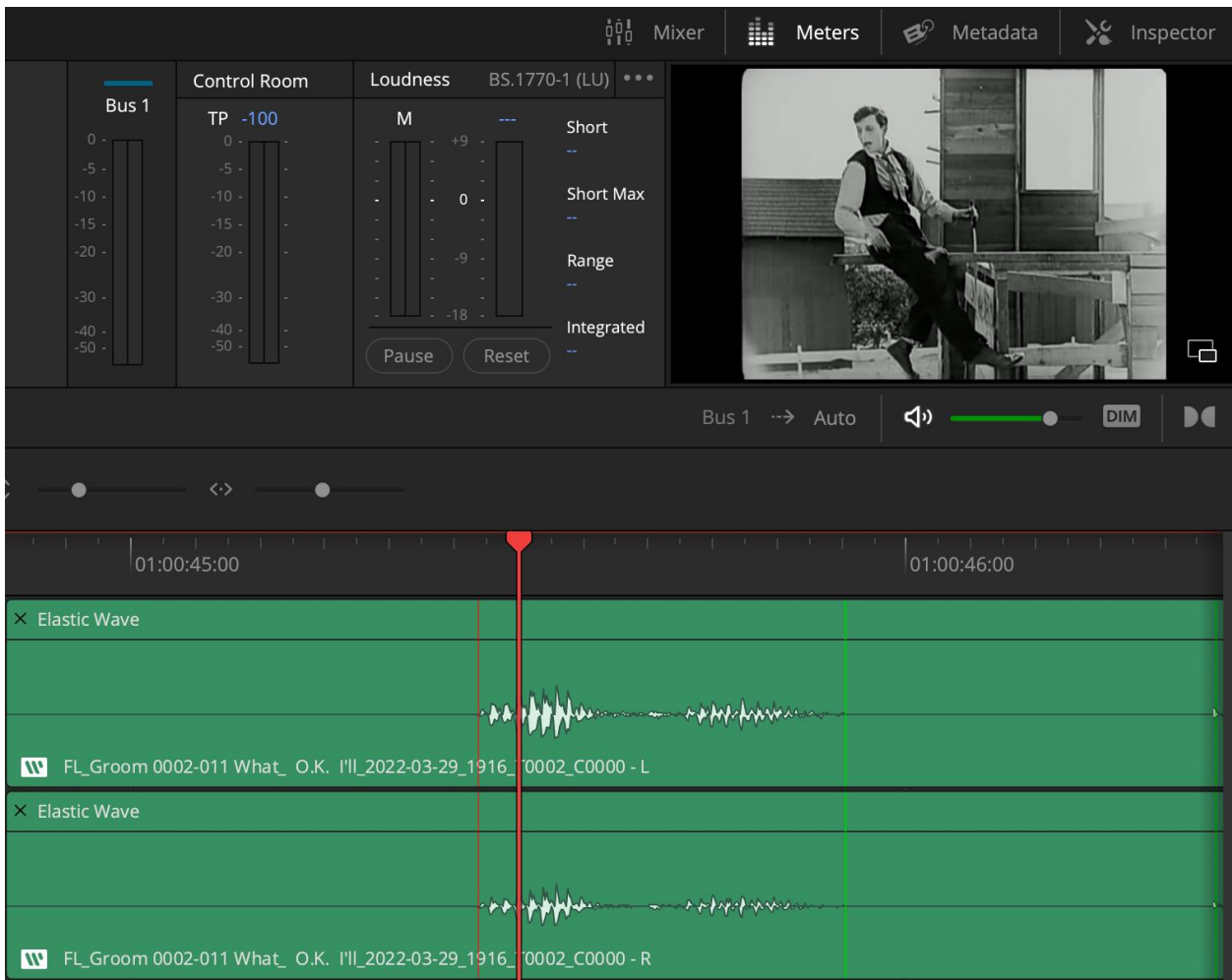

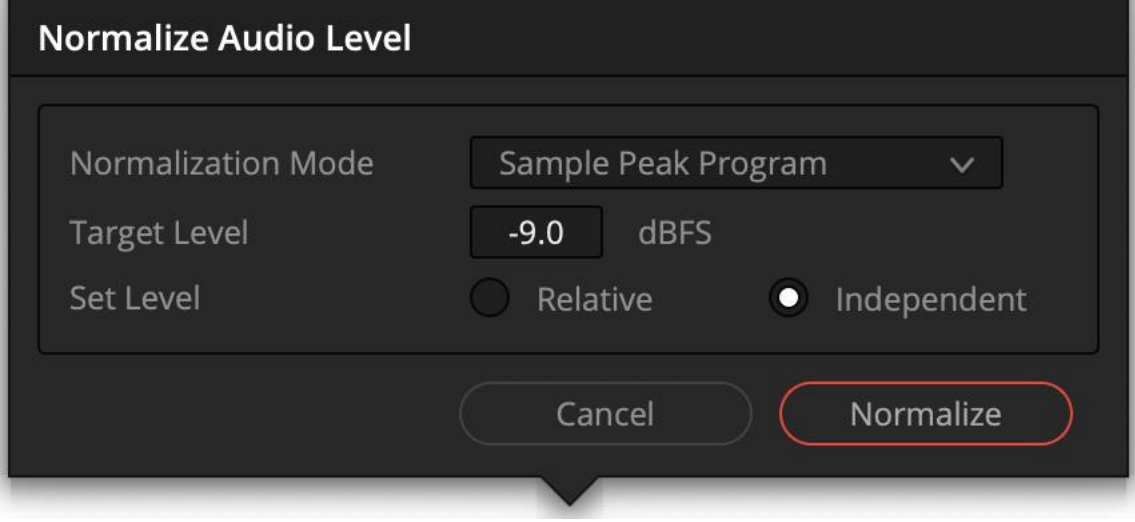

## **Chapter 7: Stabilizing Footage**

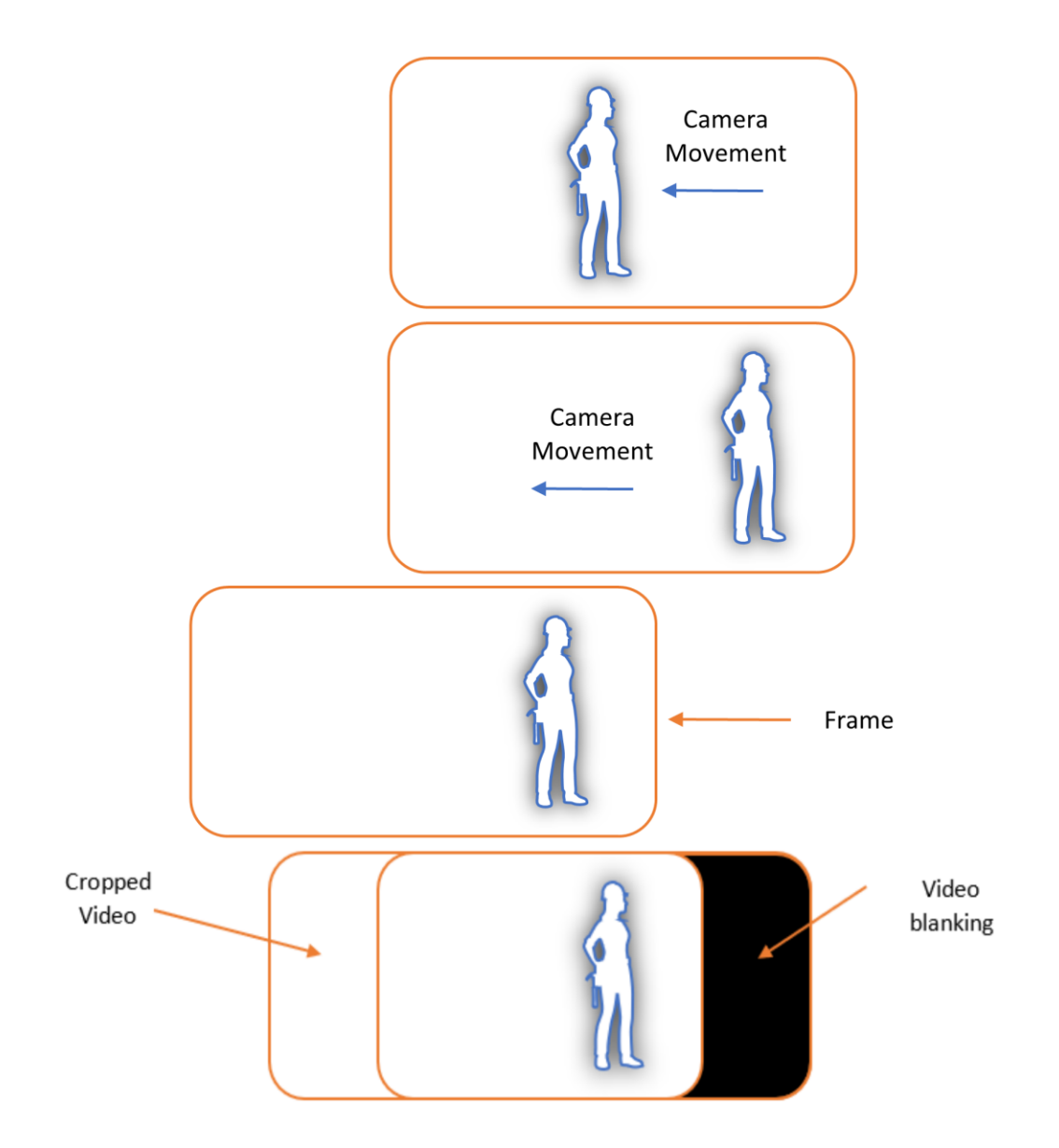

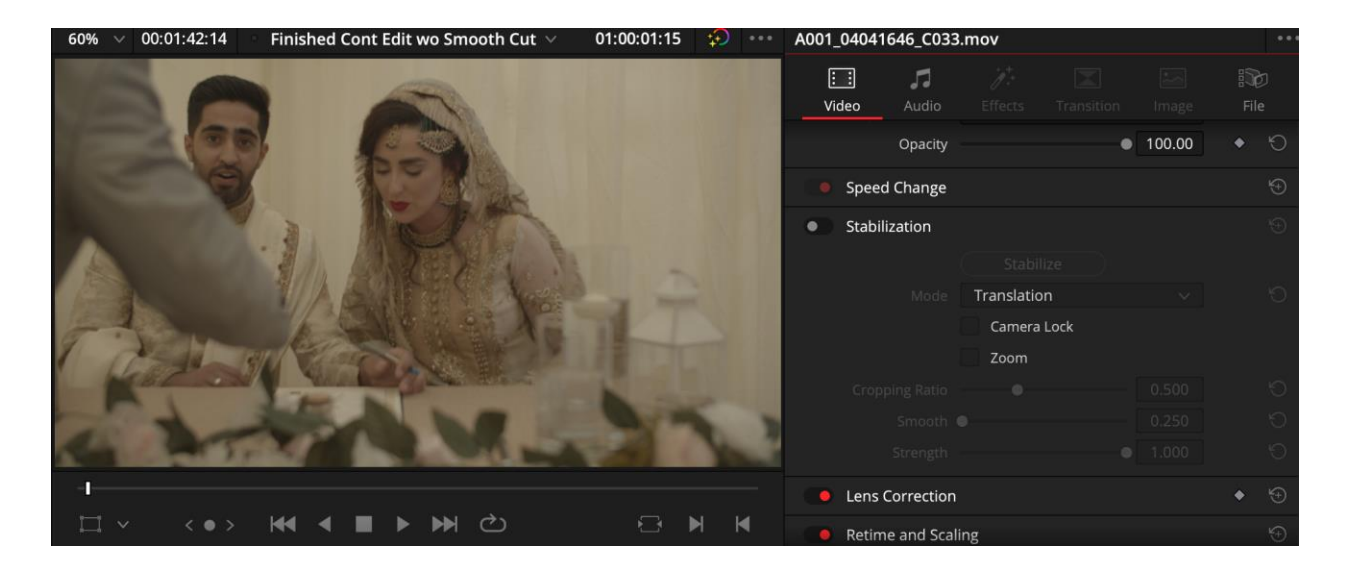

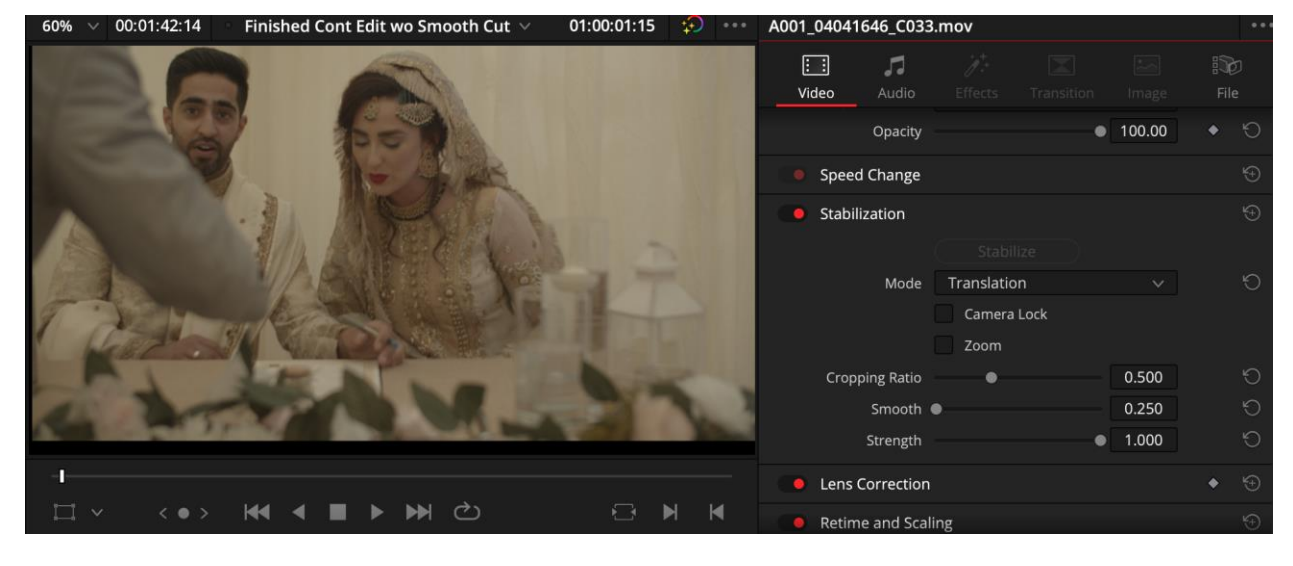

 $60\% \sim 00:01:42:14$ Finished Cont Edit wo Smooth Cut  $\vee$  01:00:01:15  $\oplus$ A001\_04041646\_C033.mov **EXECUTE:**<br>**Video** Audio Effects Transition Image **Example 20 Opacity**  $100.00$ Speed Change **Stabilization** Mode Translation Camera Lock  $\sqrt{200m}$ Cropping Ratio  $0.500$  $0.250$ Smooth @  $1.000$ Strength q. **C** Lens Correction **ITY (0) KN 4 II > M C G H K ·** • Retime and Scaling

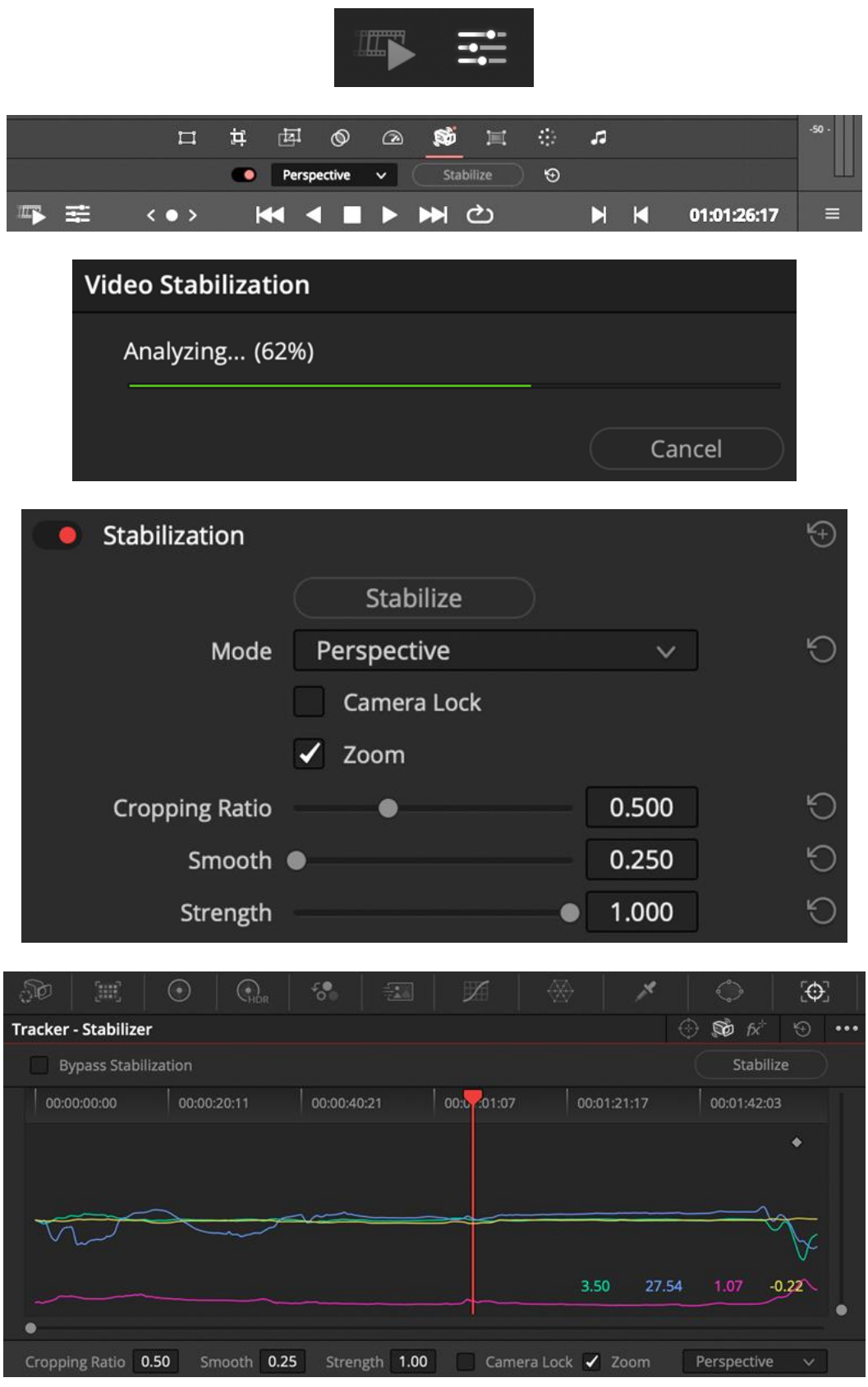

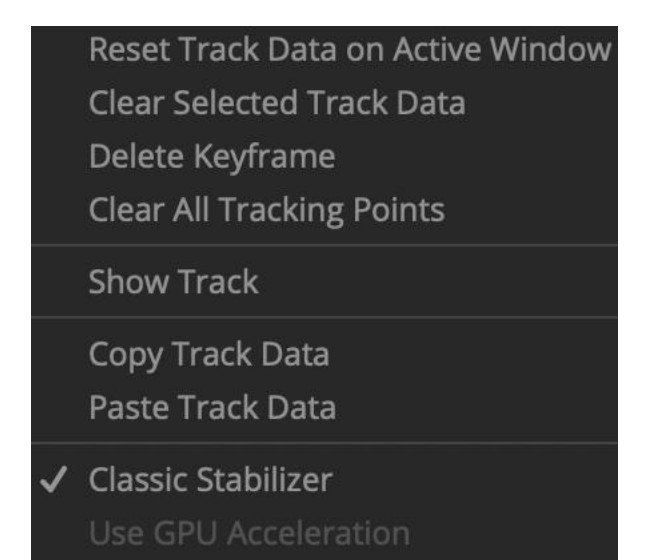

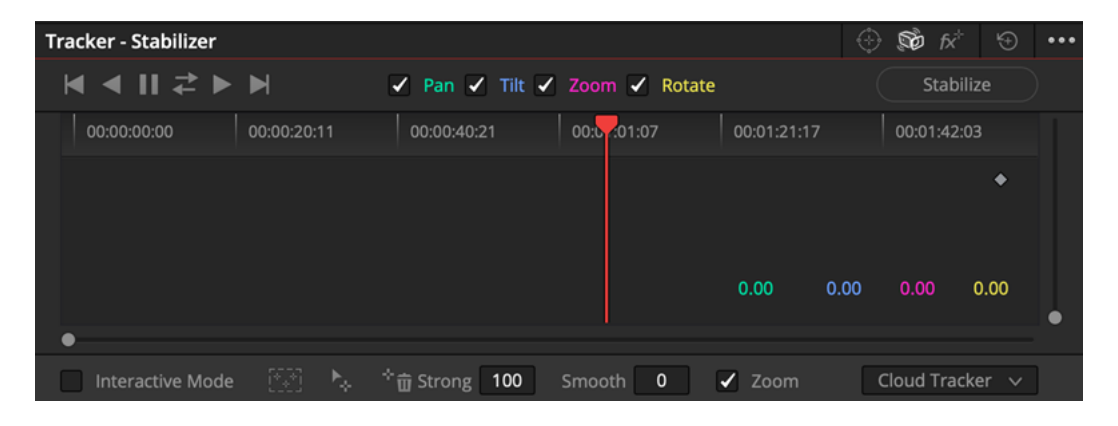

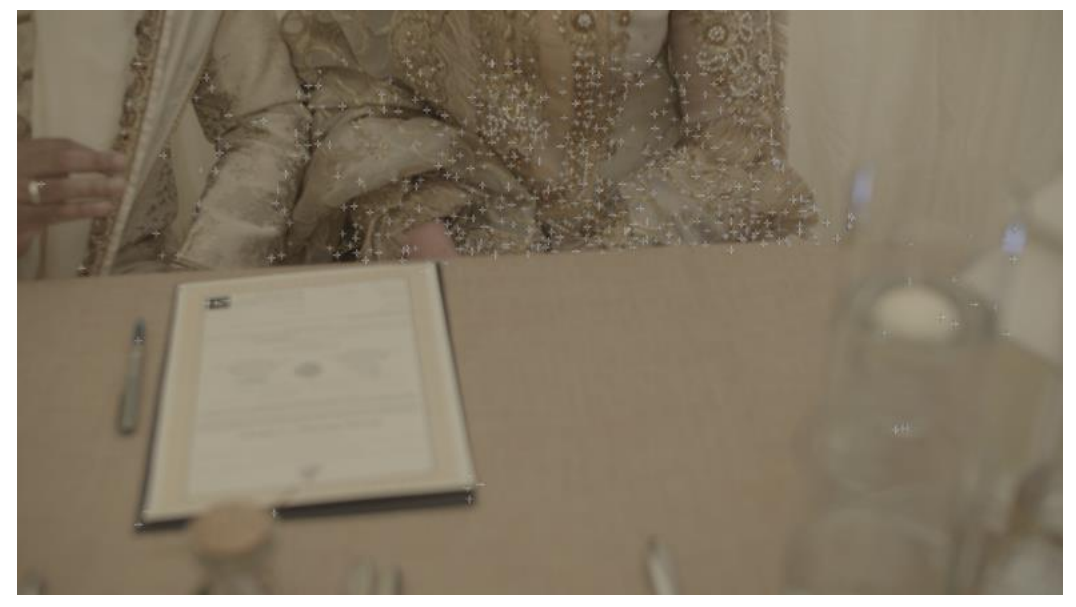

**Chapter 8: Hiding the EditCut: Making our Edit Invisible**

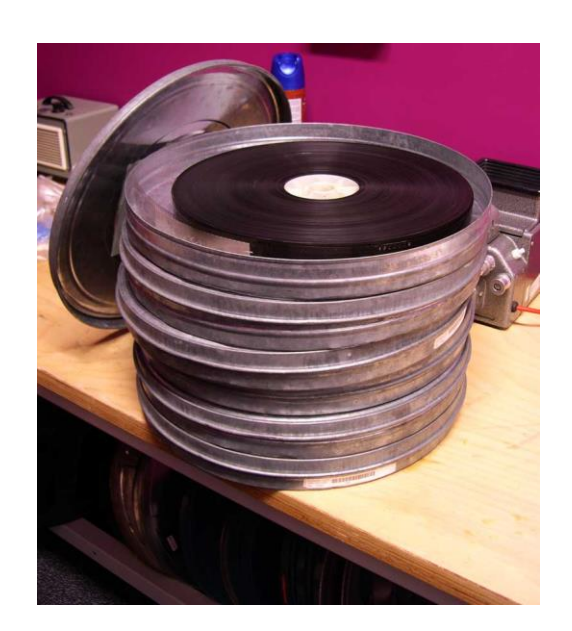

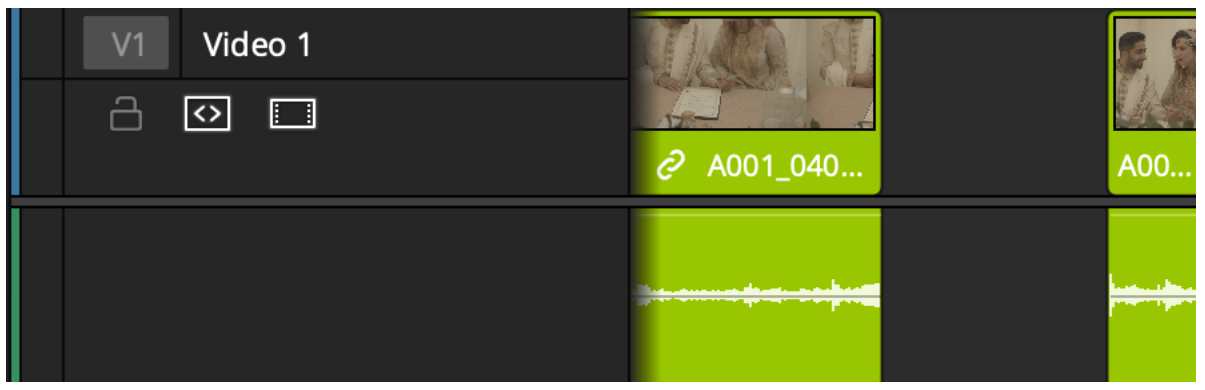

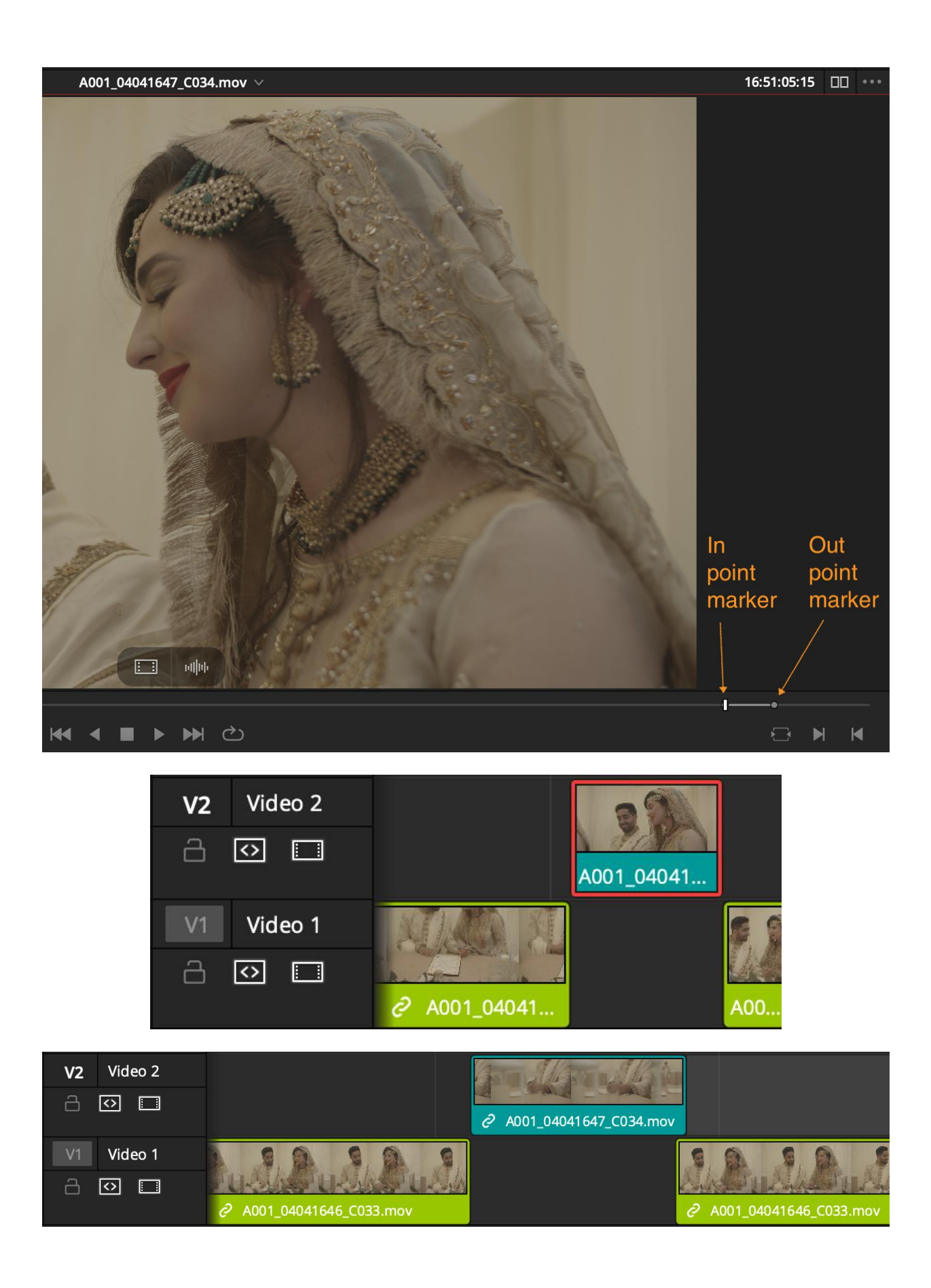

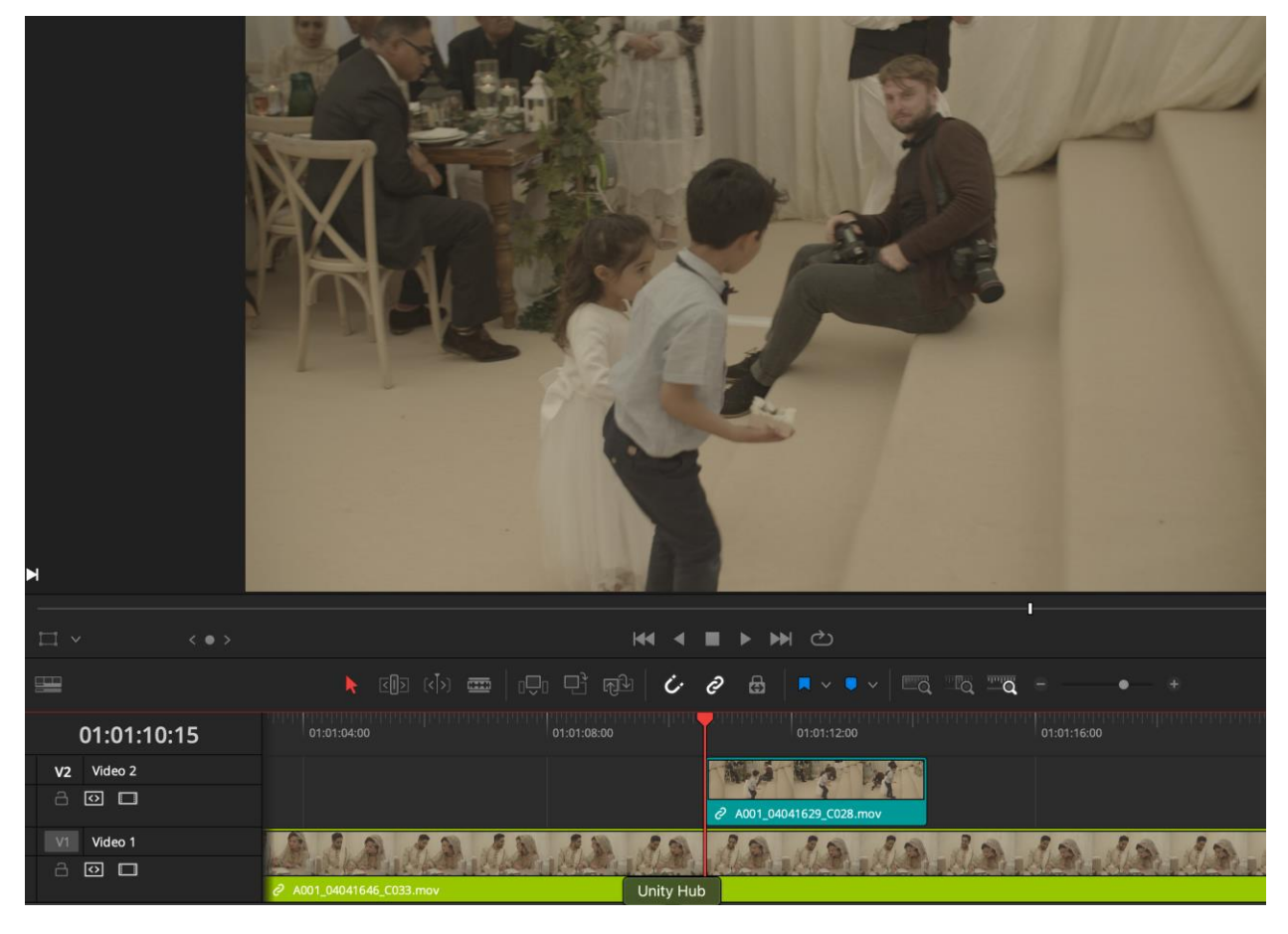

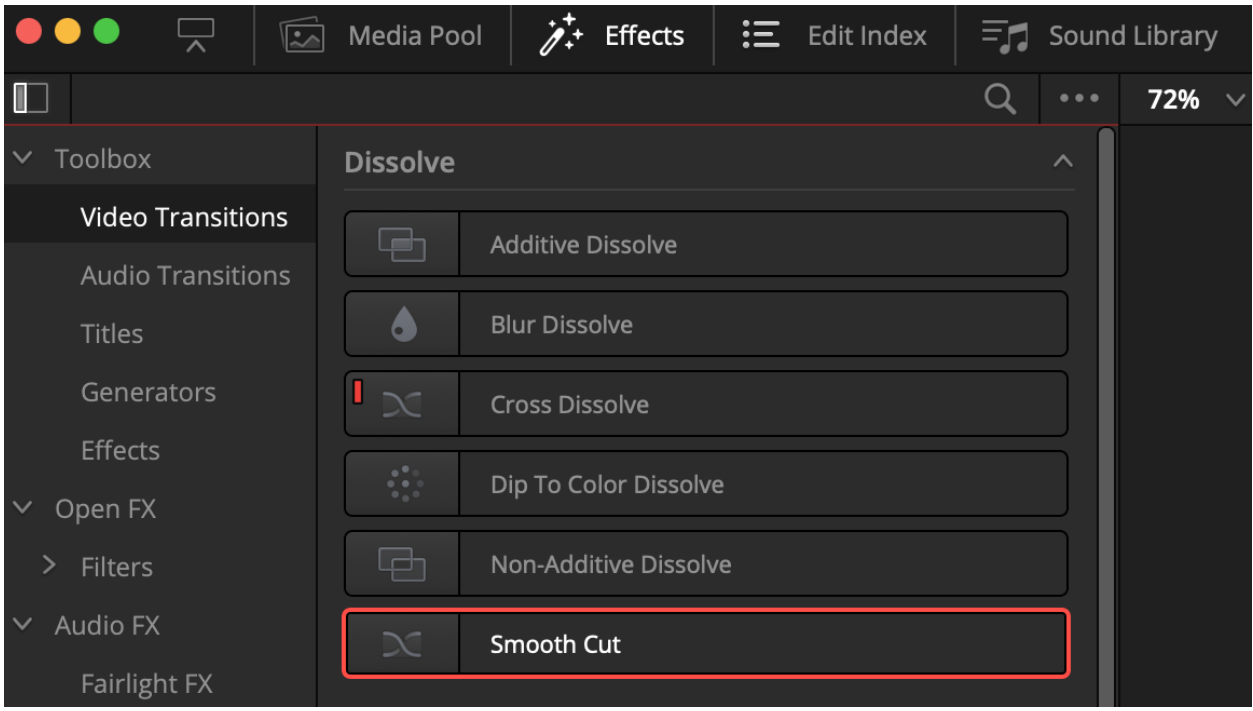

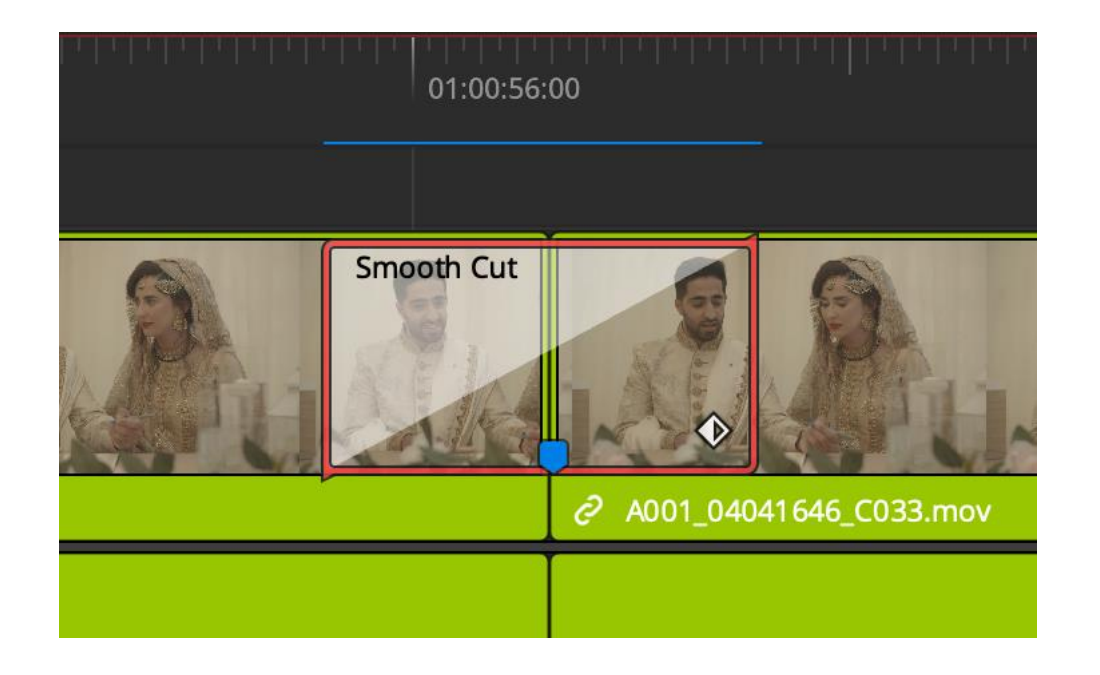

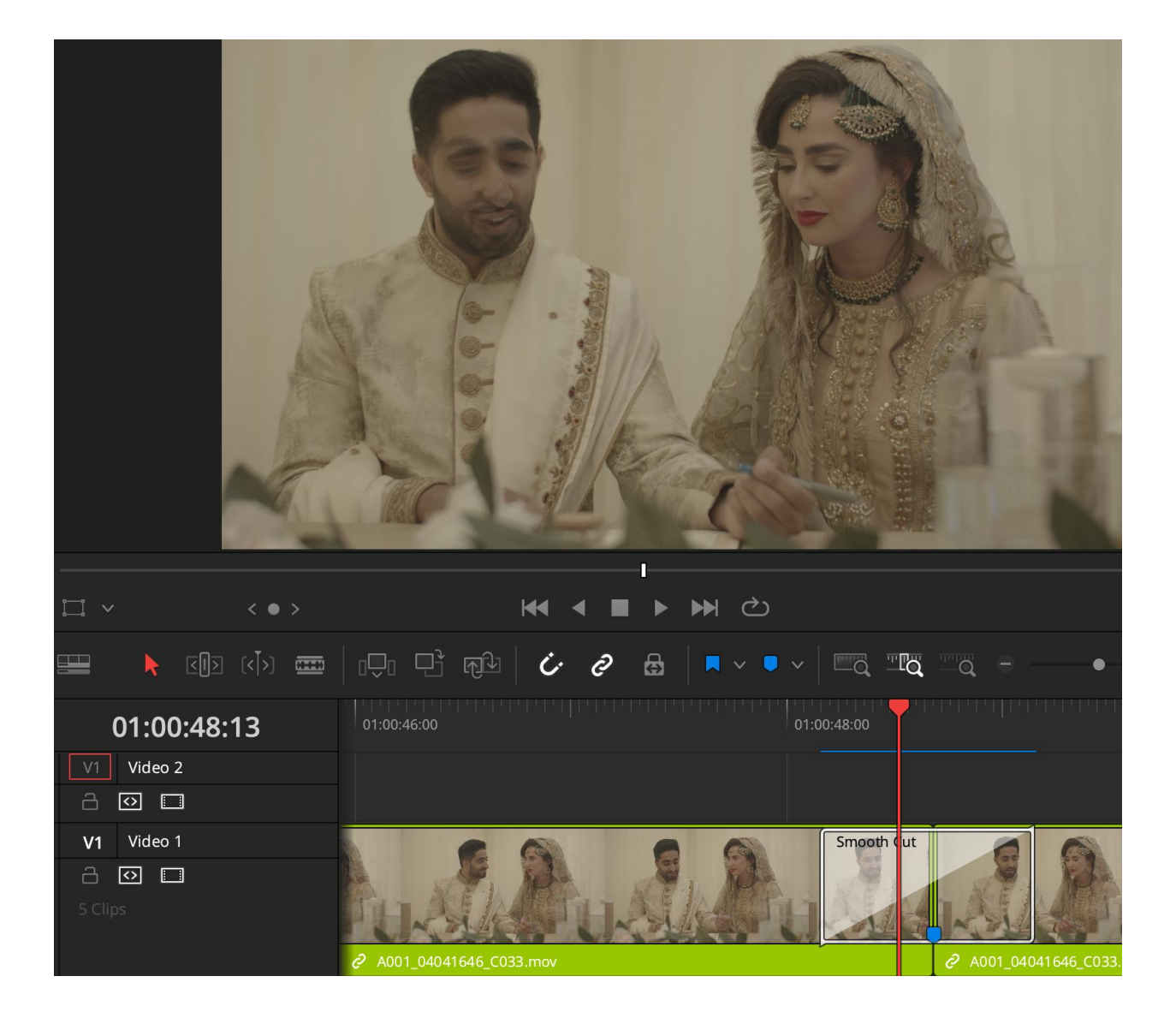

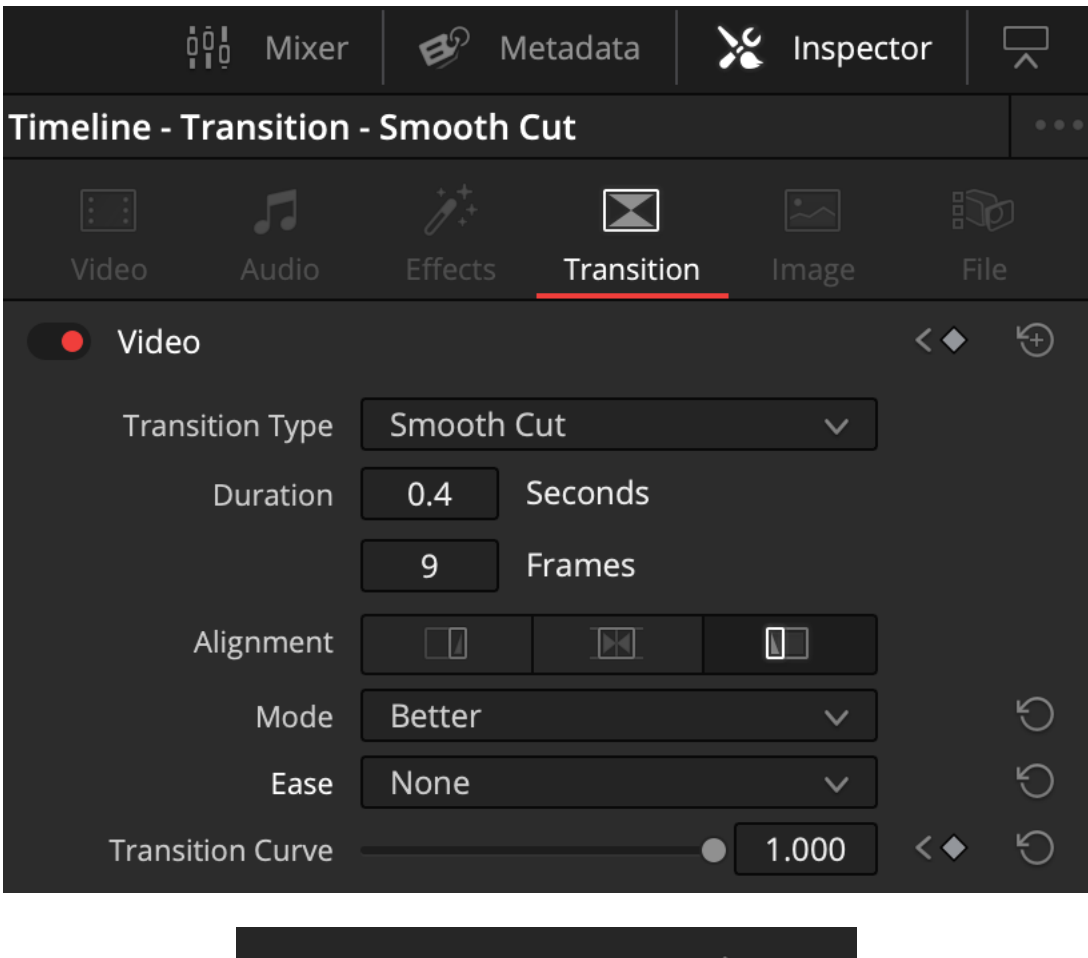

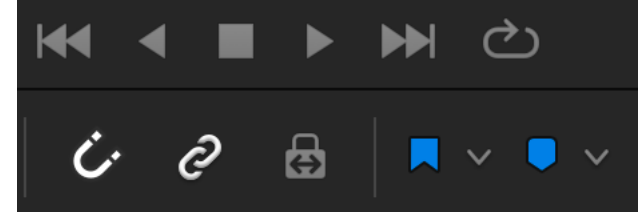

# **Chapter 9: Green Screen**

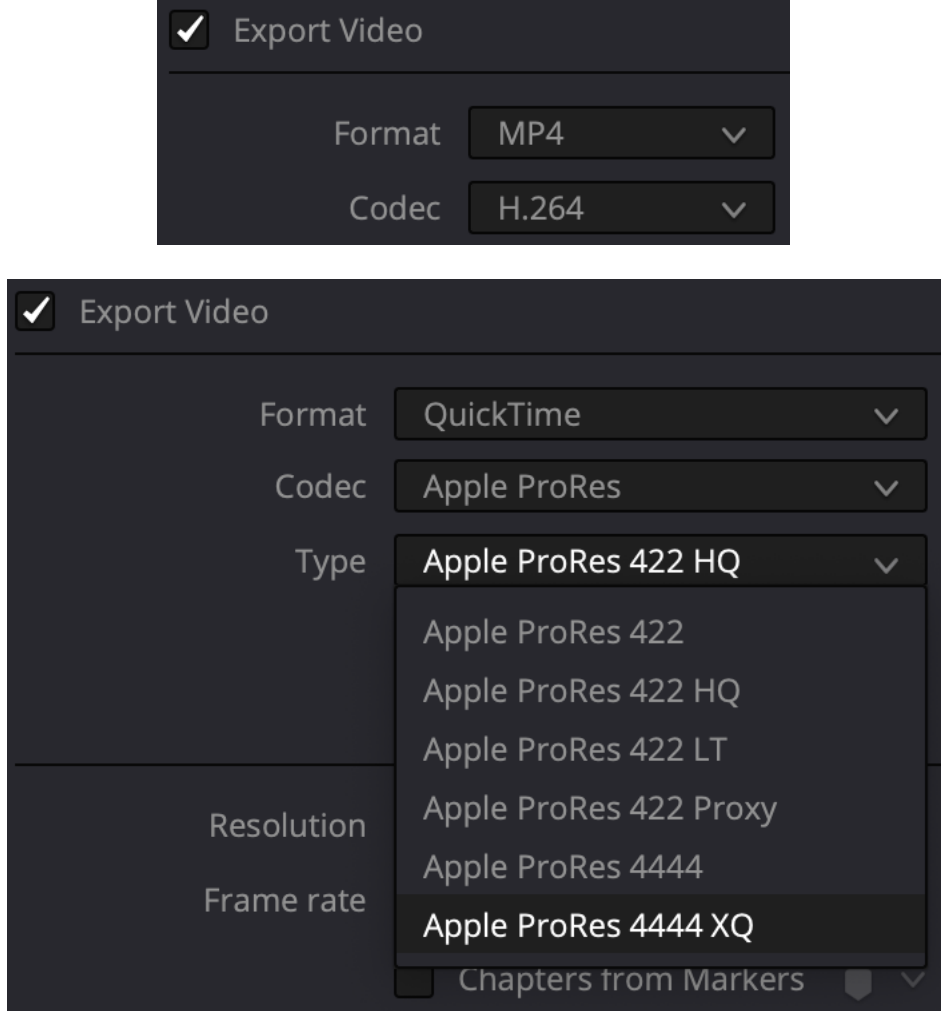

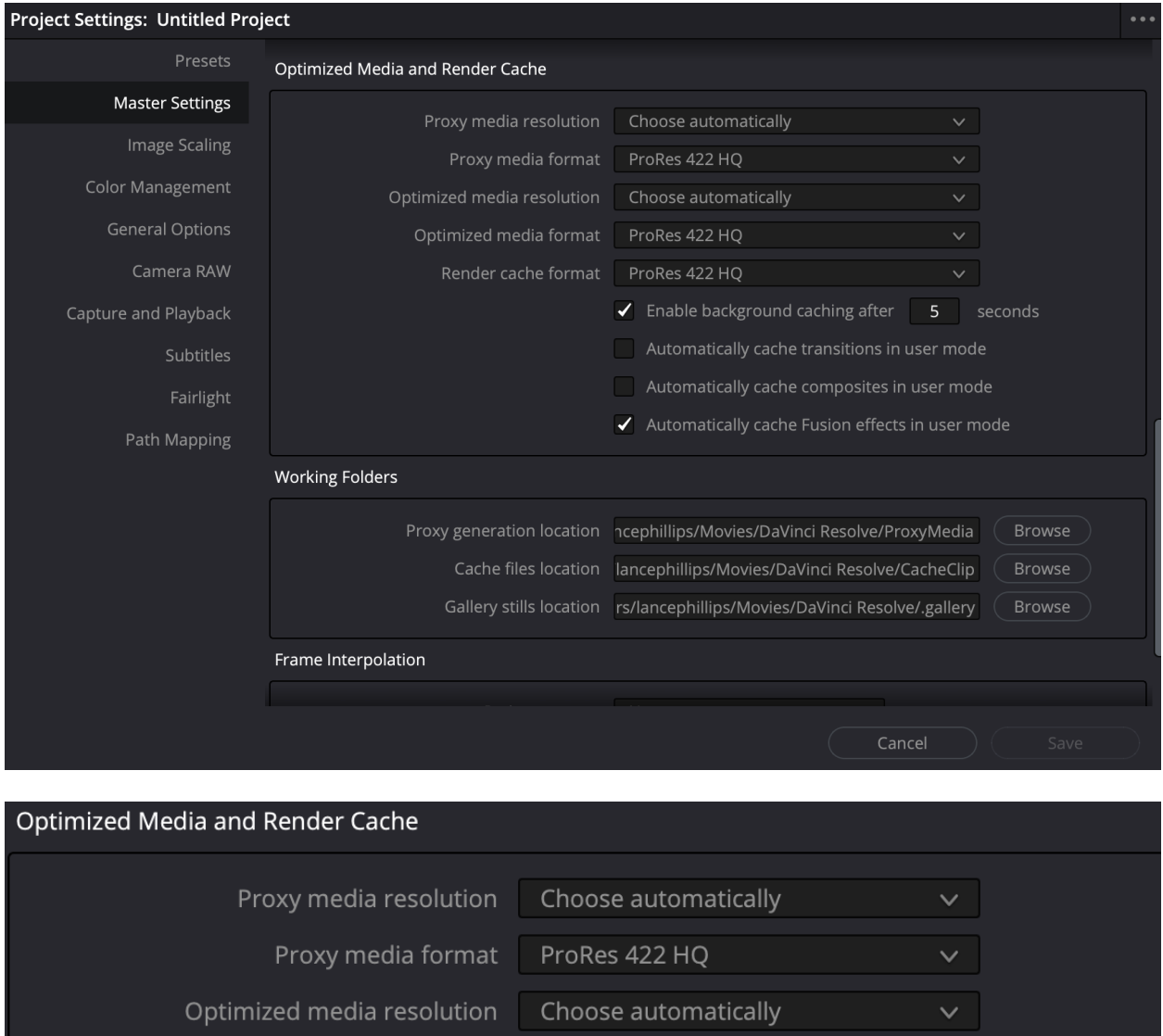

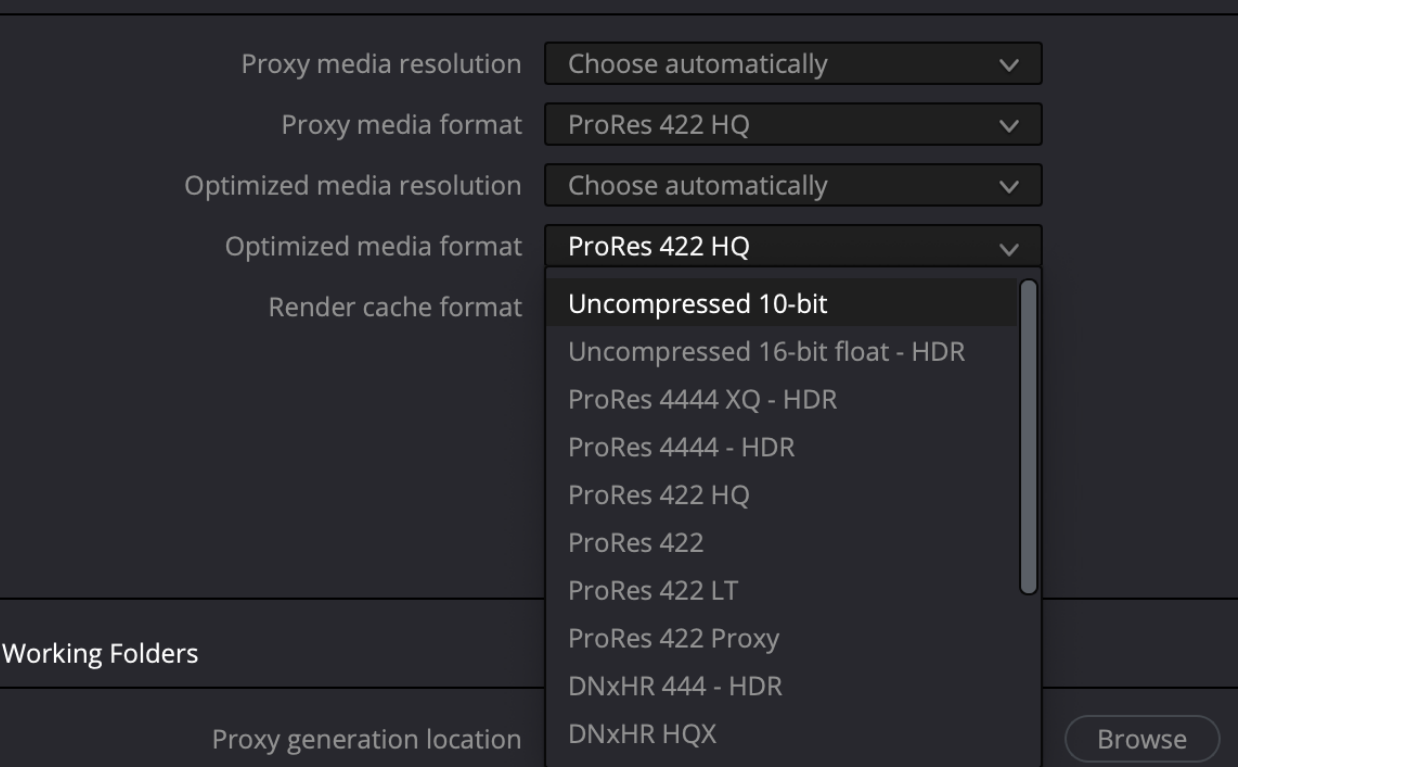

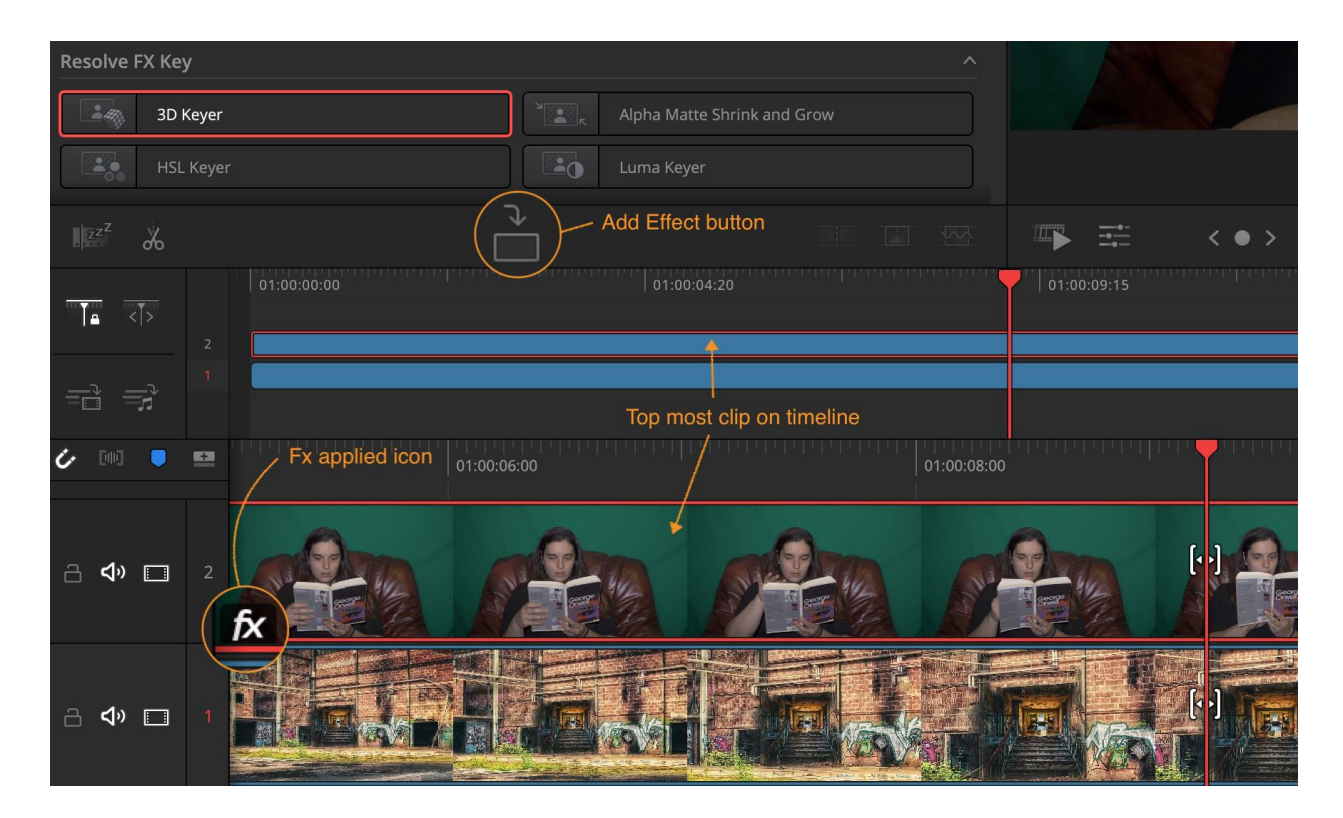

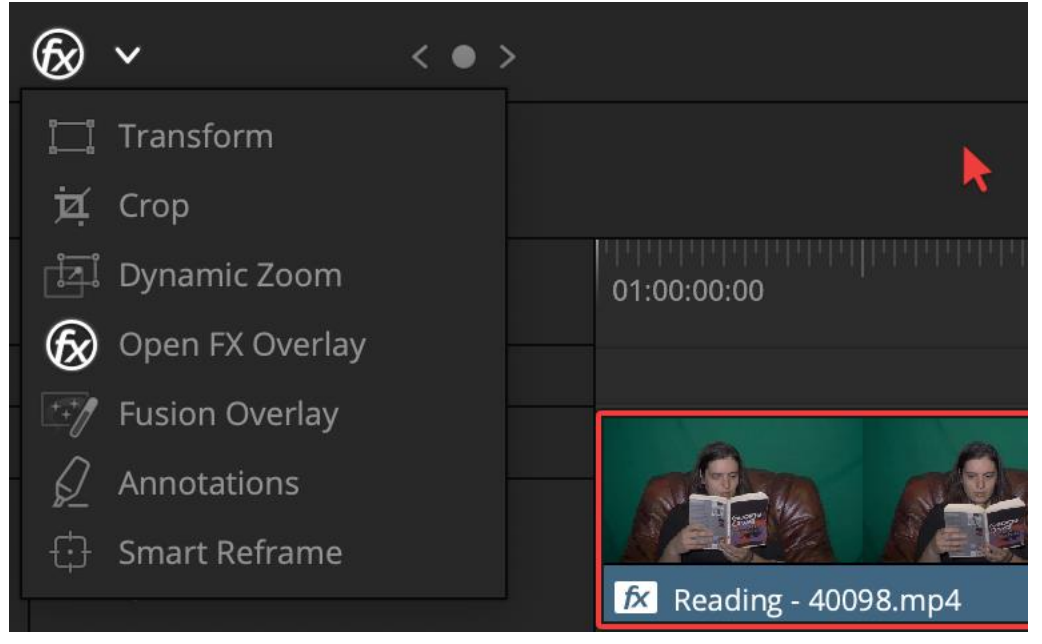
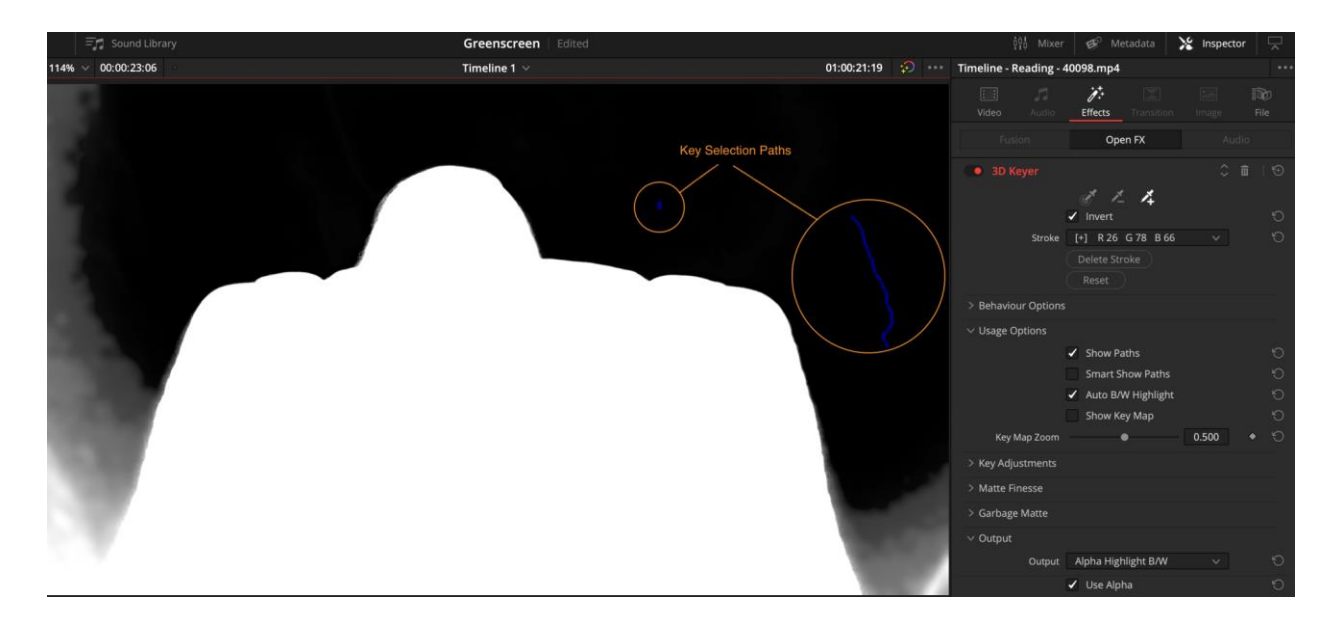

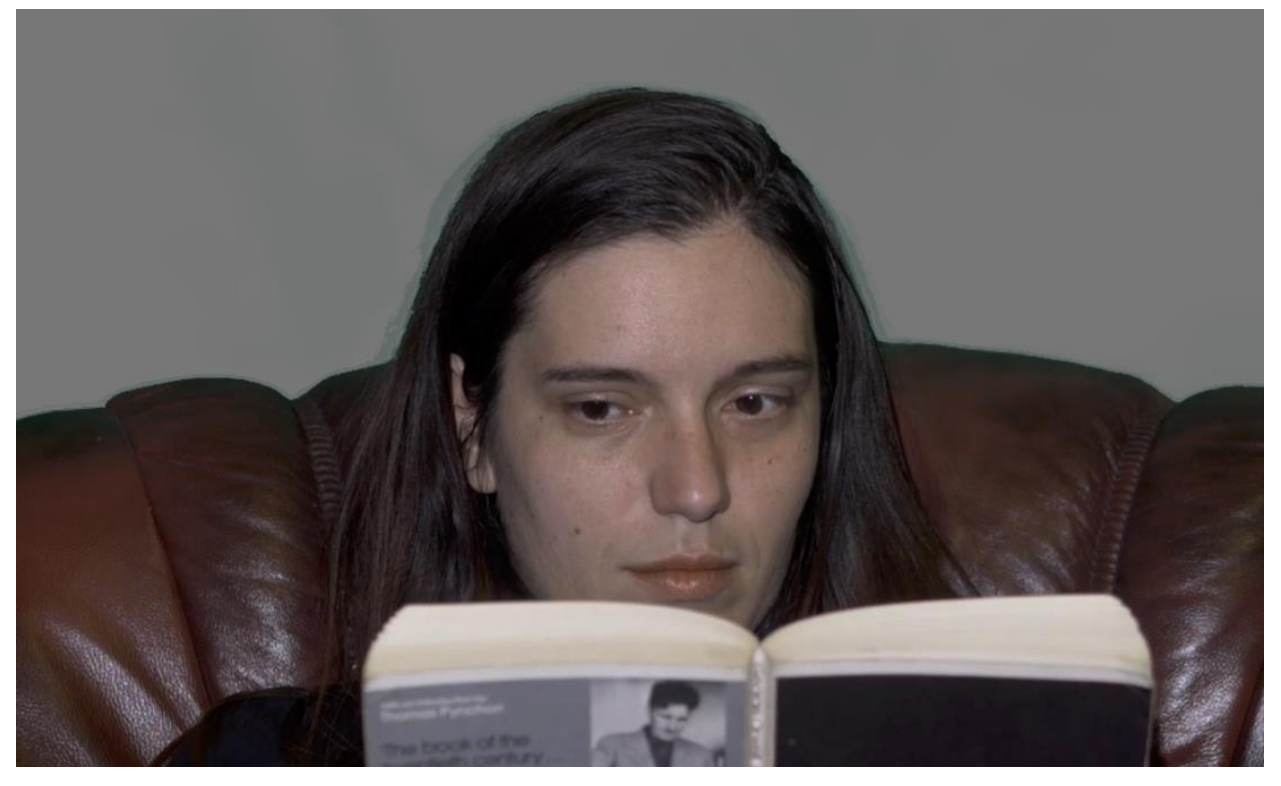

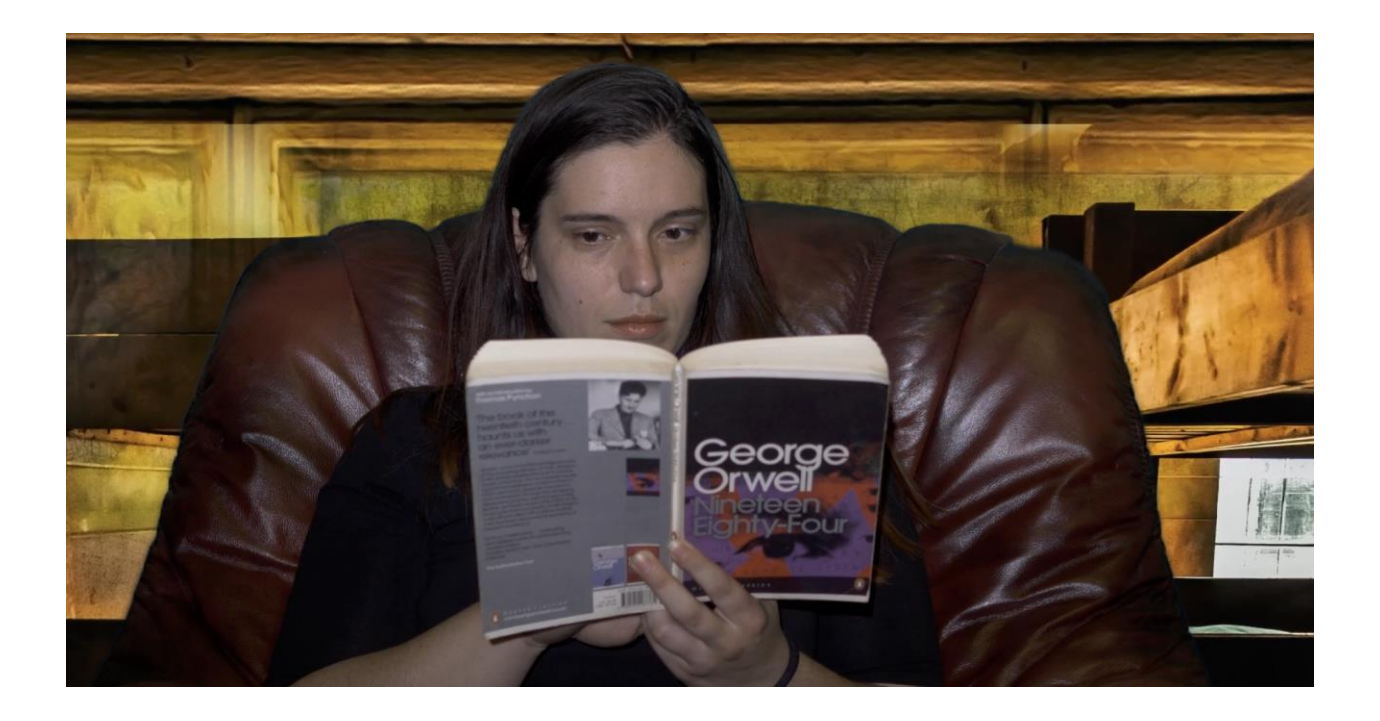

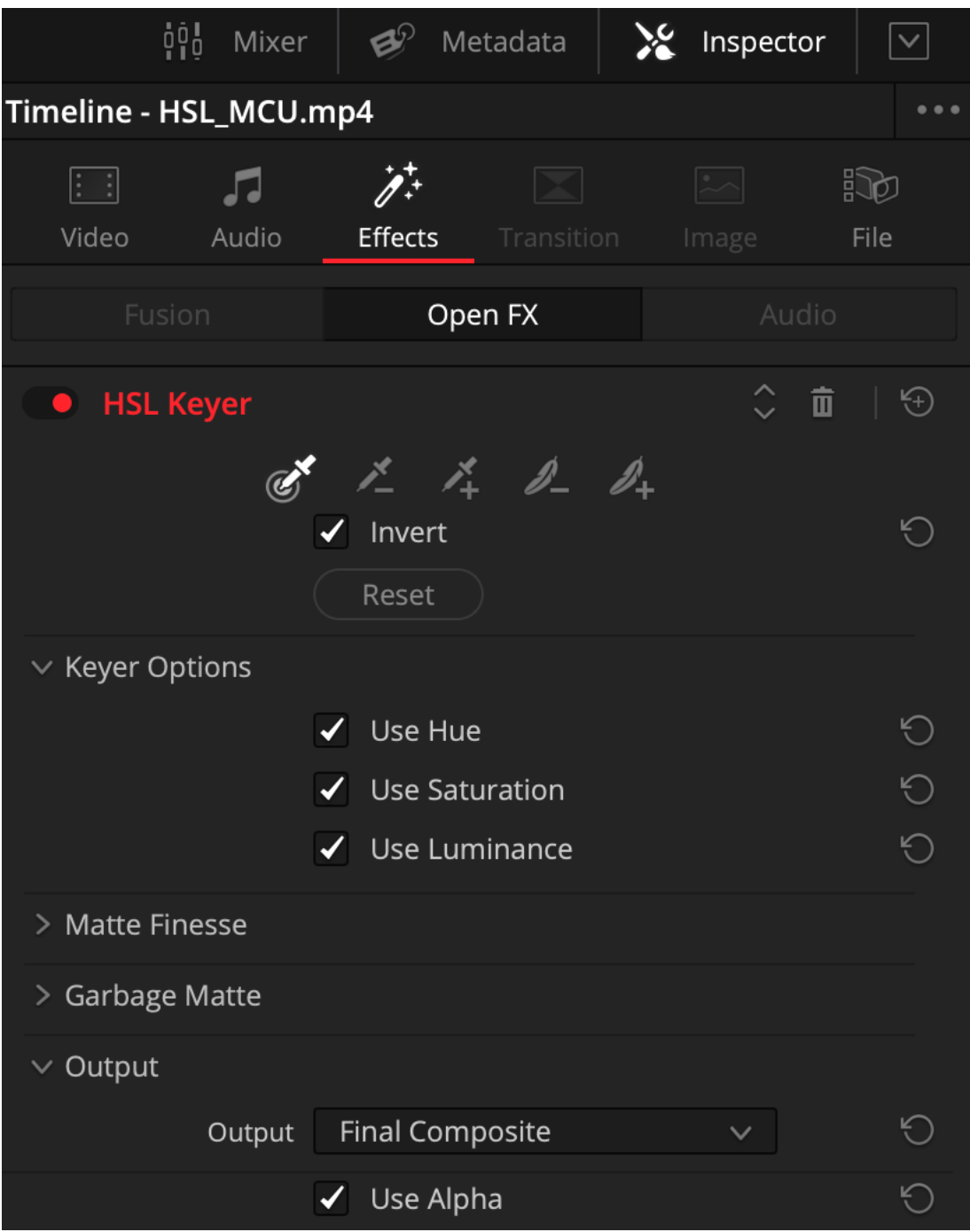

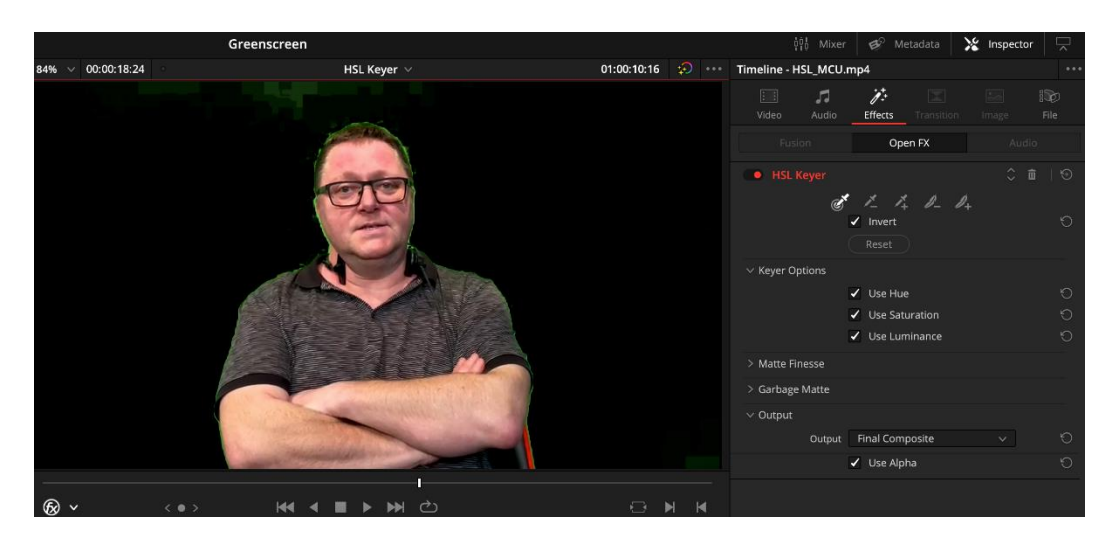

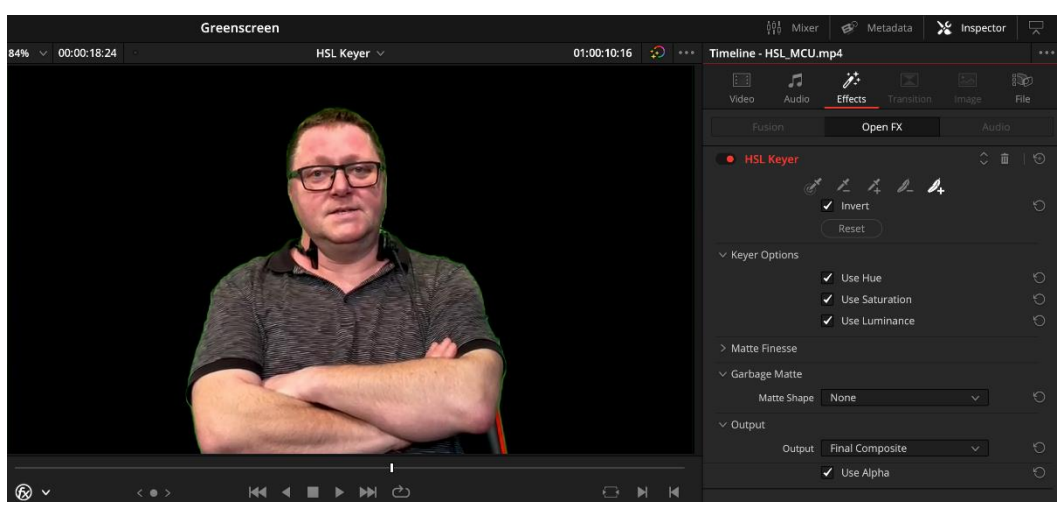

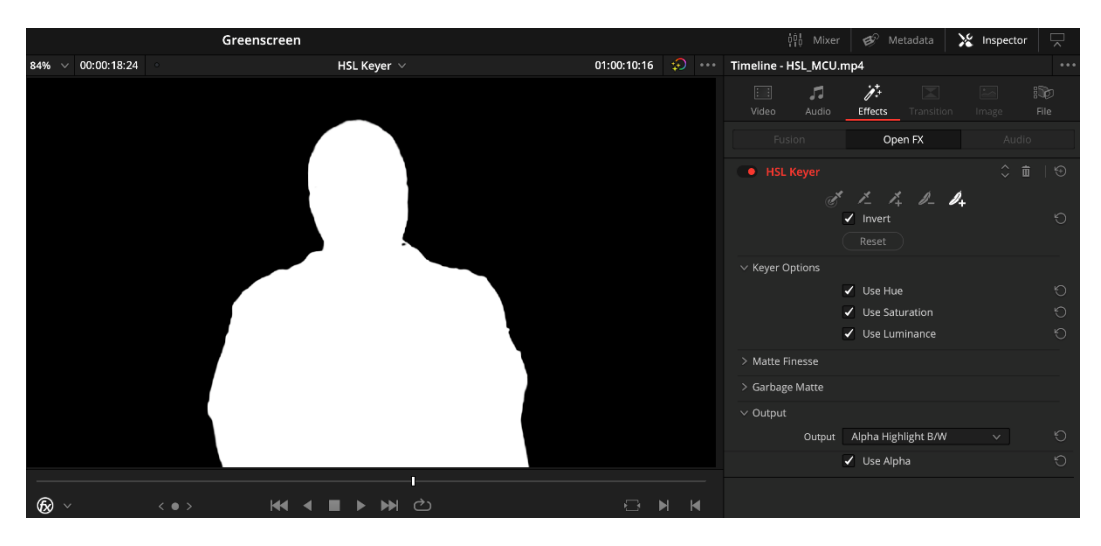

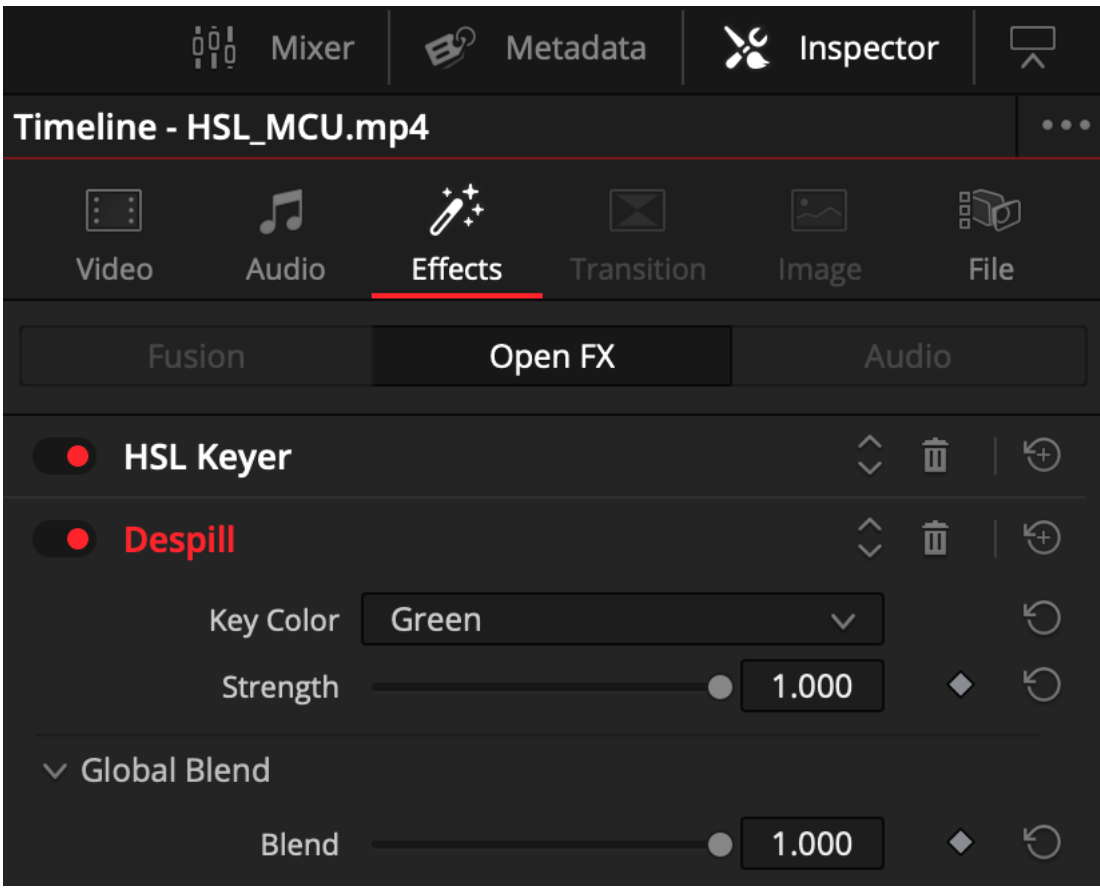

## **Chapter 10: Split screens and Picture in Picture**

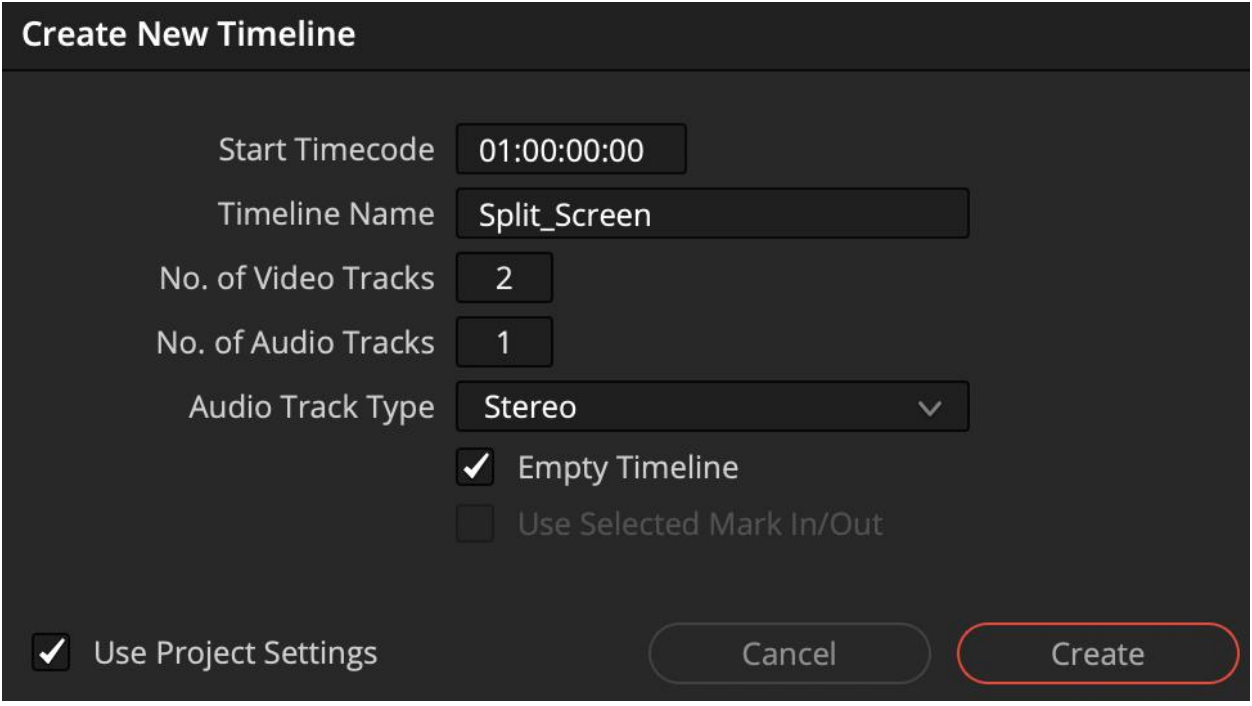

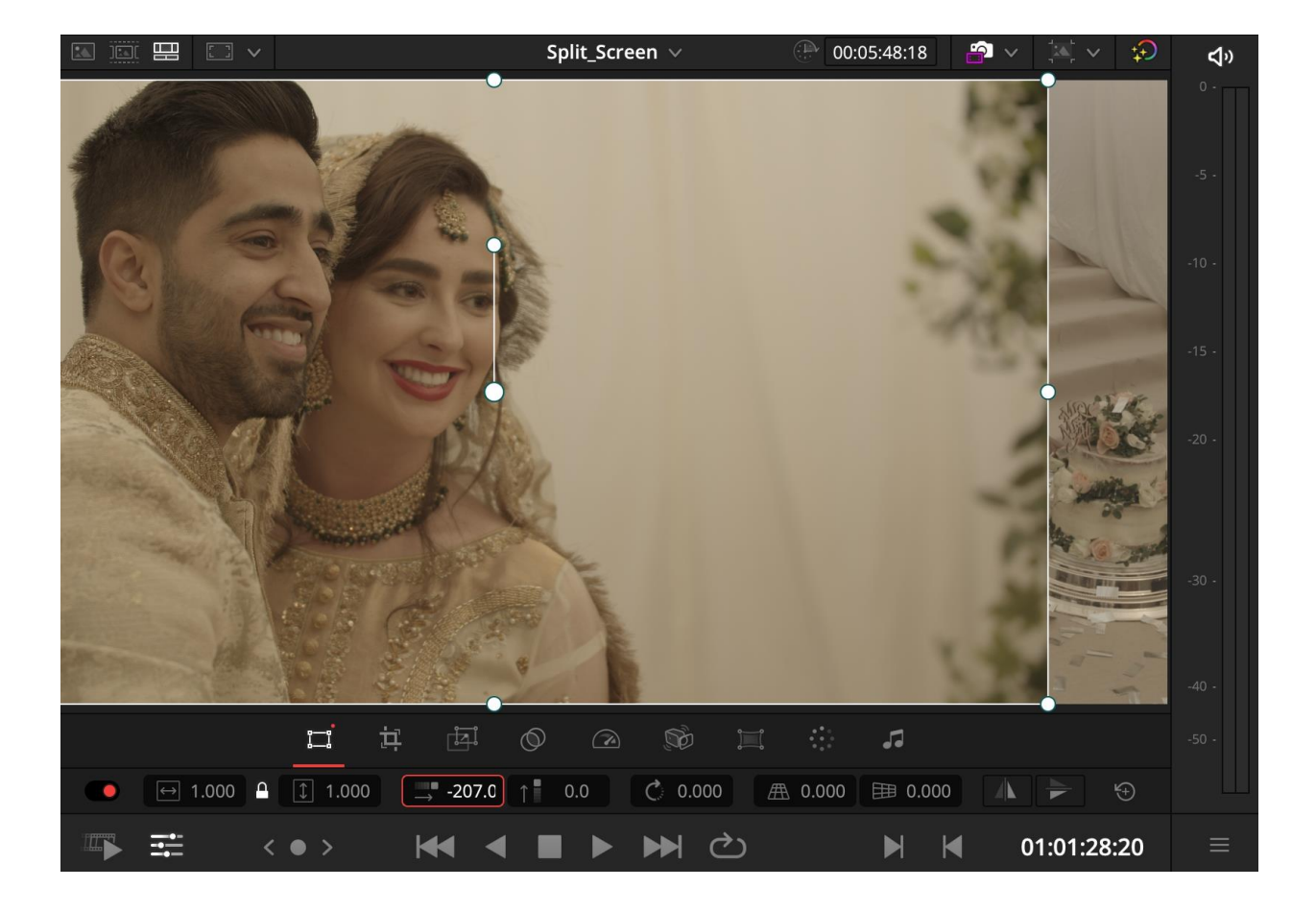

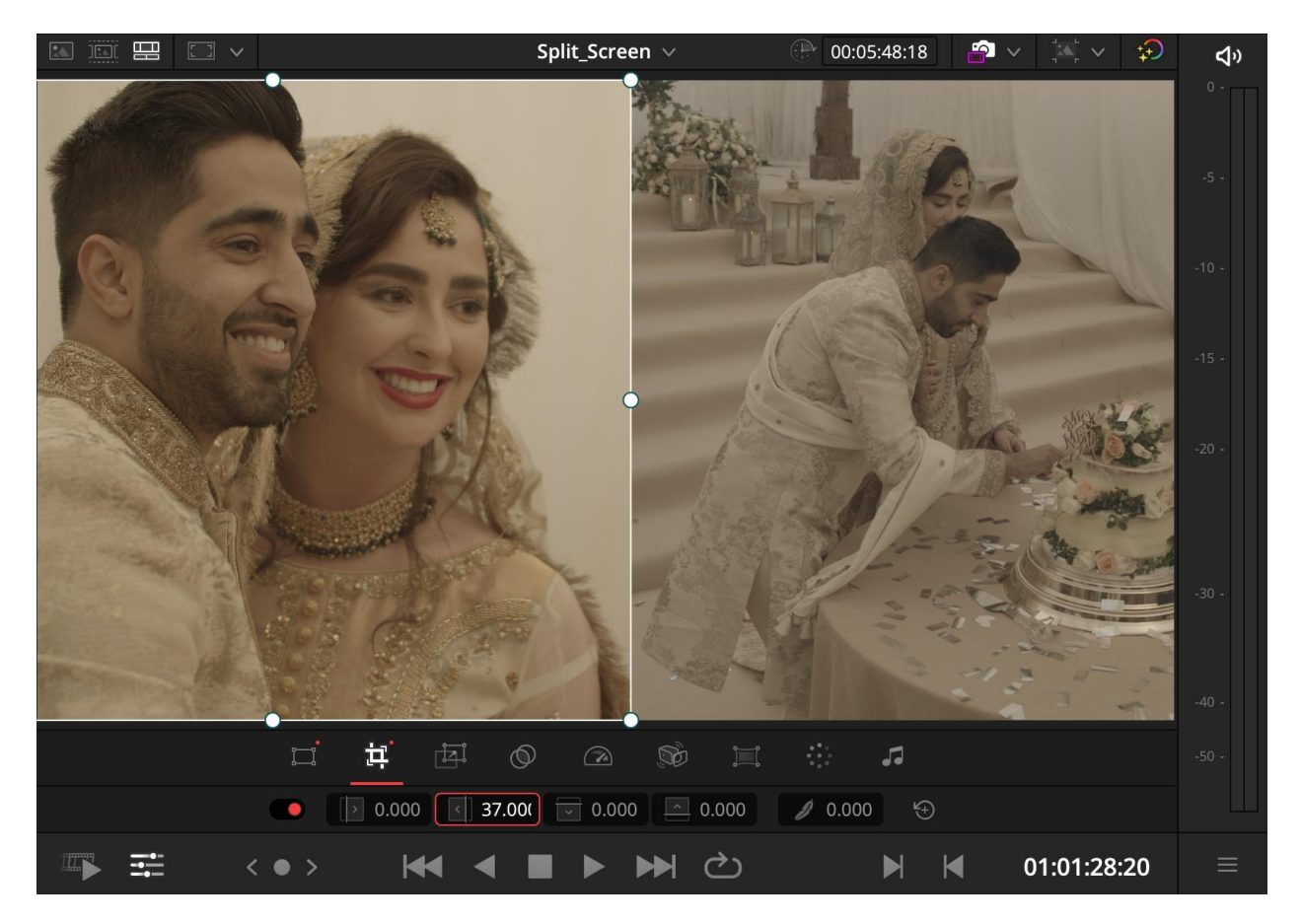

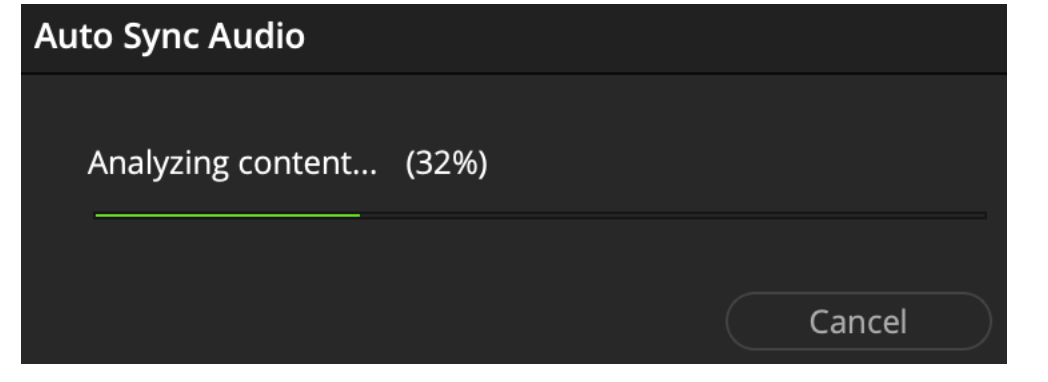

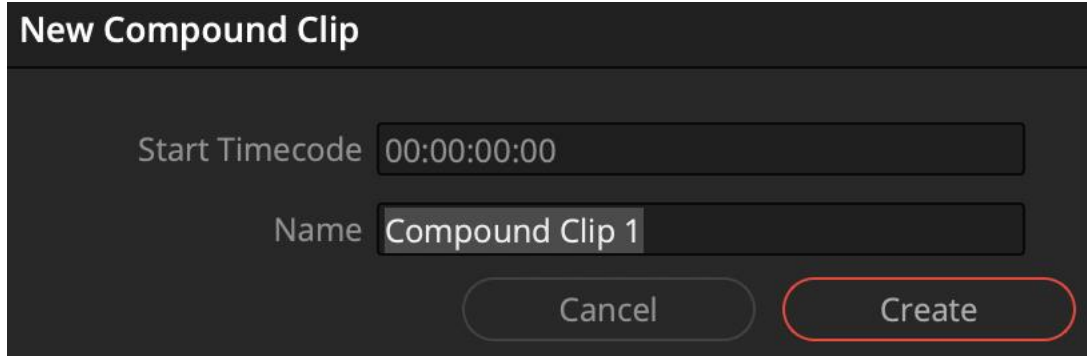

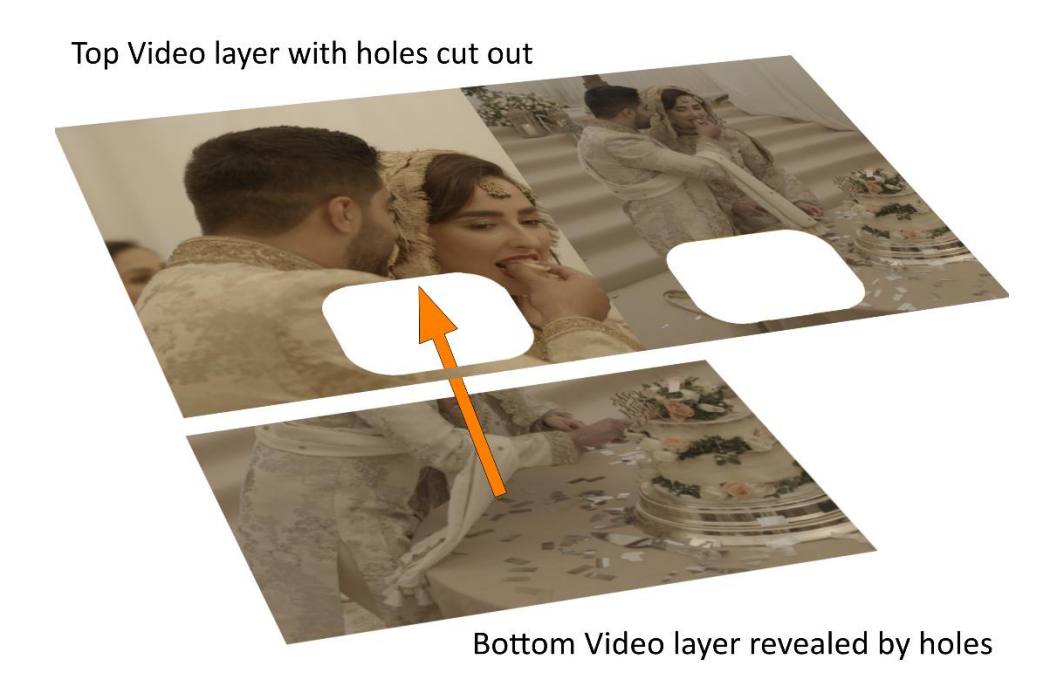

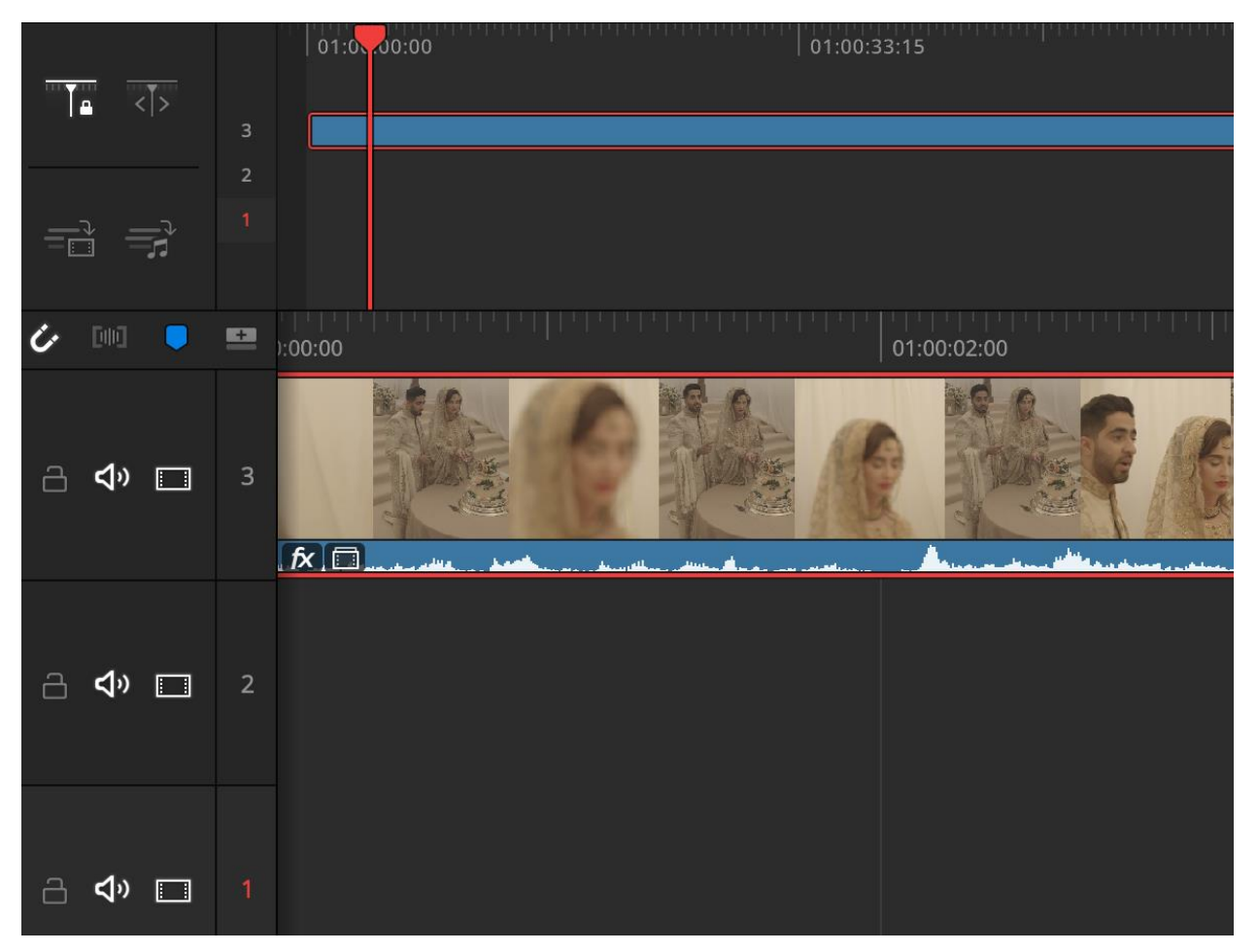

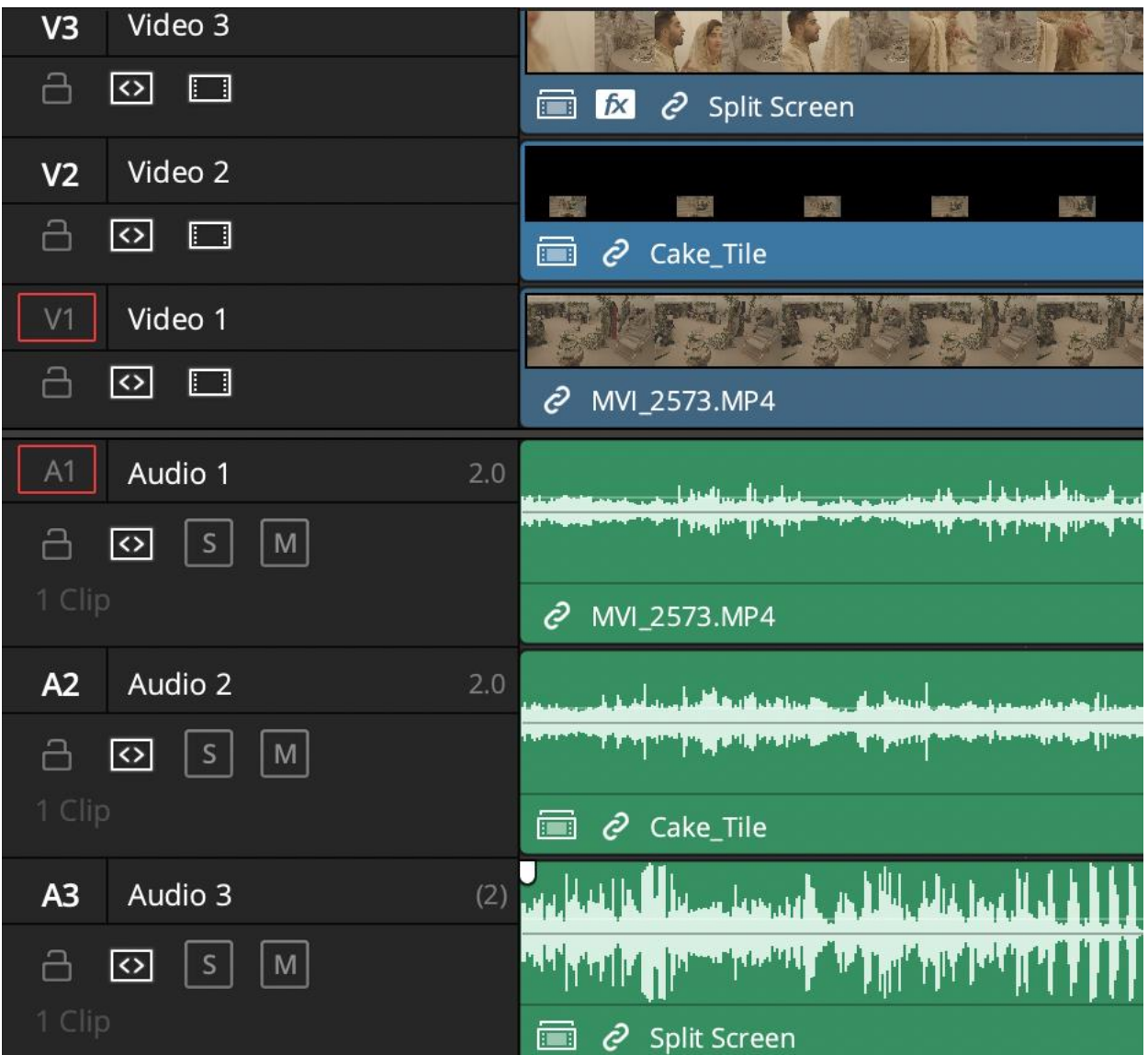

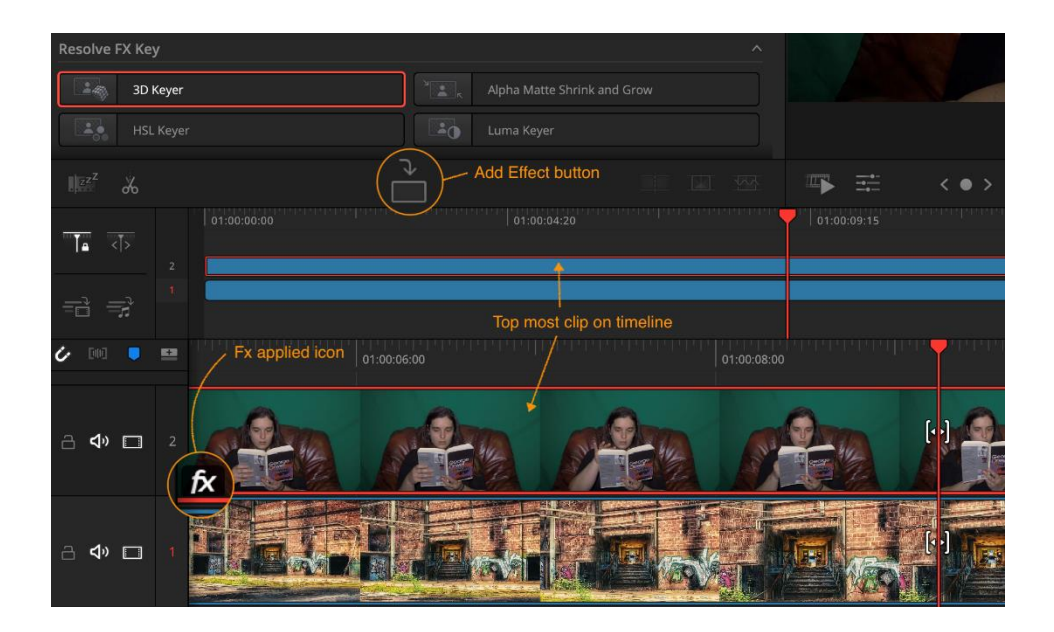

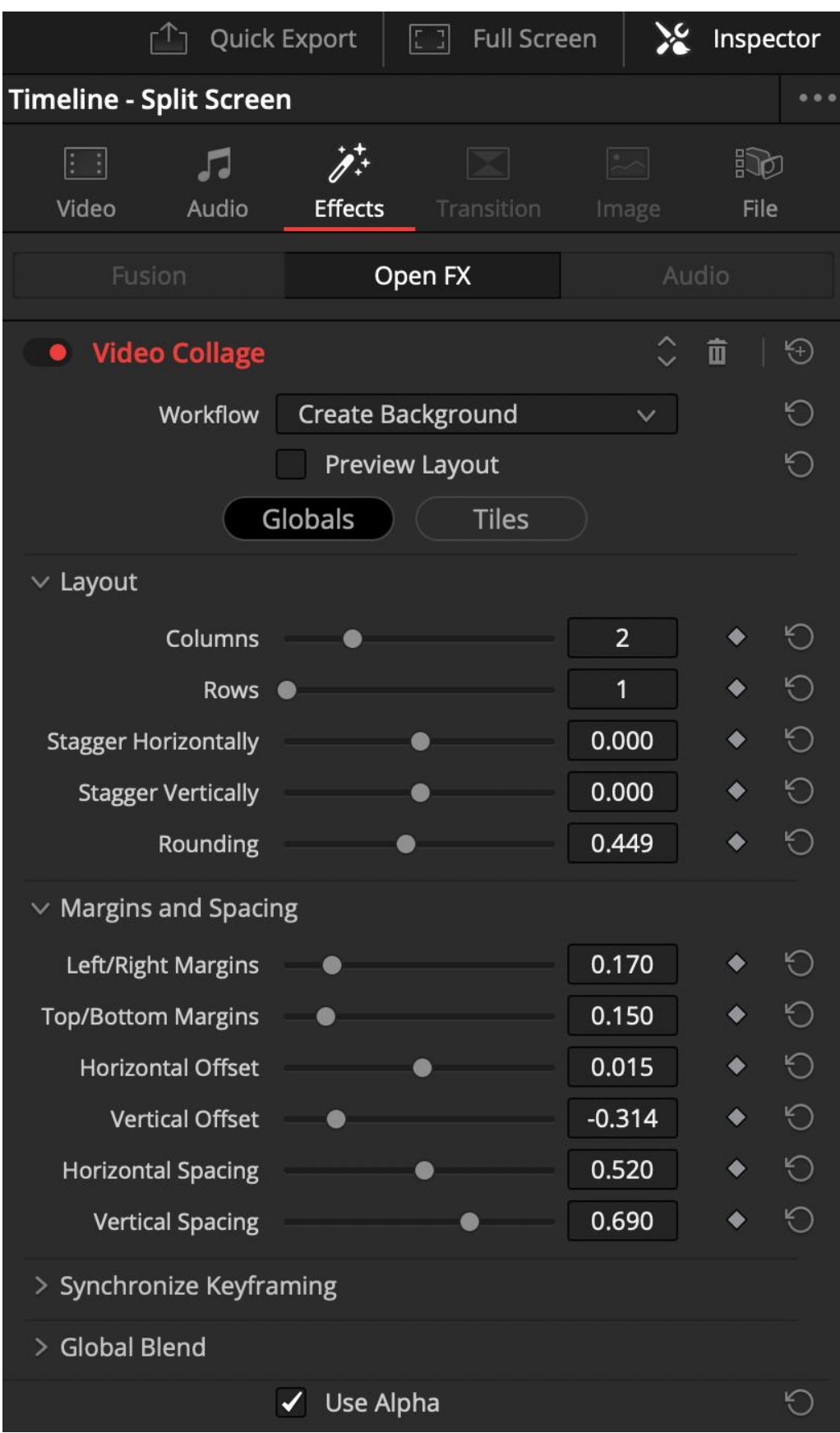

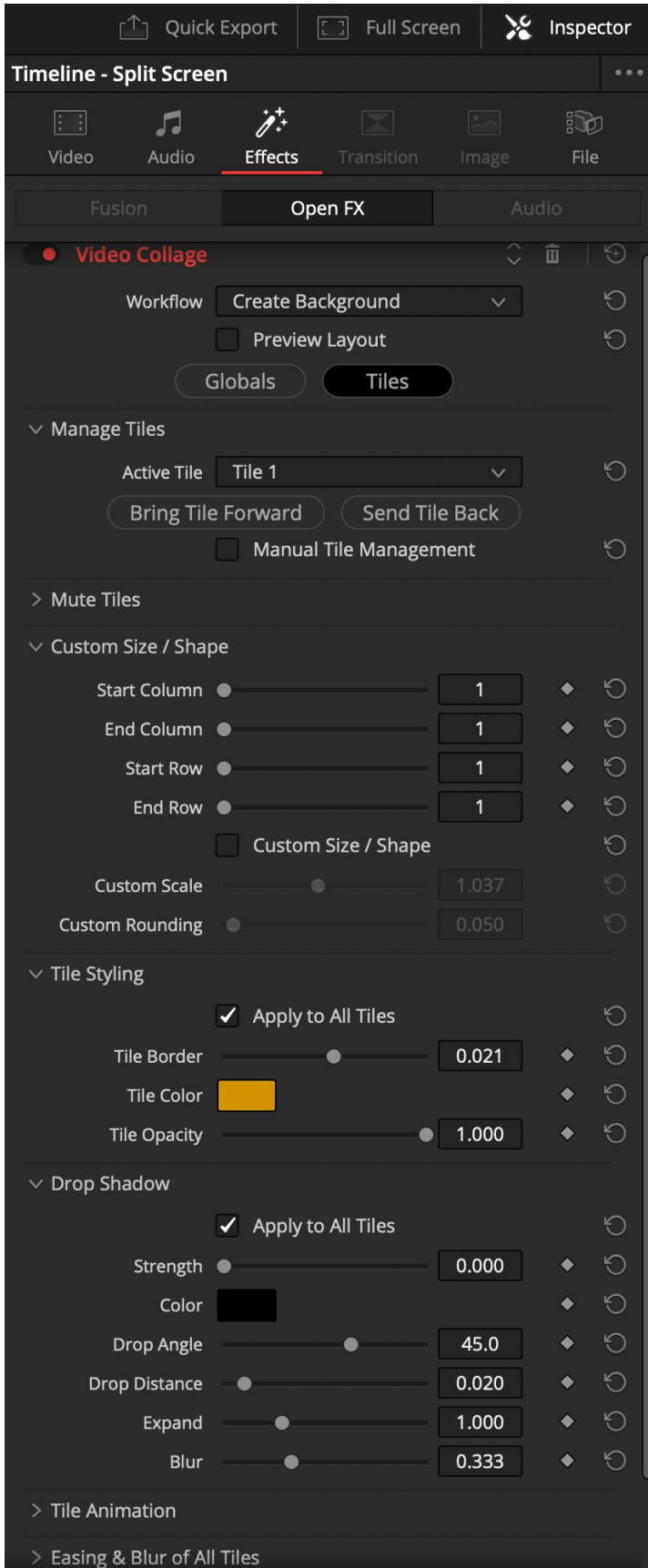

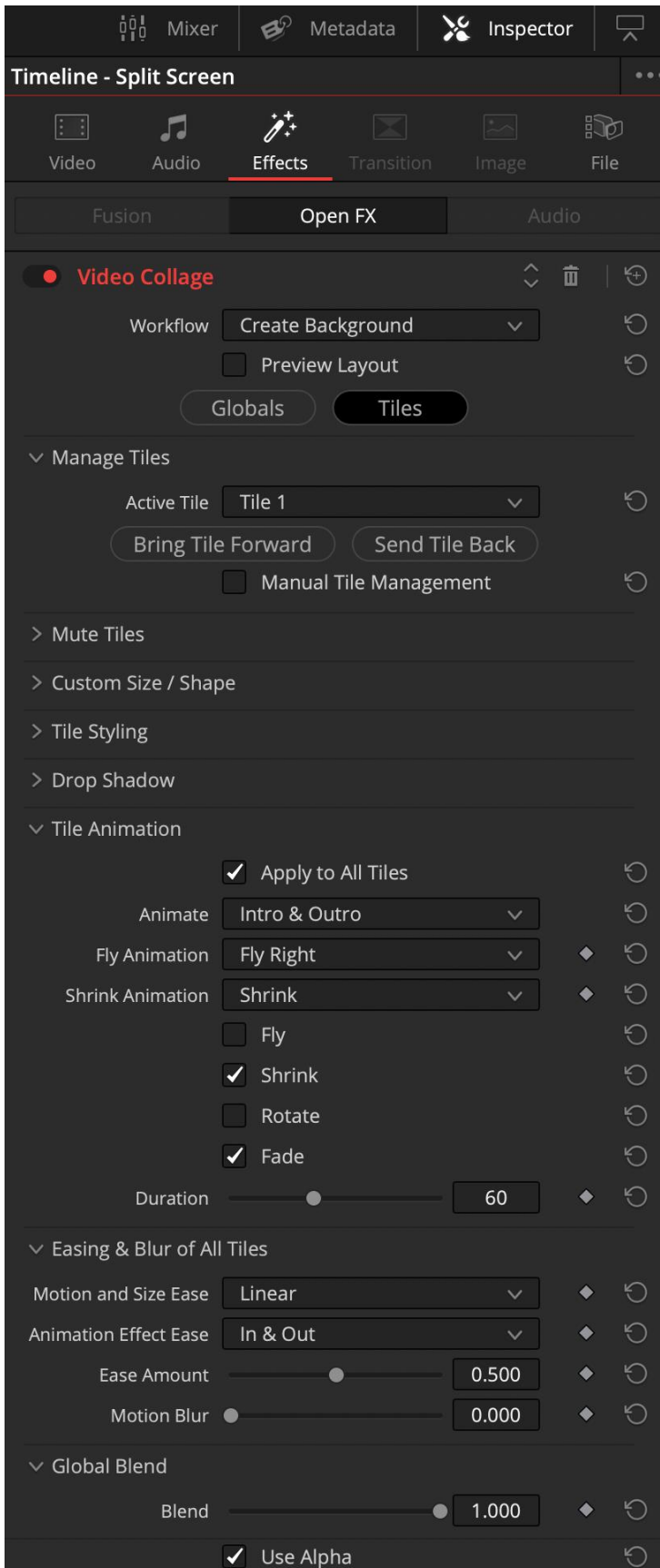

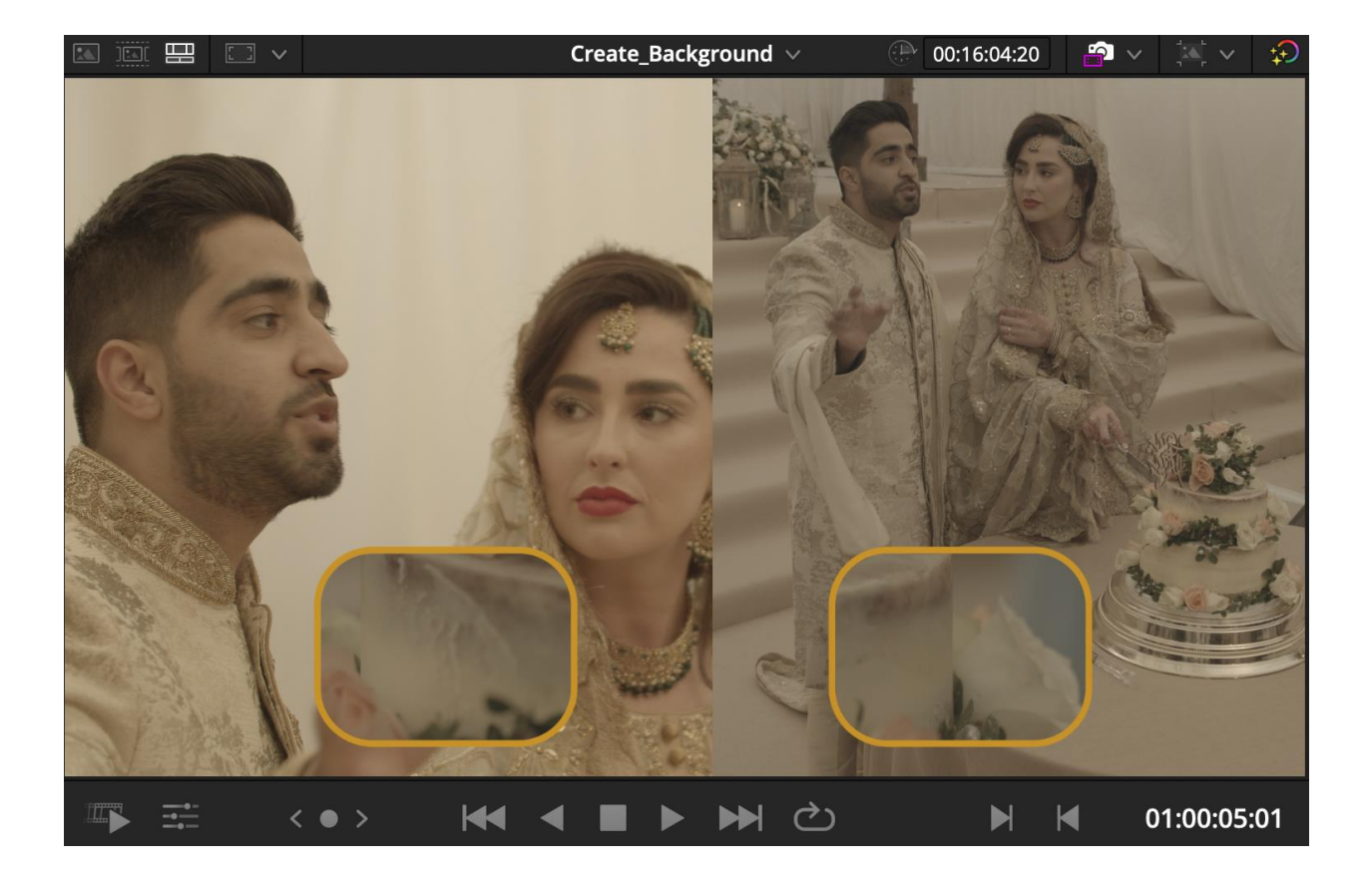

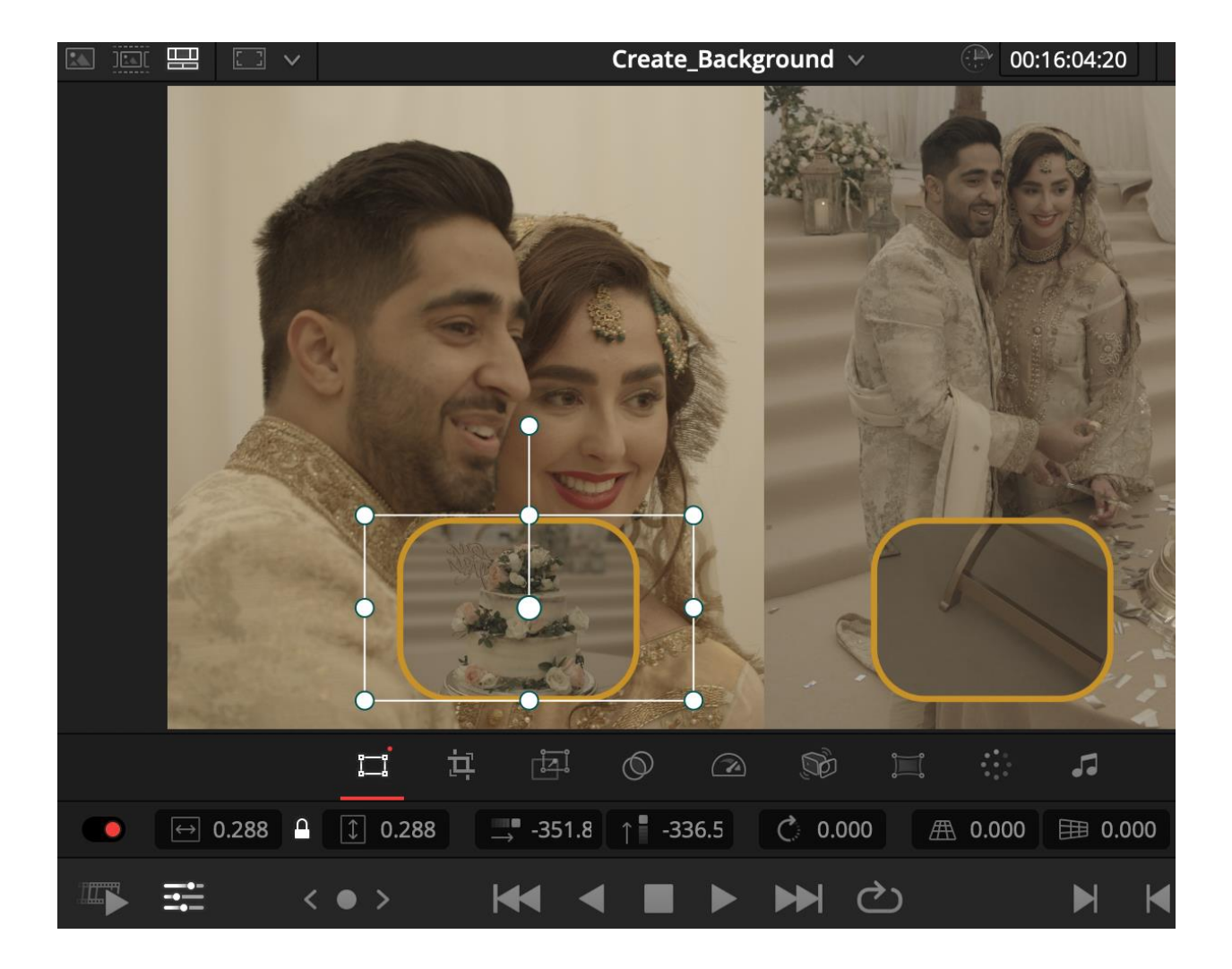

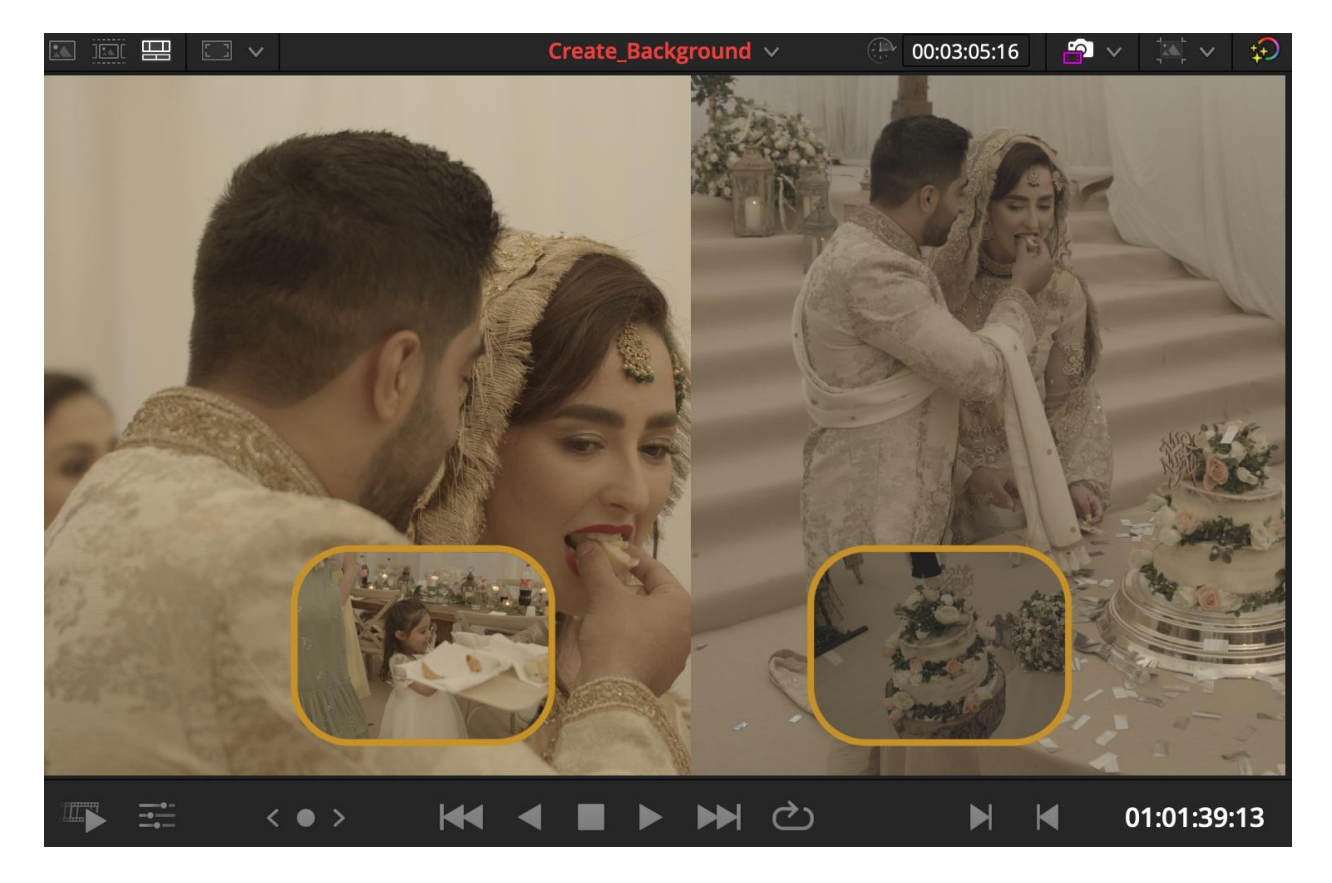

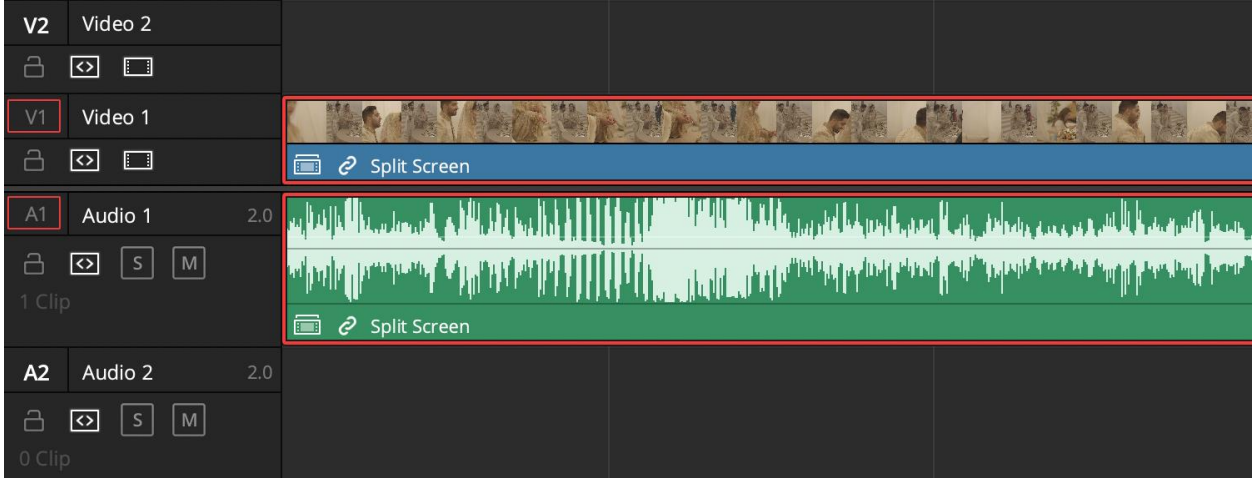

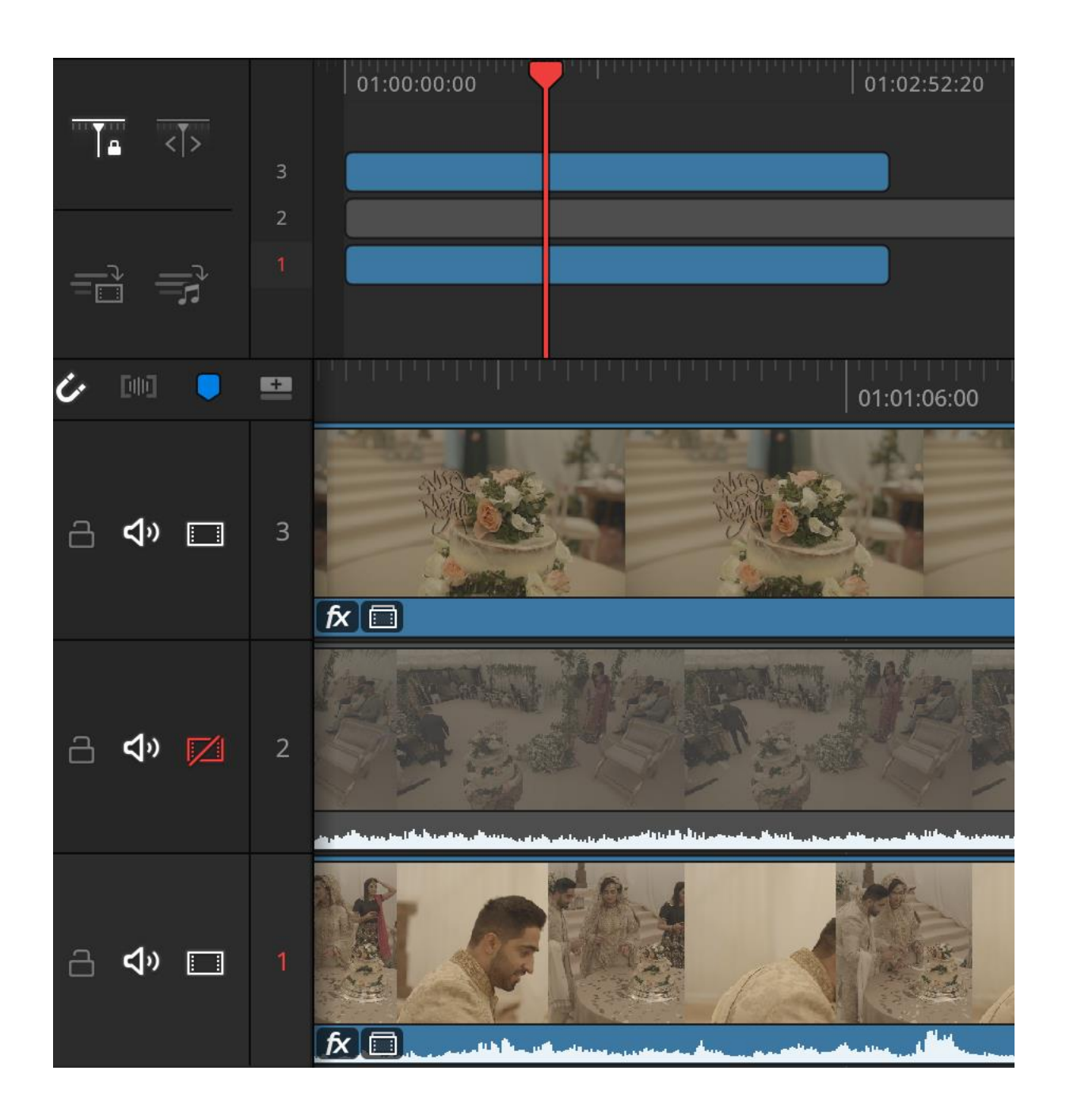

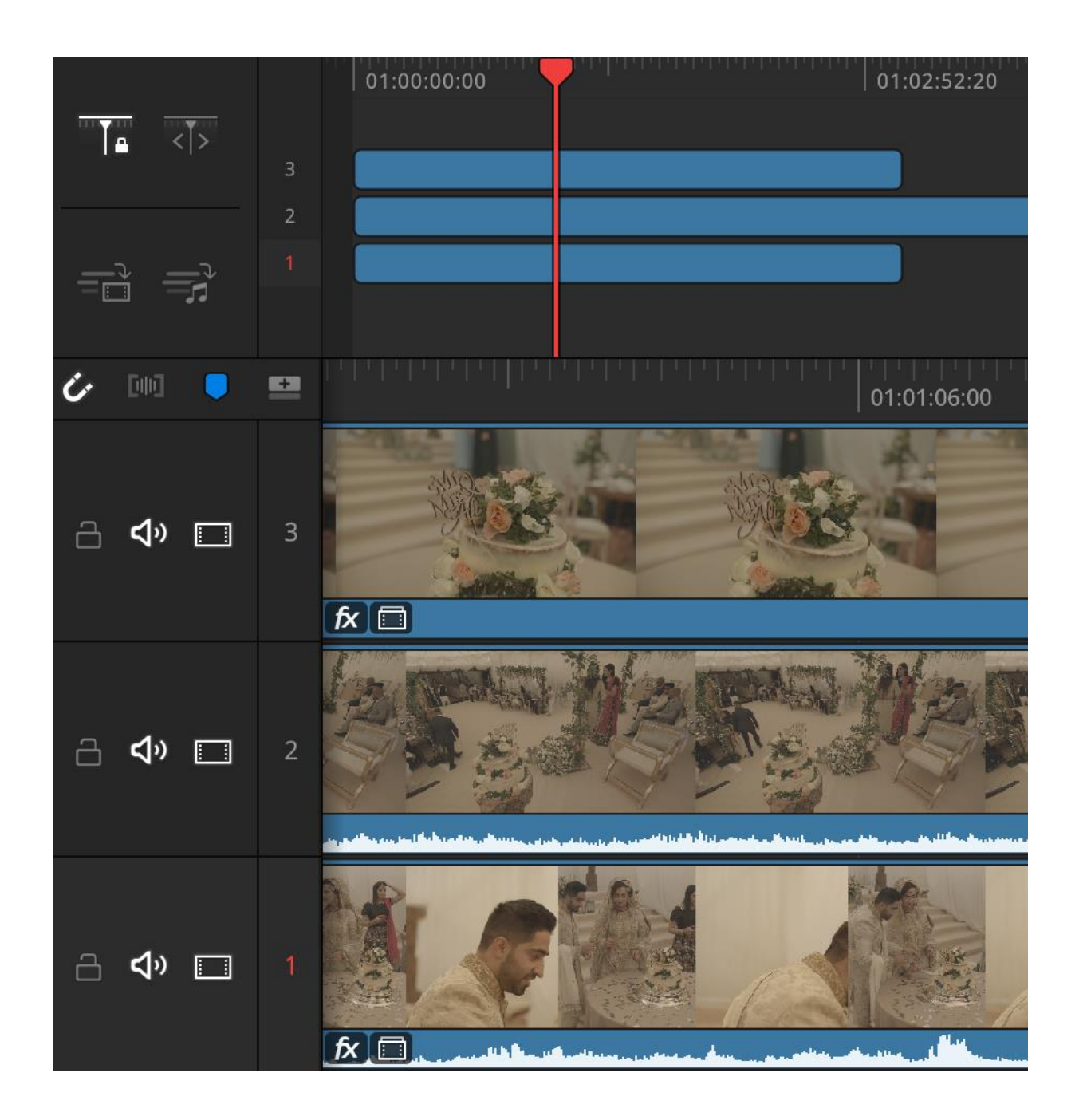

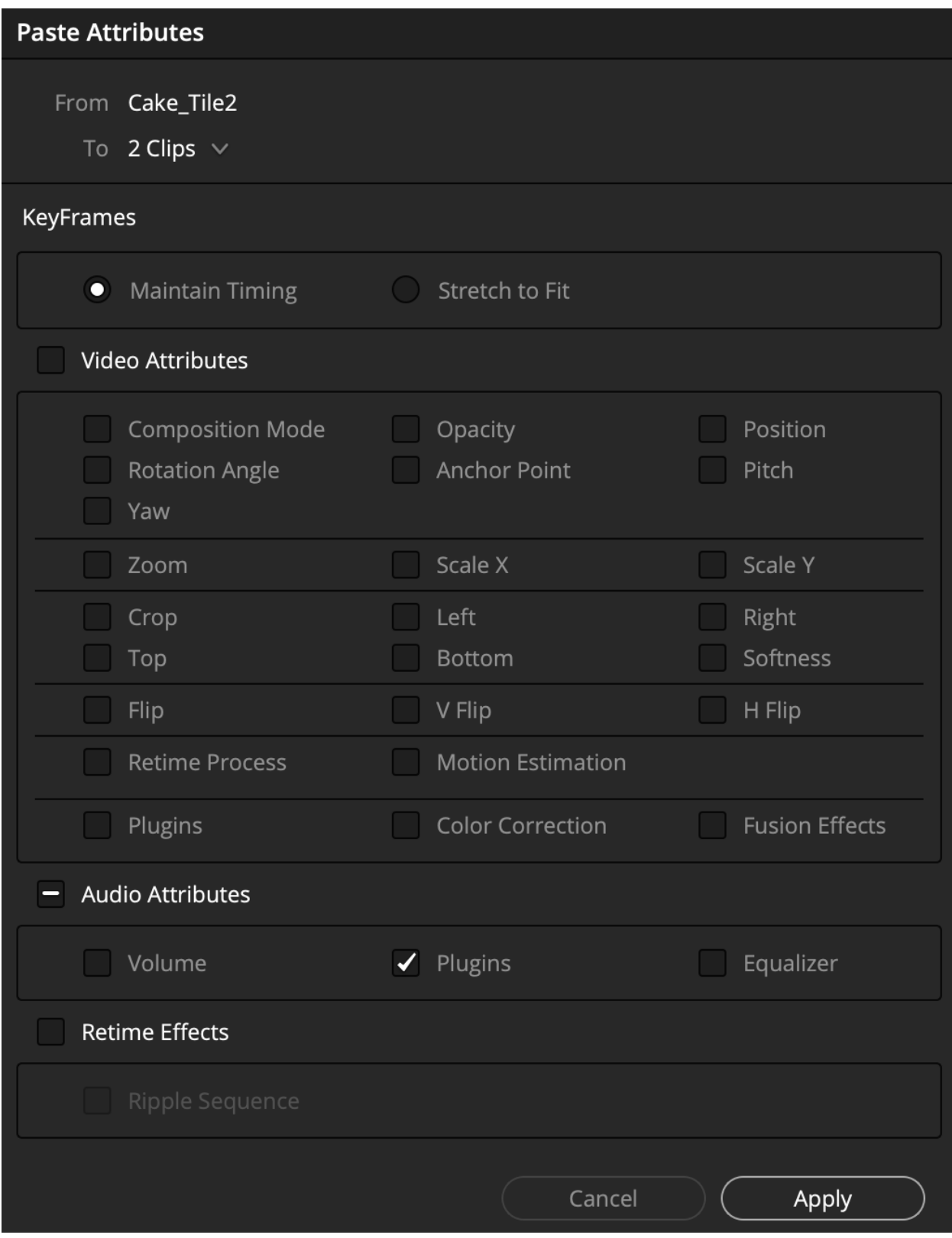

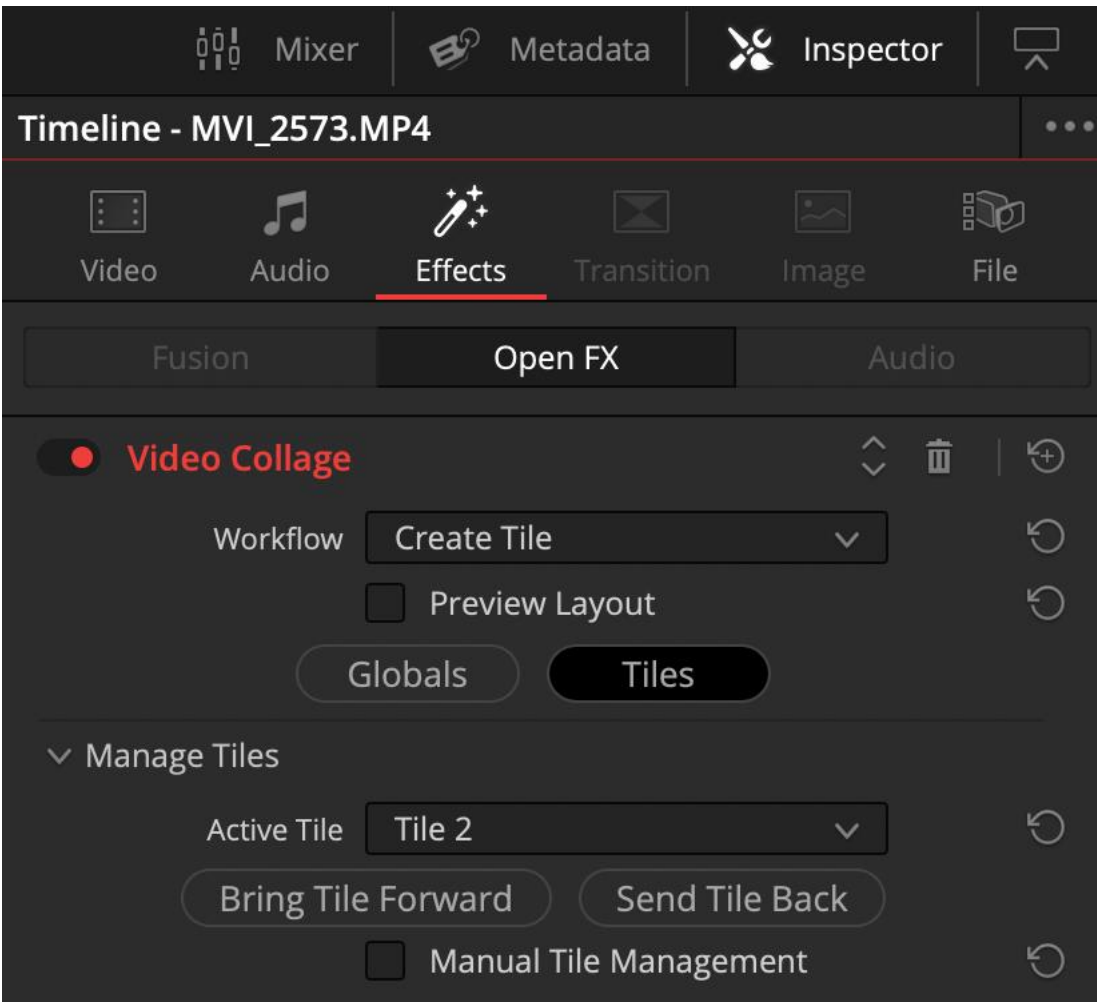

## **Chapter 11: Enhancing Colour for mood or style**

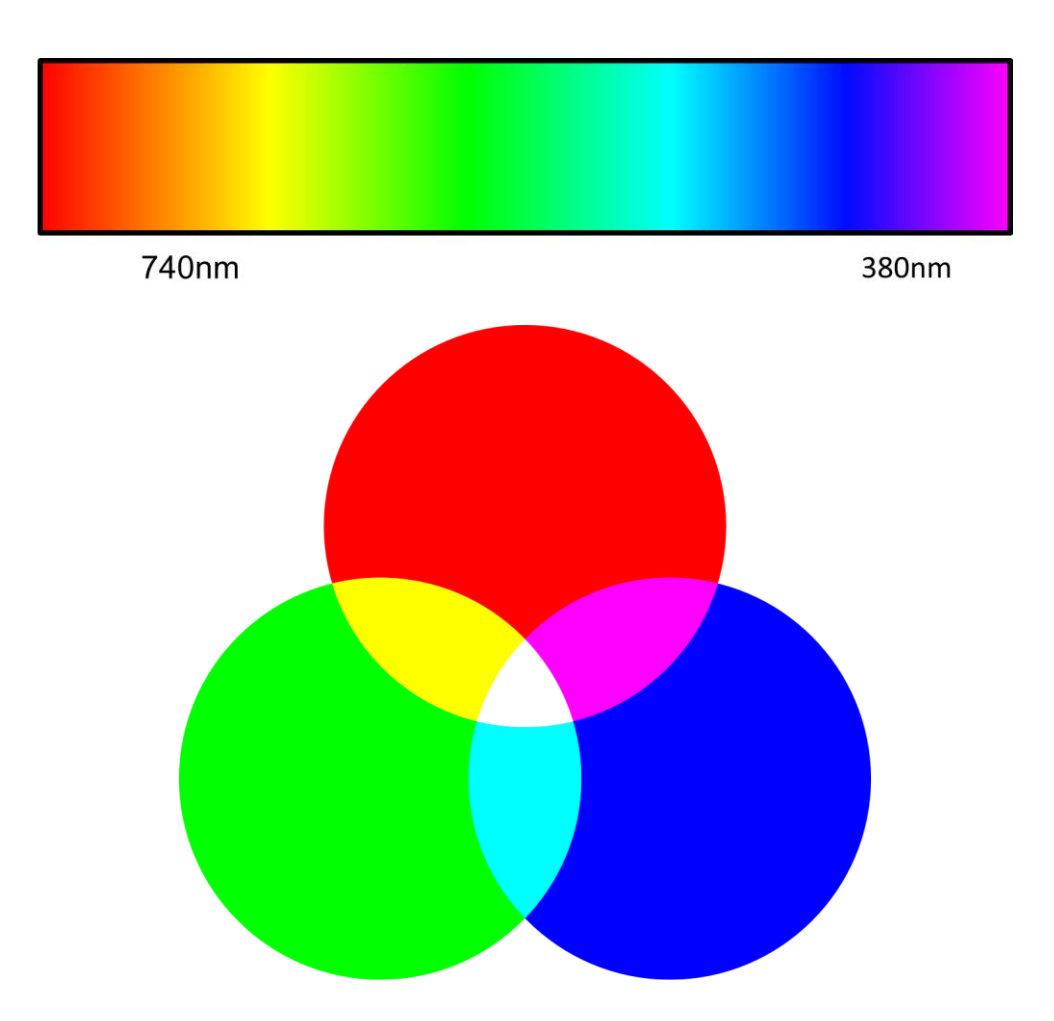

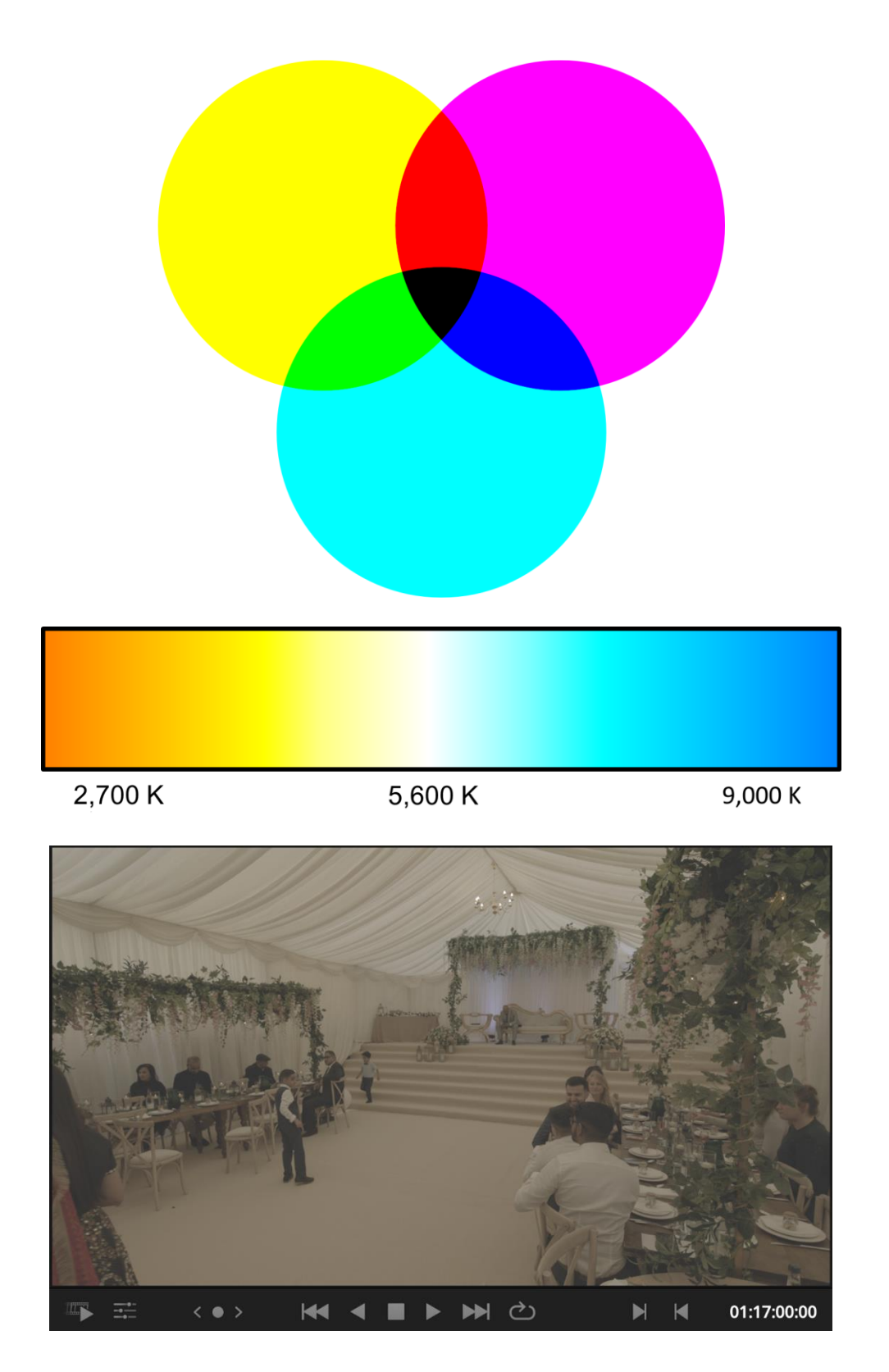

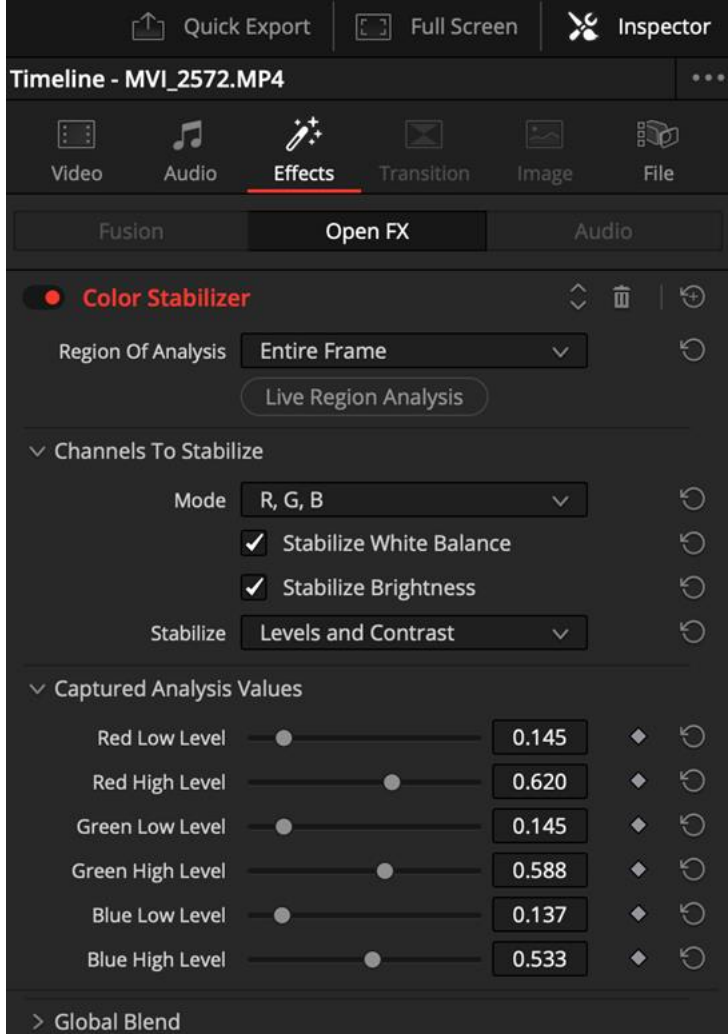

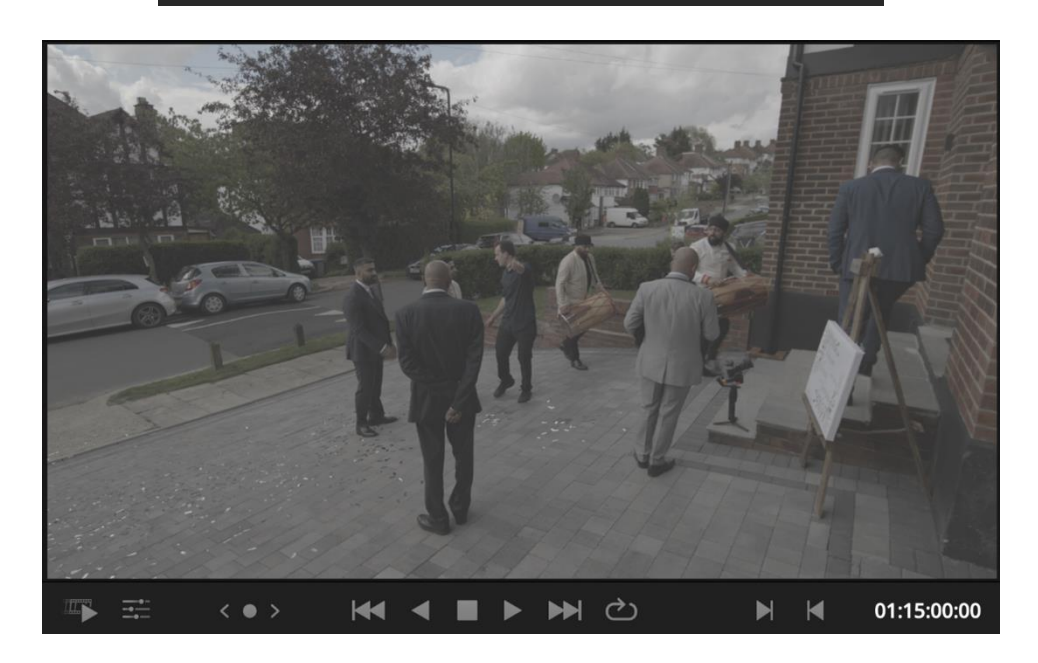

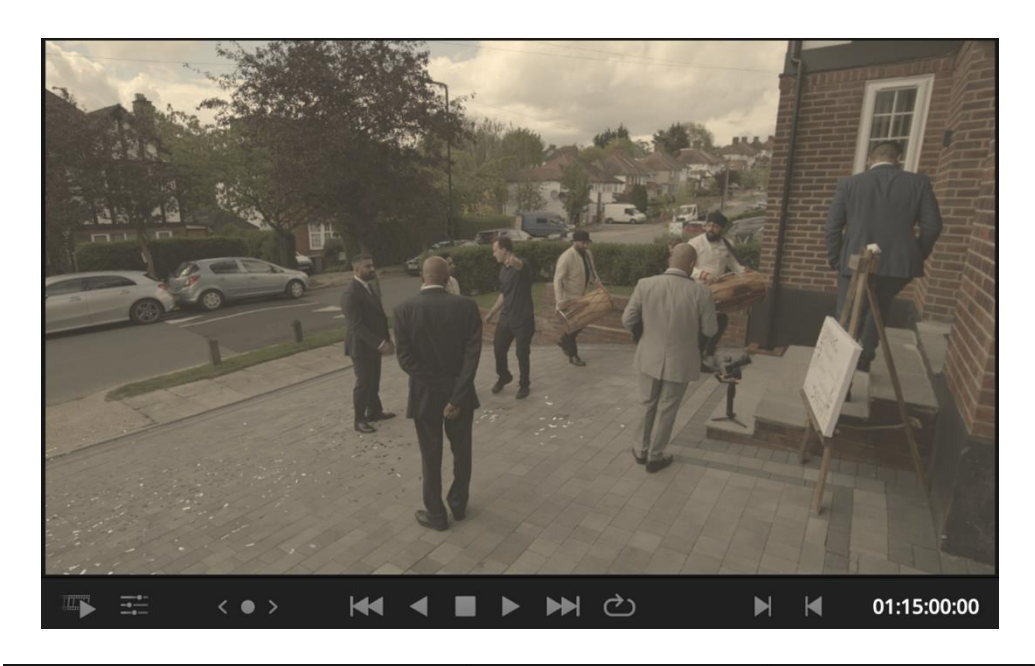

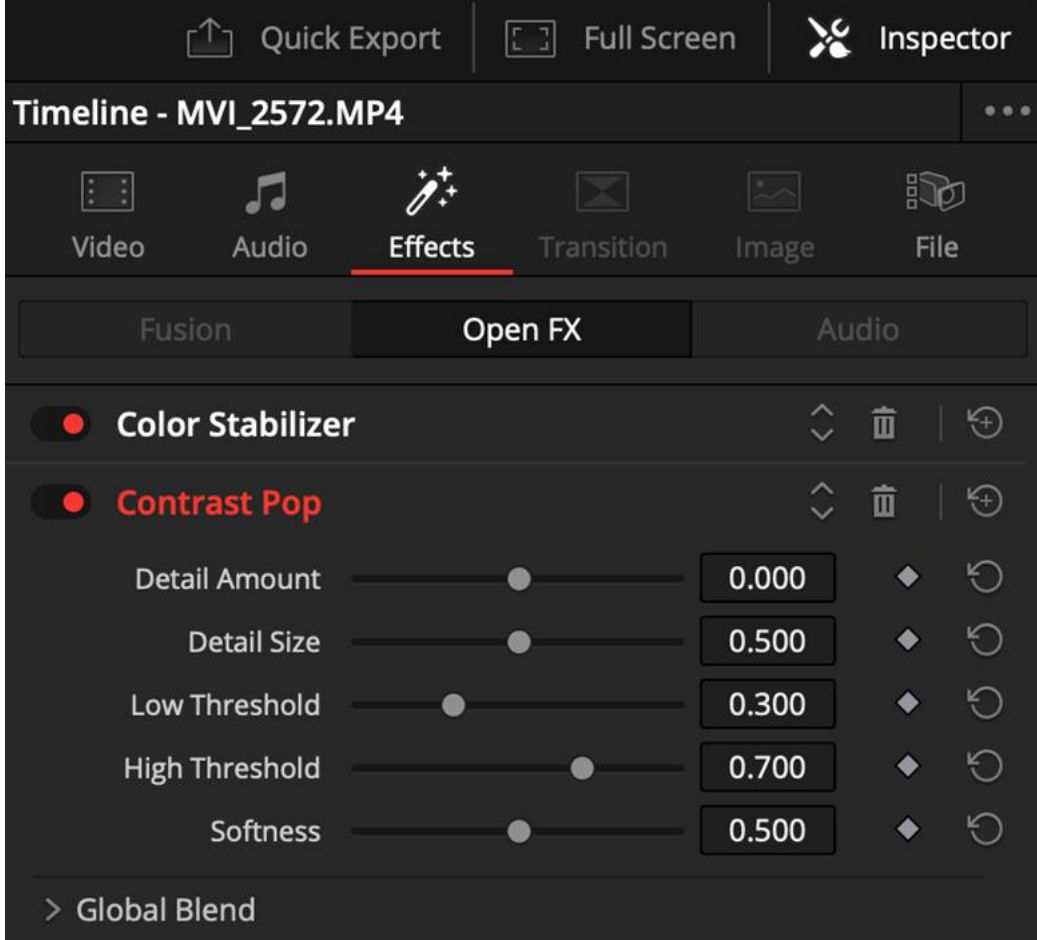

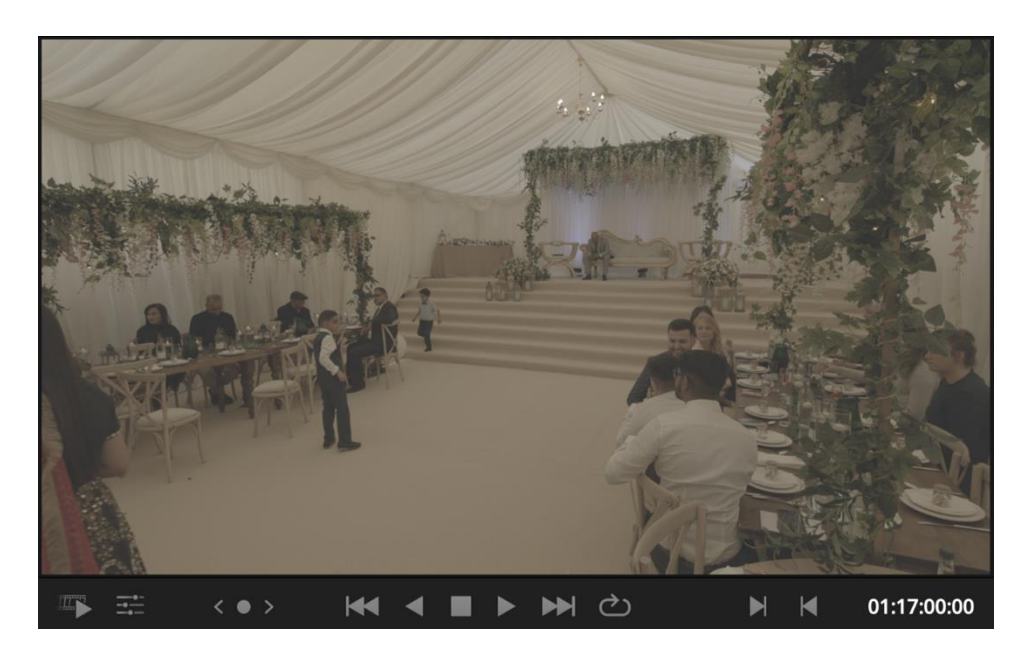

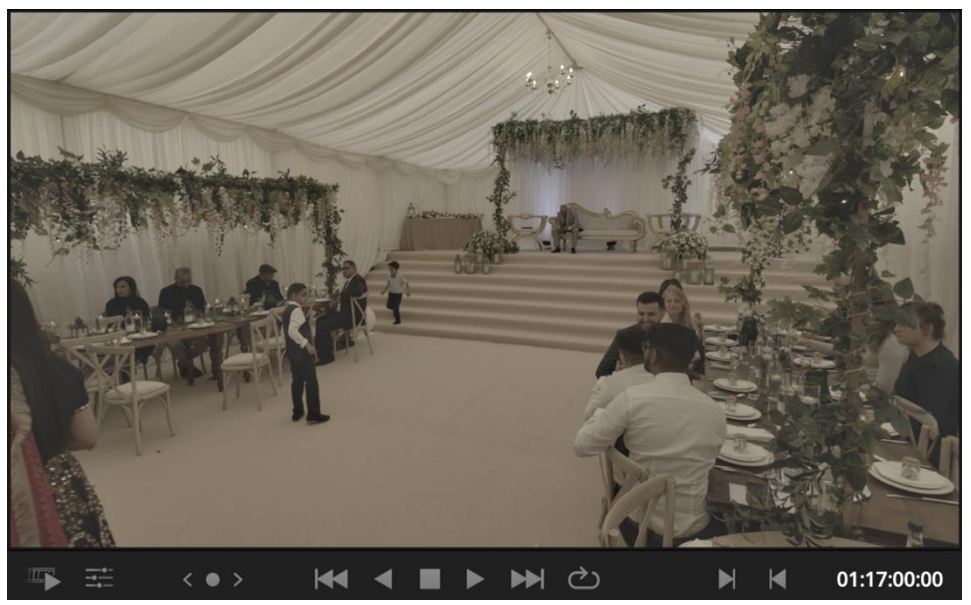

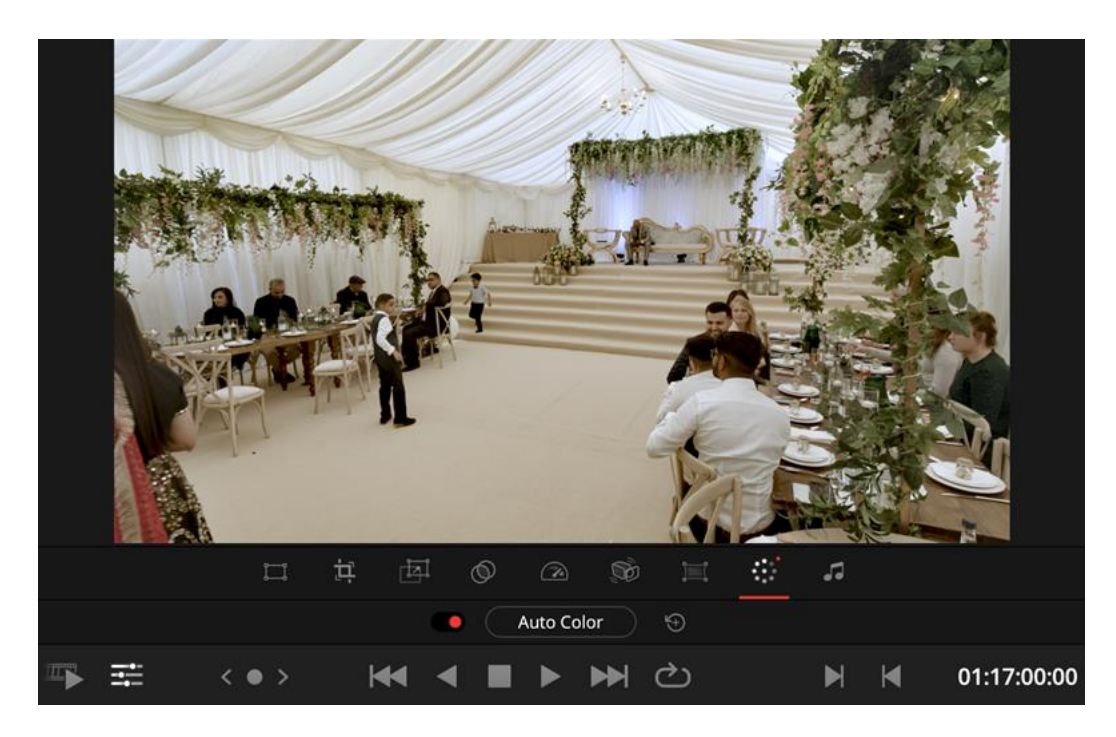

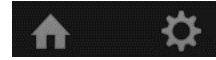

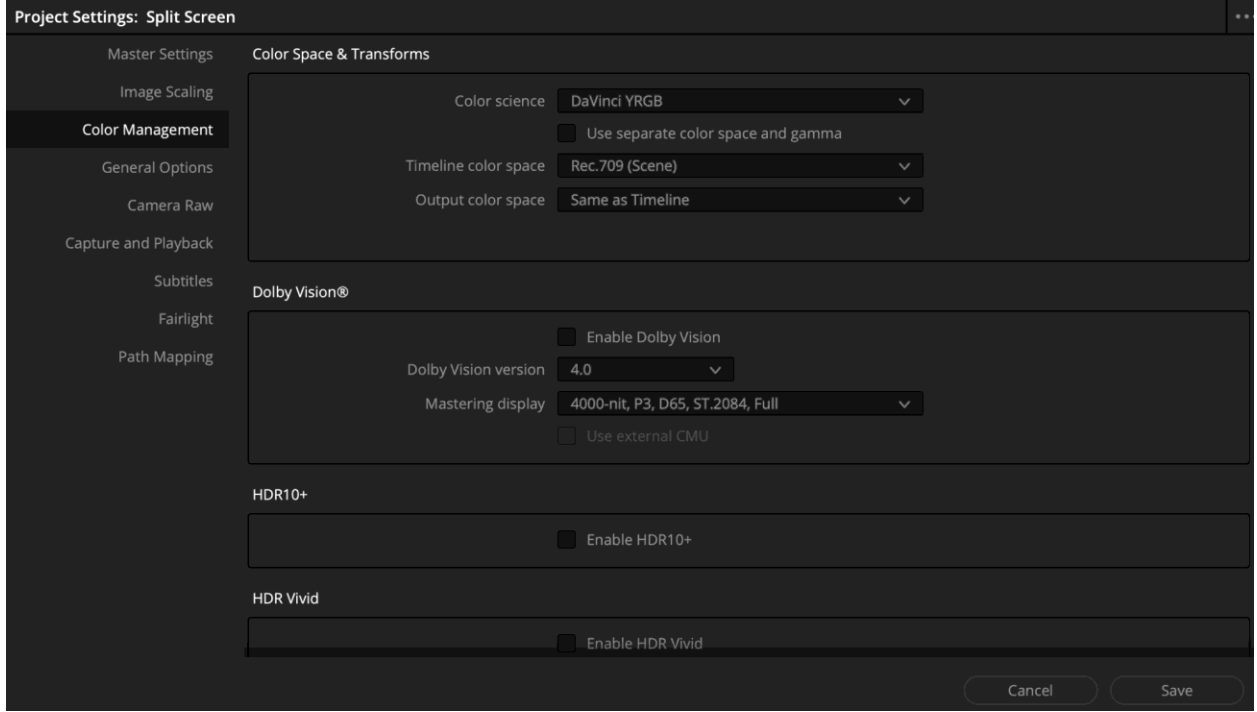

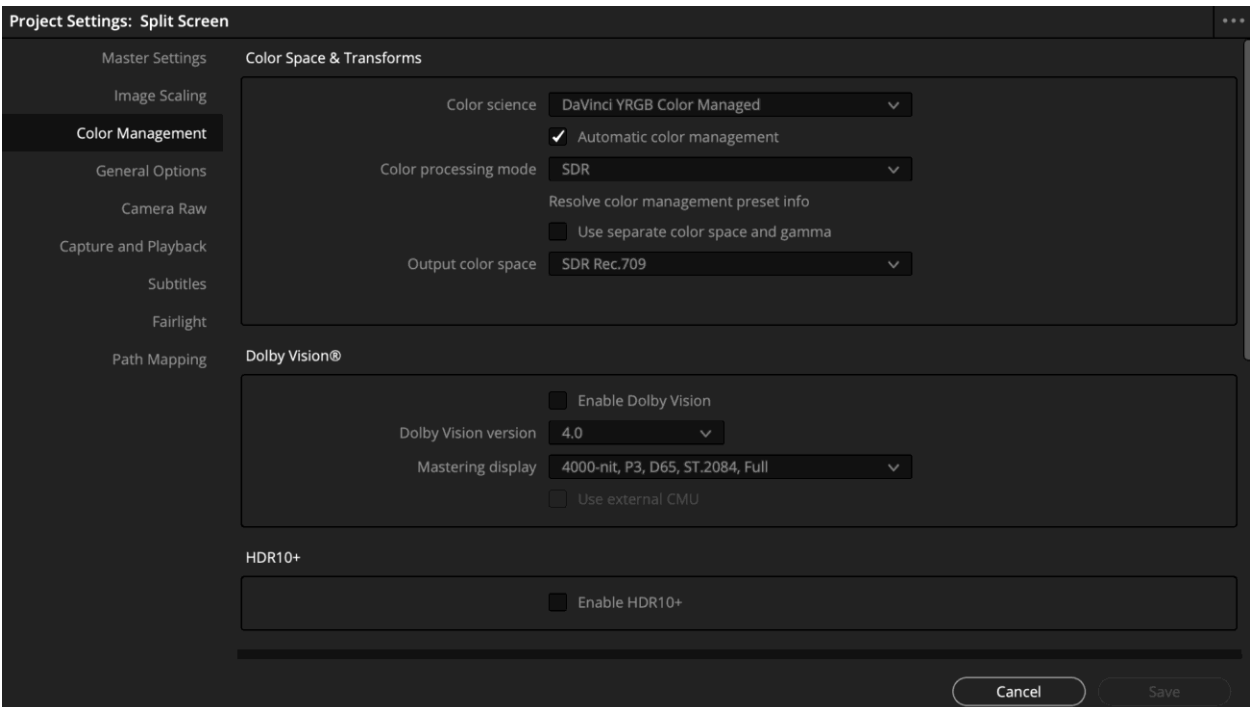

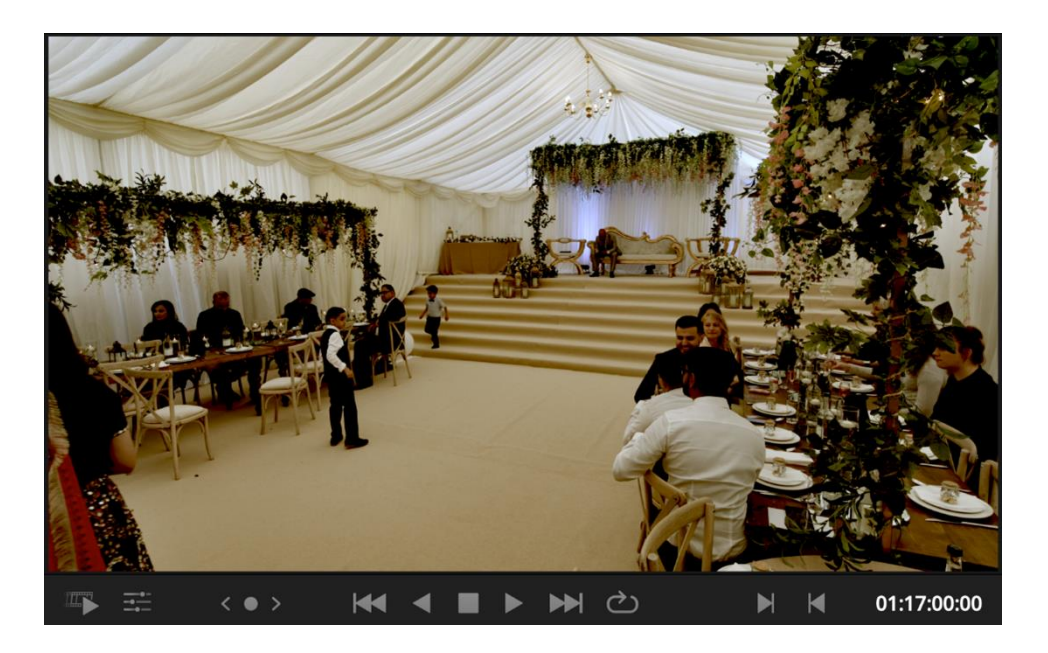

## **Chapter 12: Studio only techniques - so much quicker**

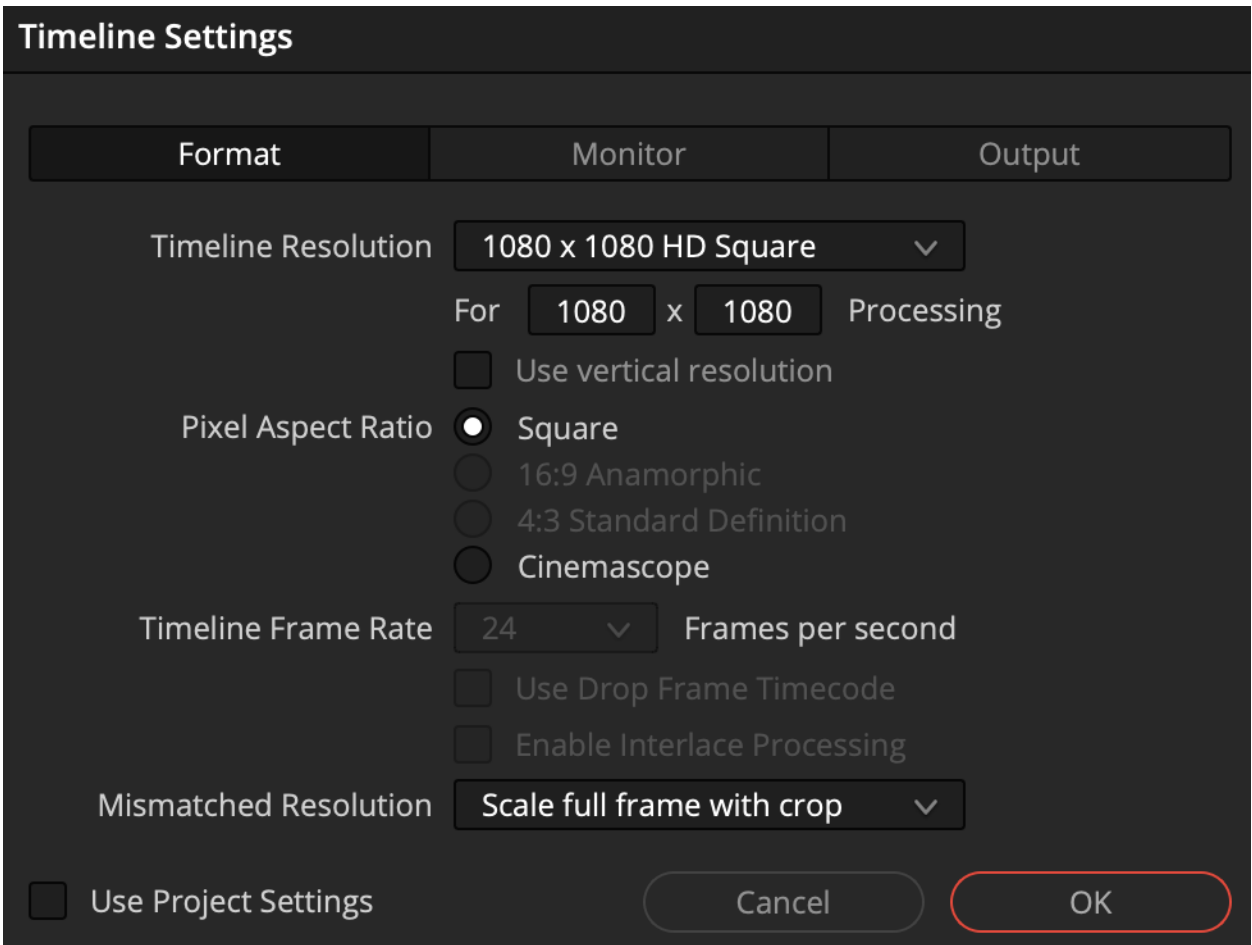

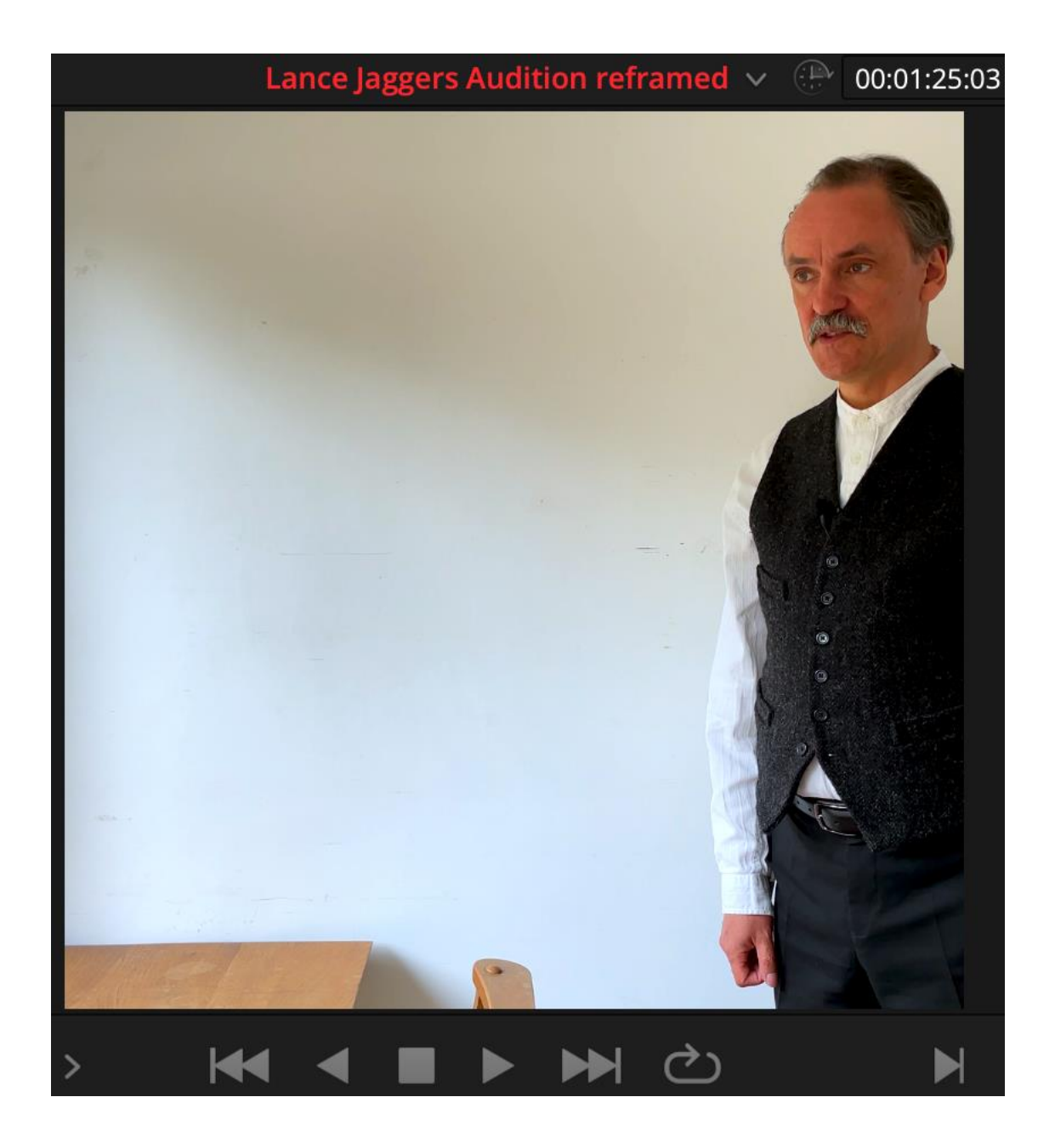

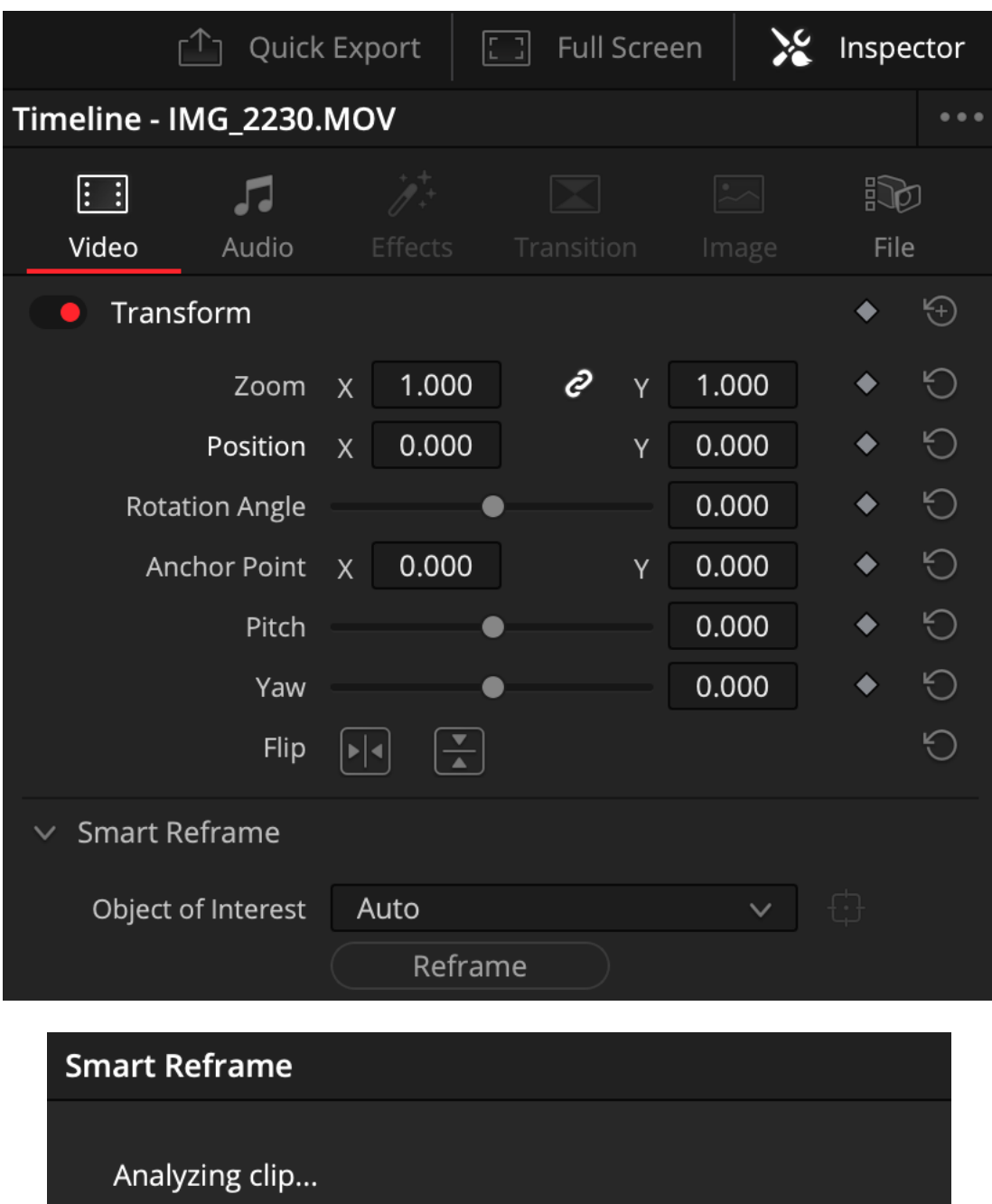

Cancel

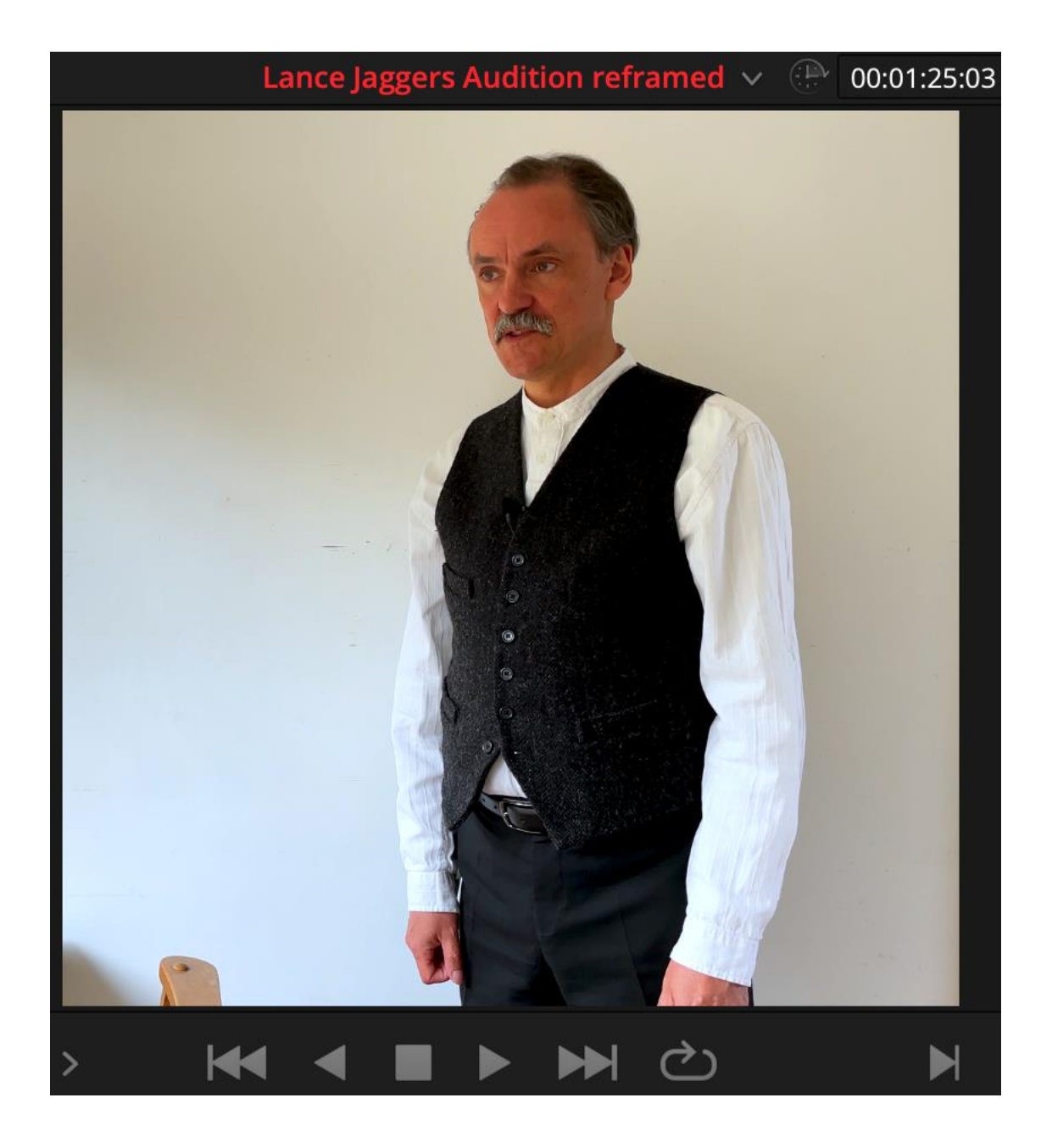

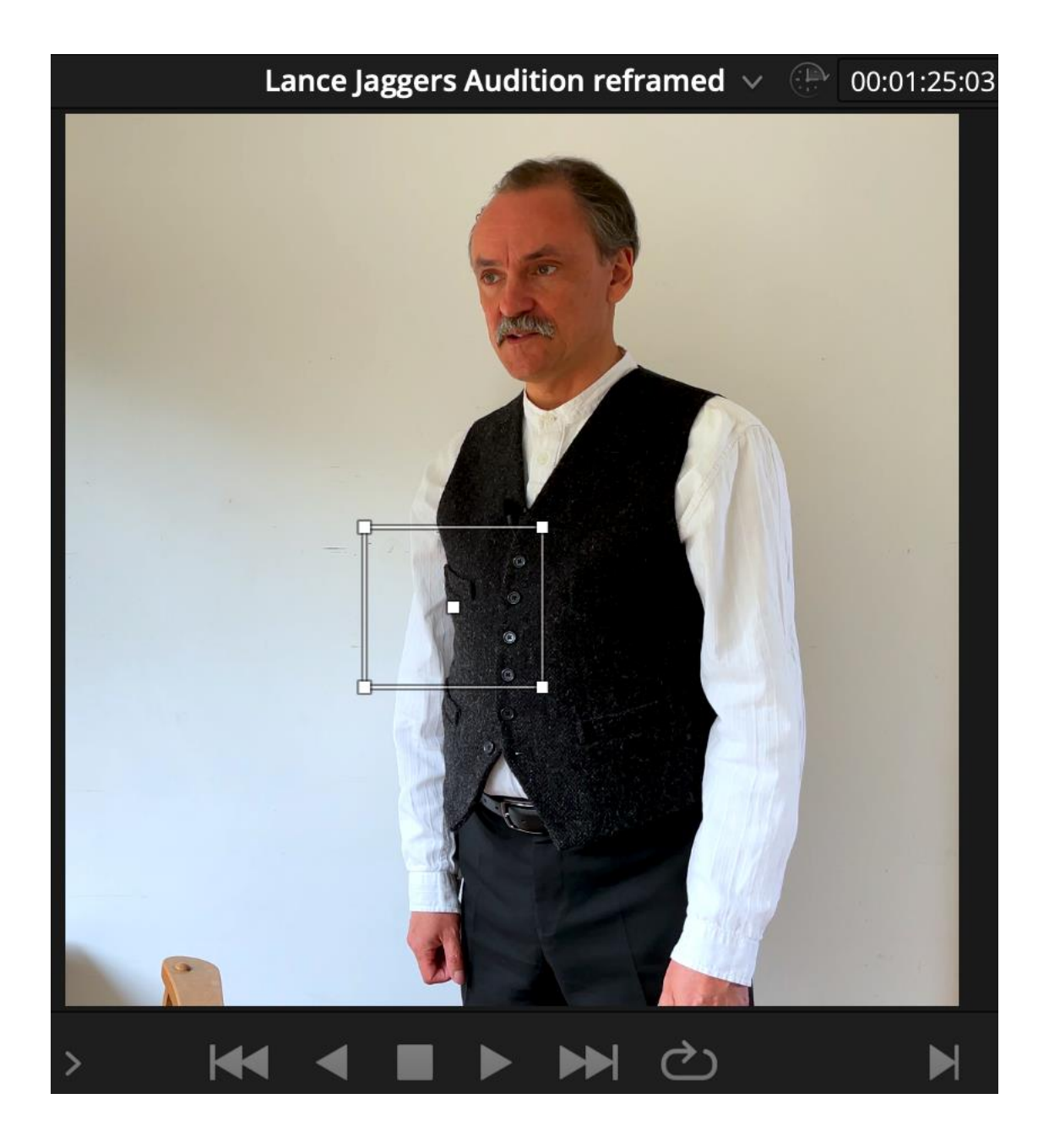

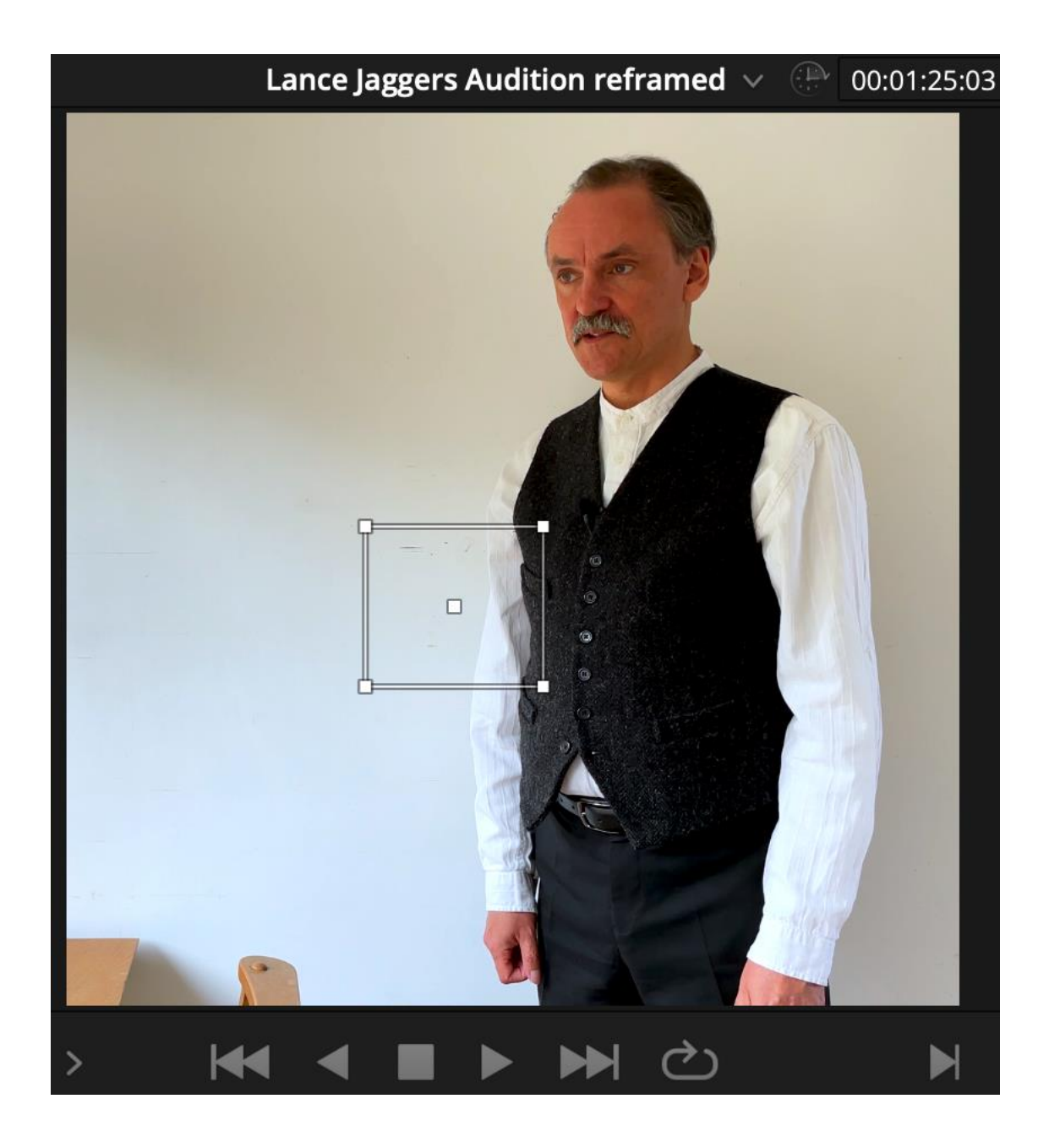

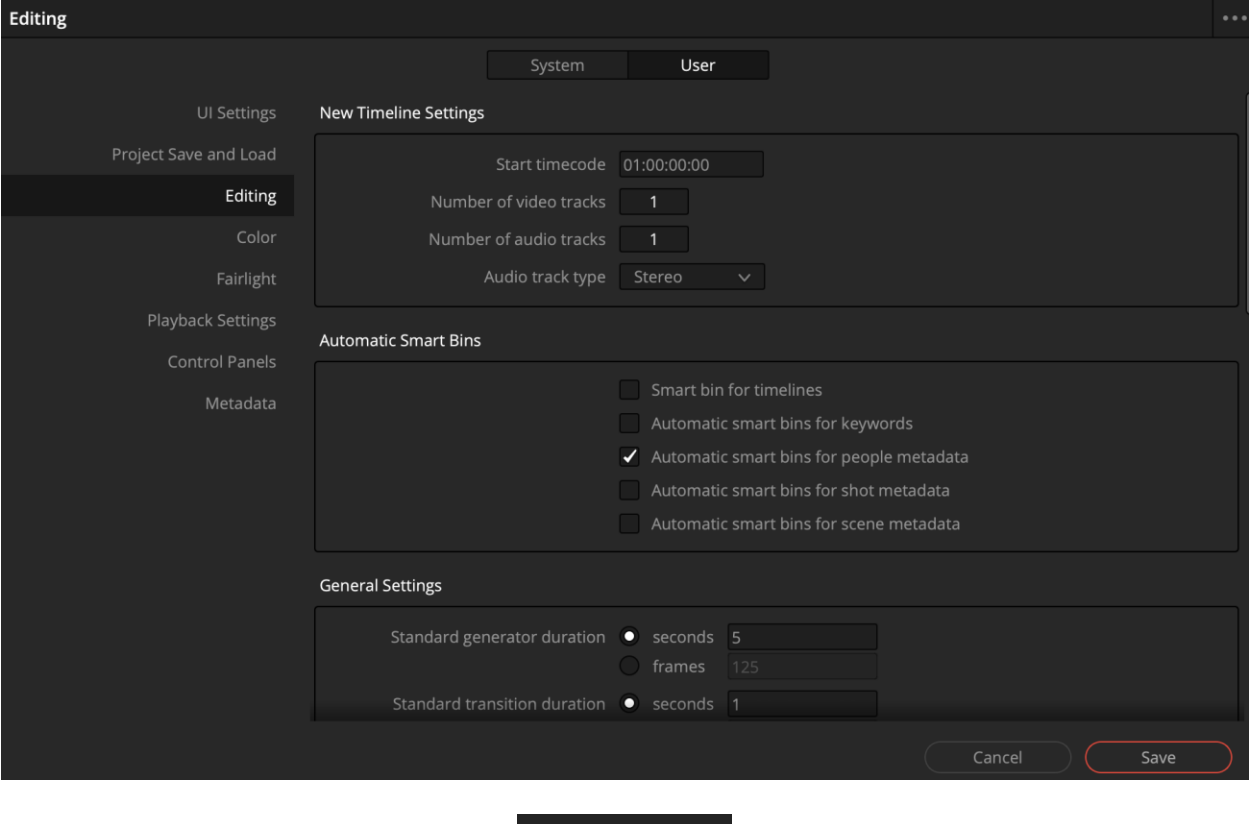

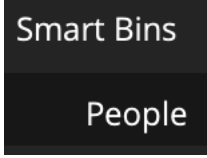

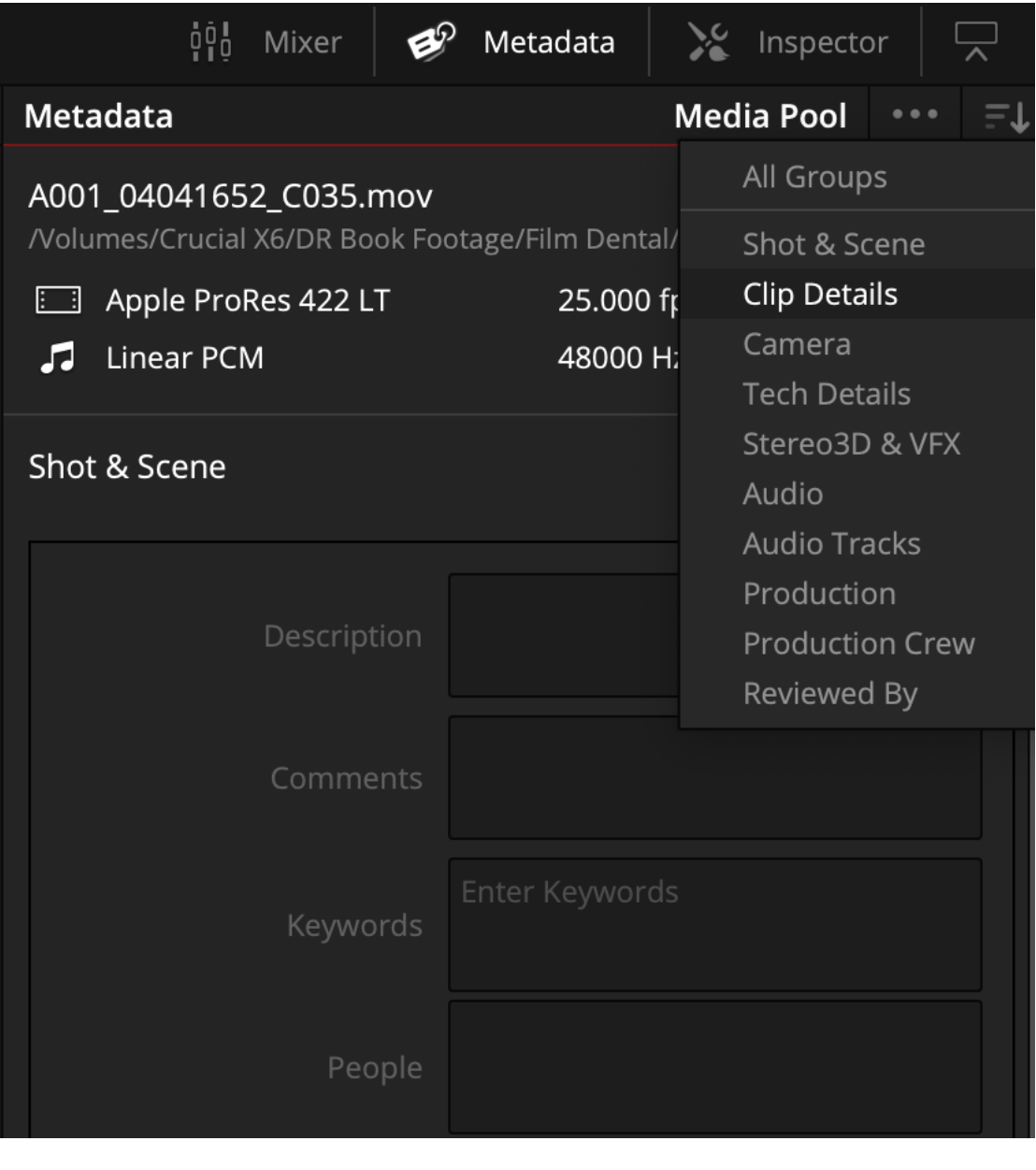

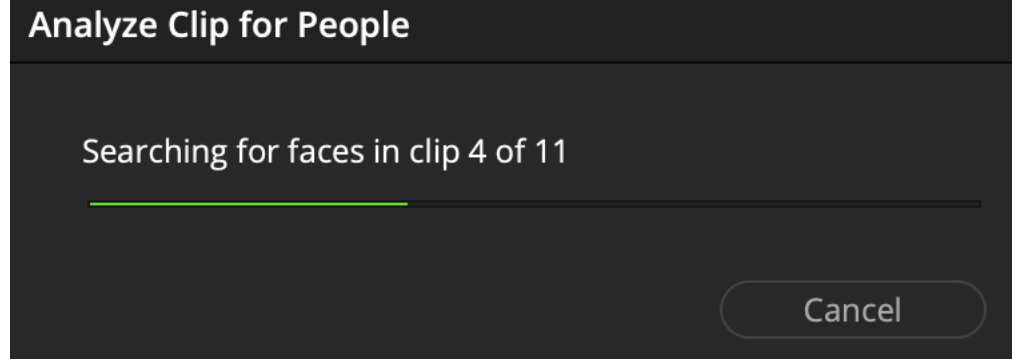
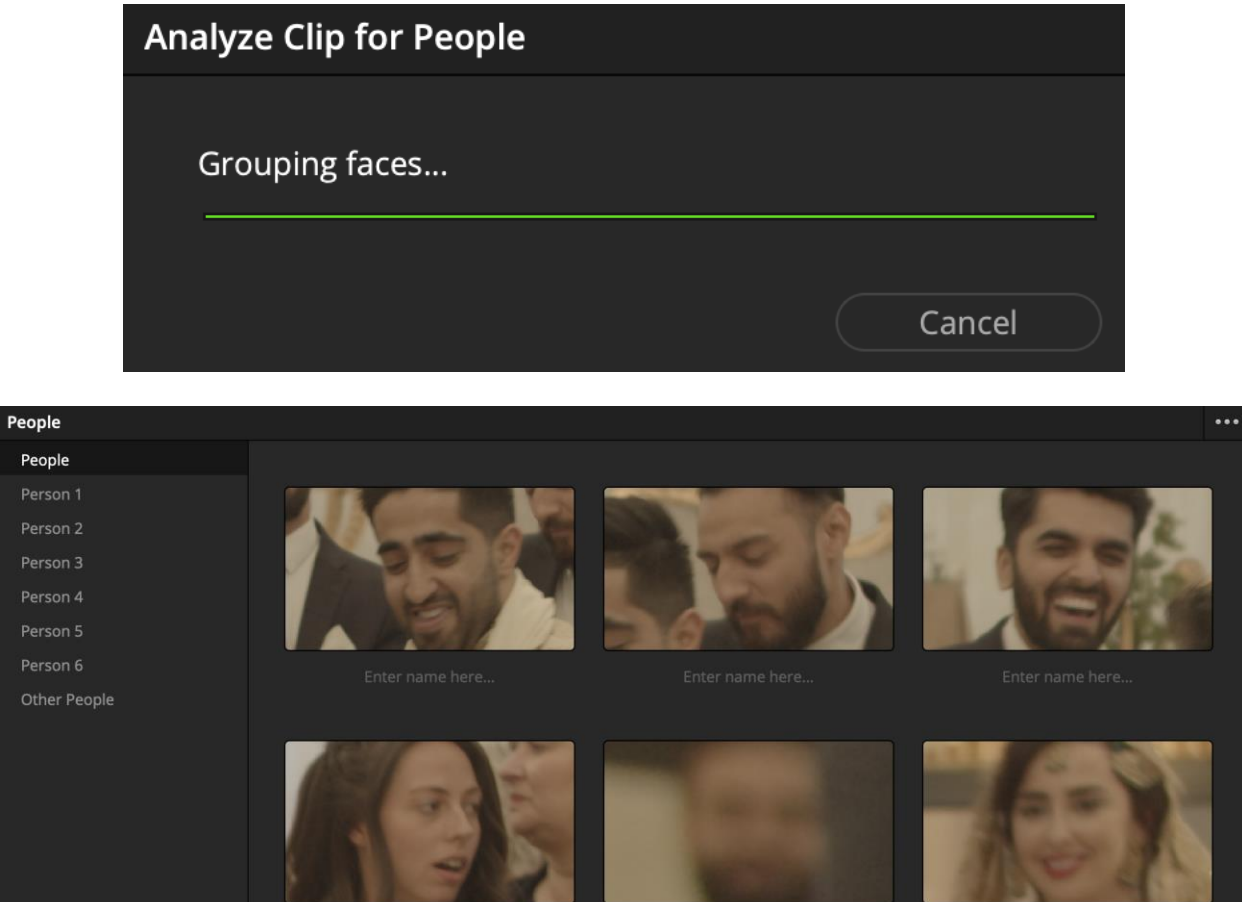

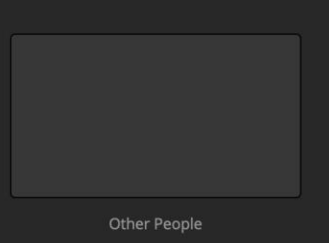

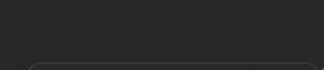

Improve People Grouping Result

Close

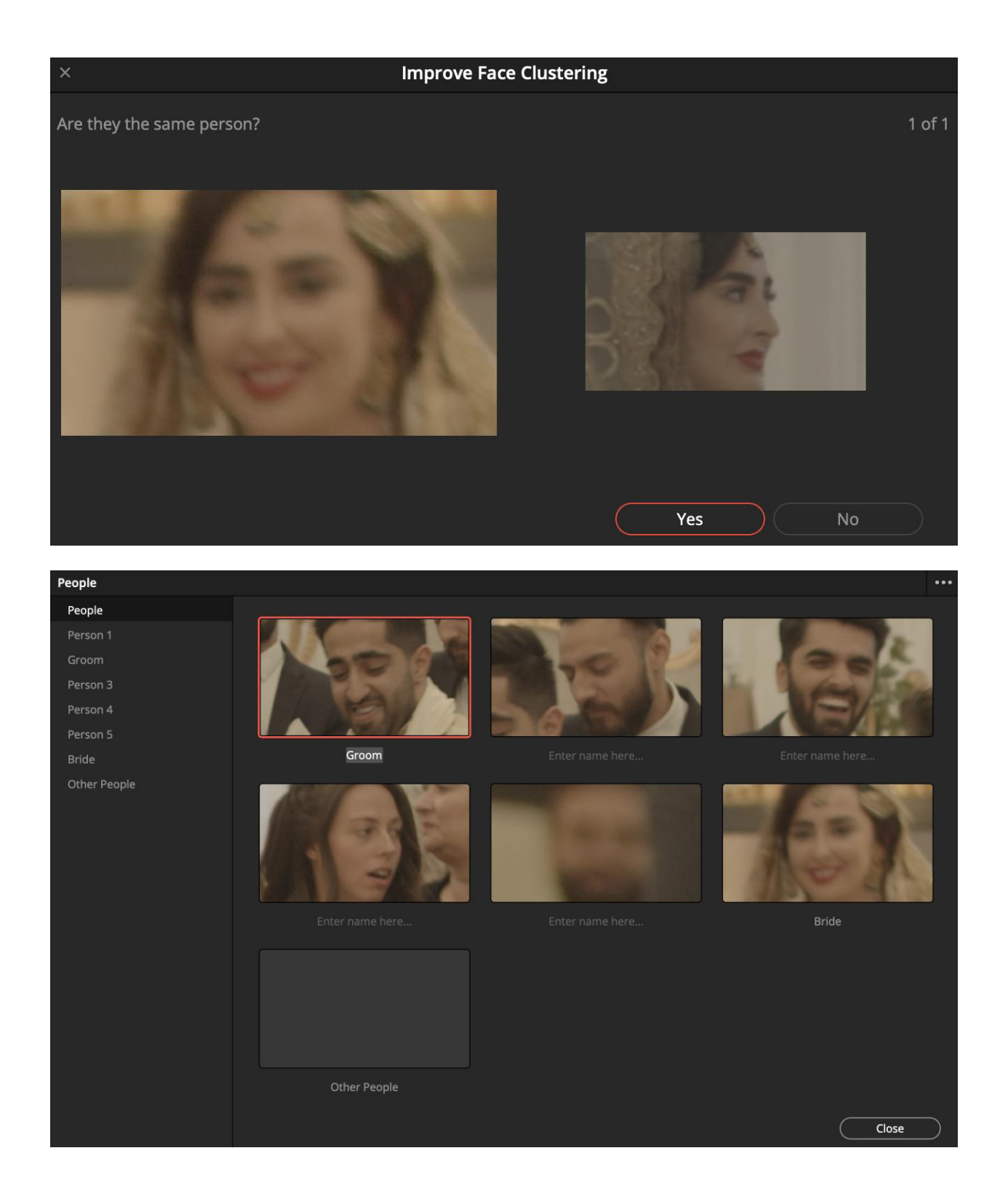

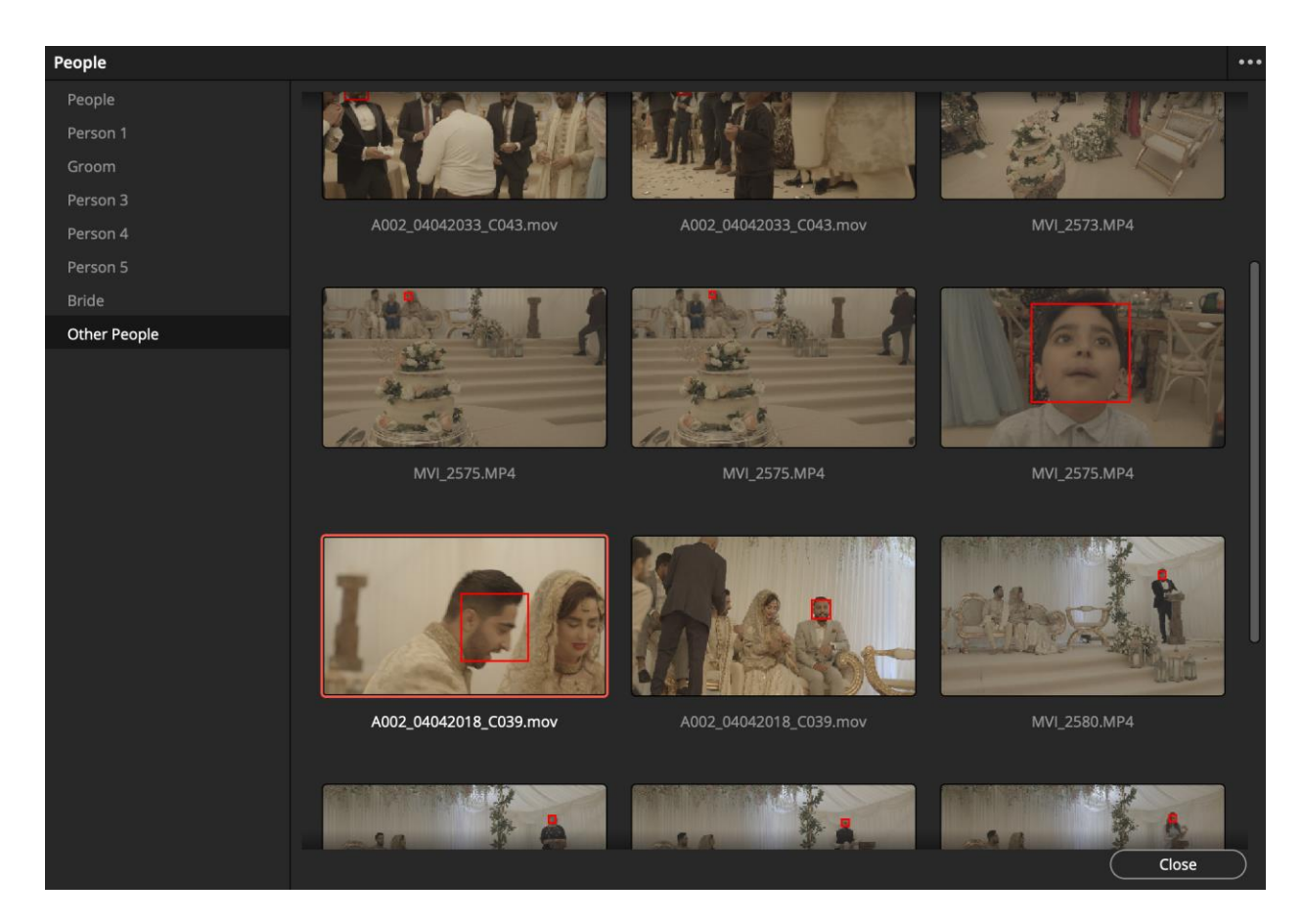

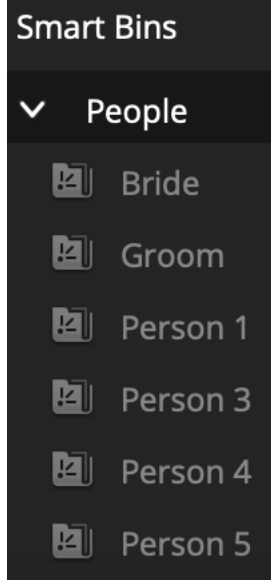

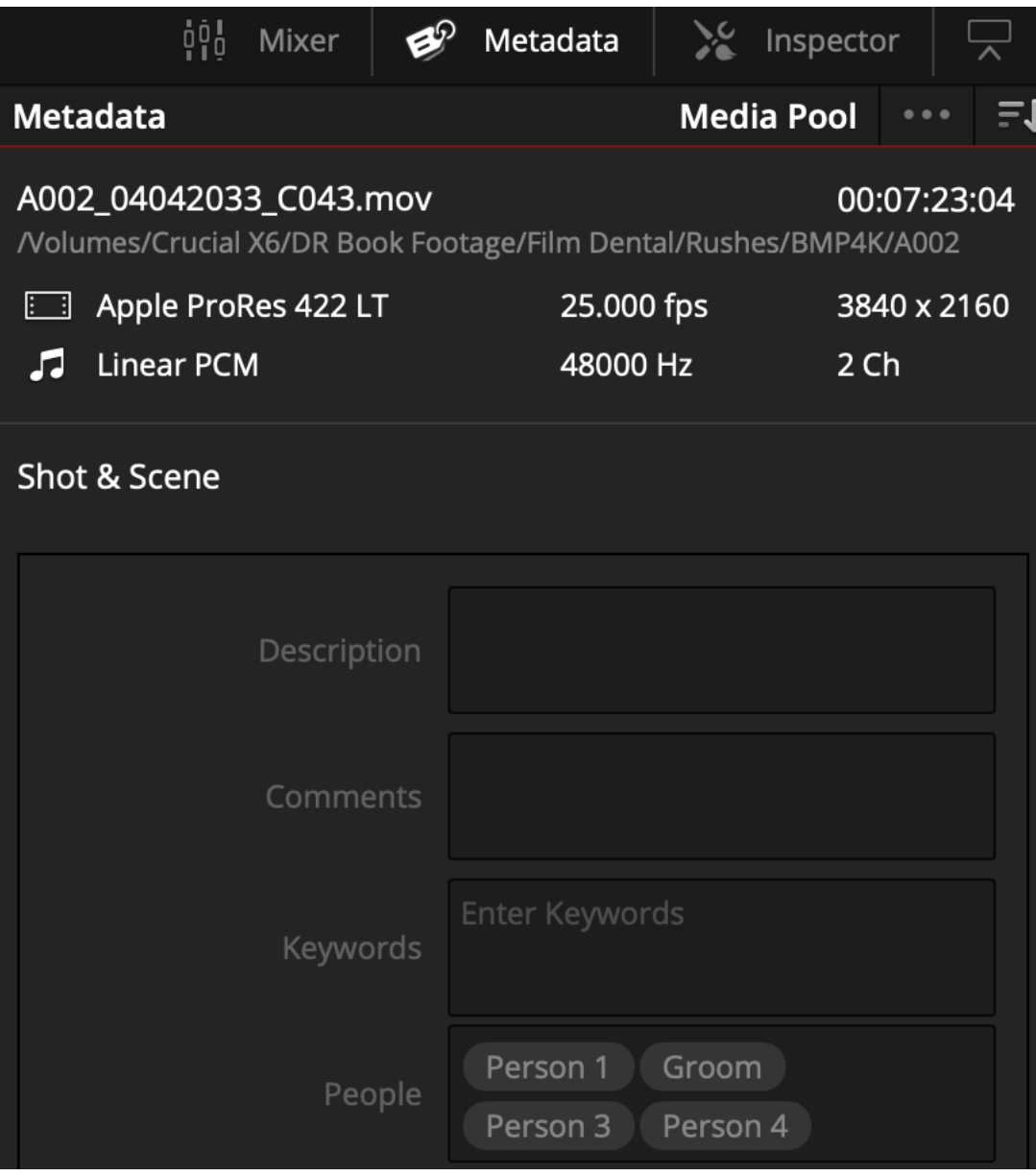